### **Chapter 2: Fundamentals of Office 365**

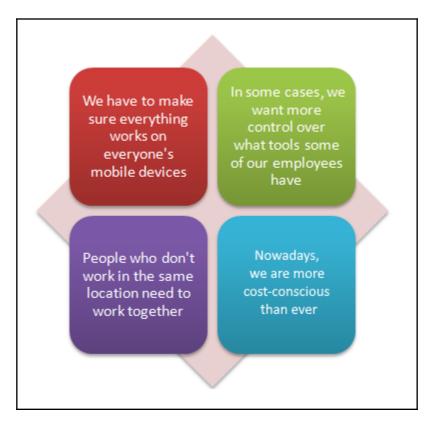

## Anywhere Access

Work Together

Easy IT

# Trusted Service

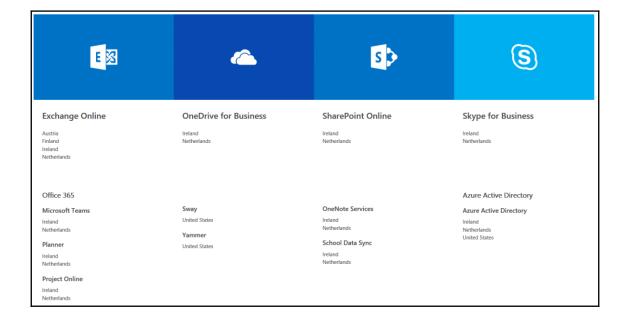

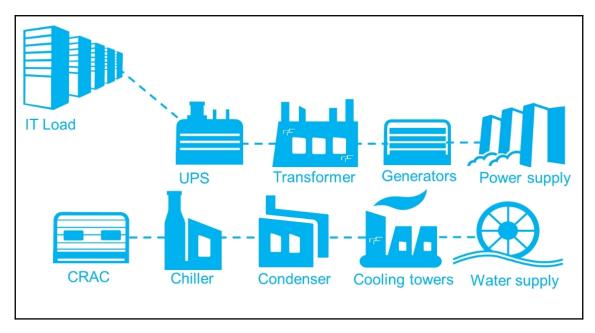

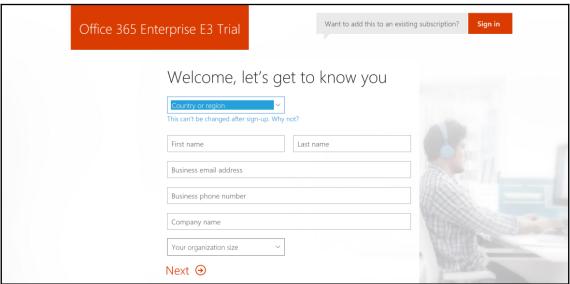

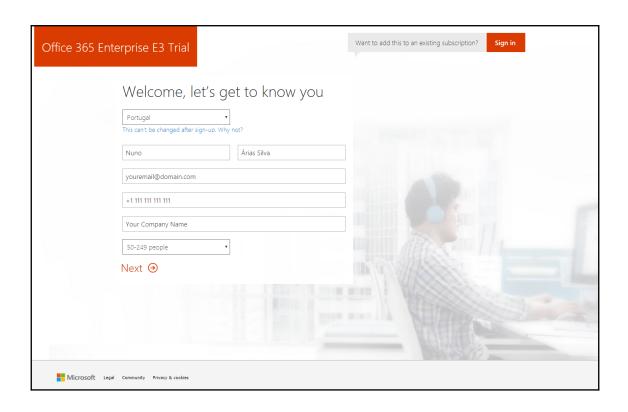

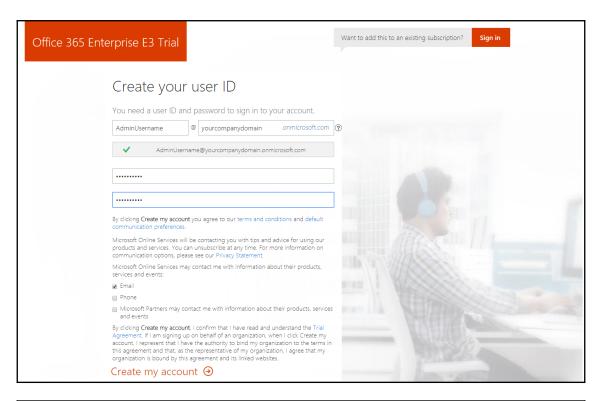

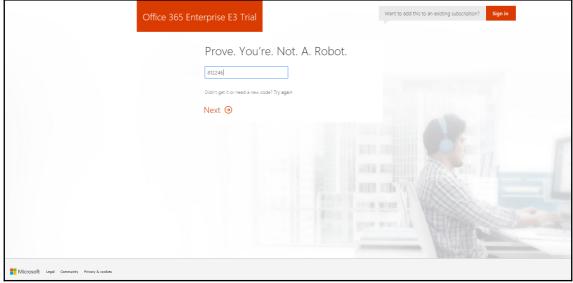

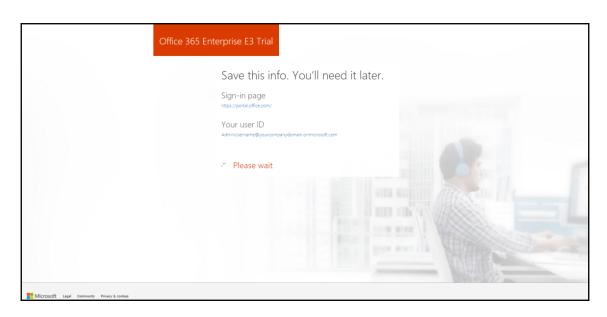

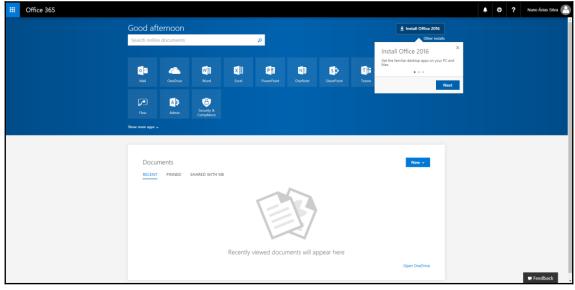

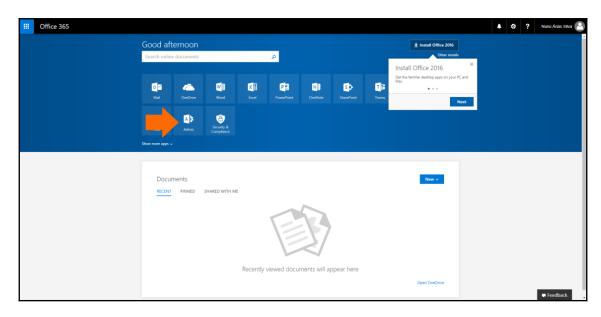

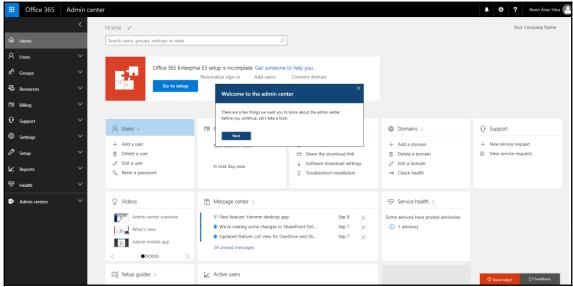

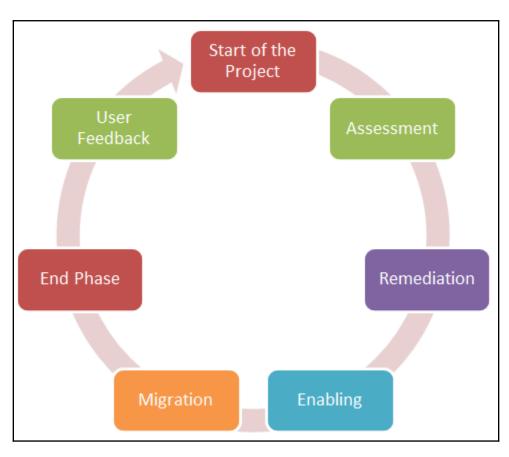

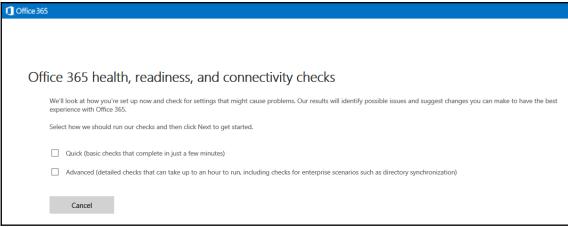

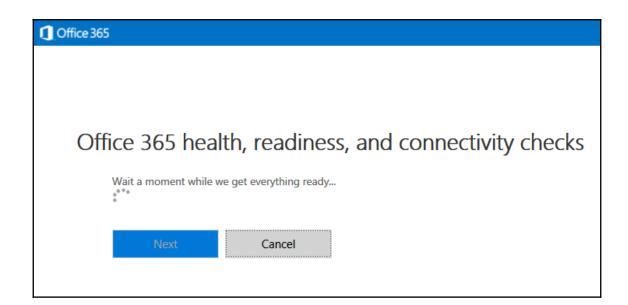

### **Chapter 3: Office 365 Basic Workloads**

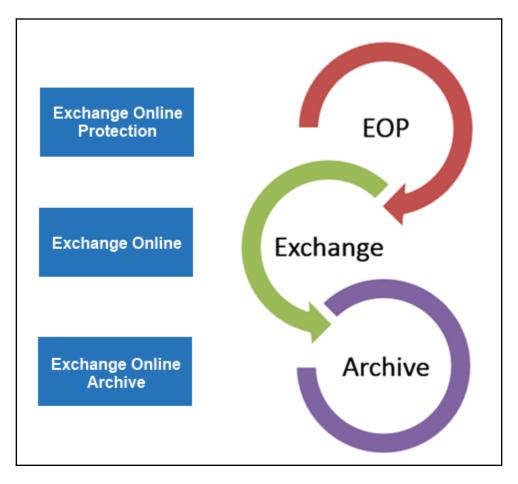

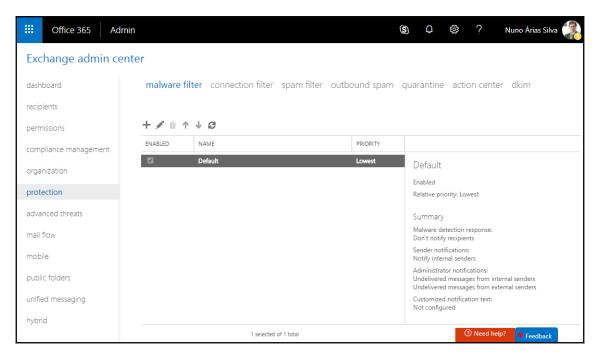

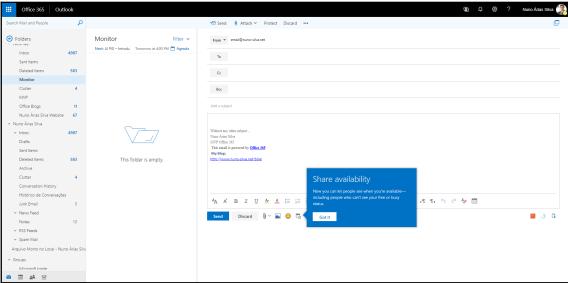

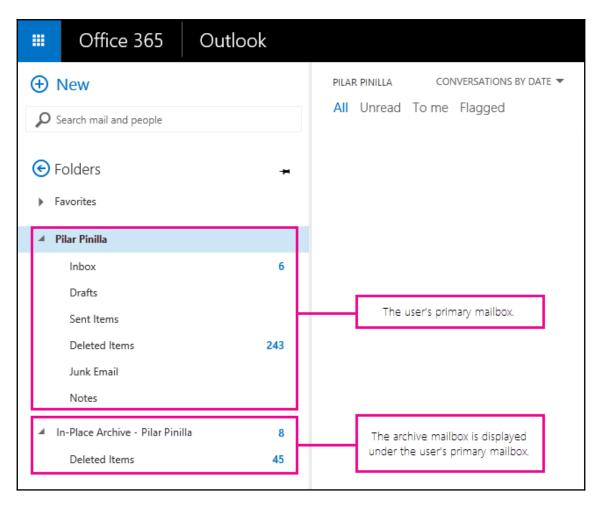

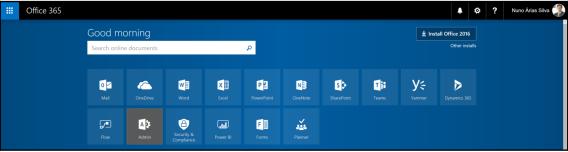

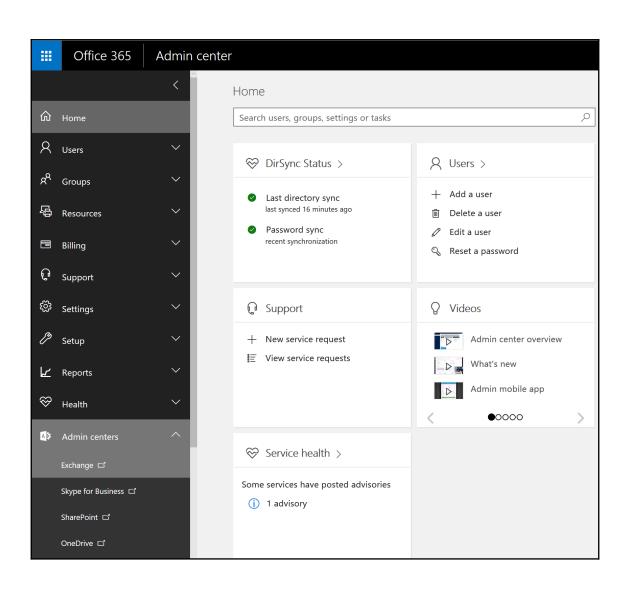

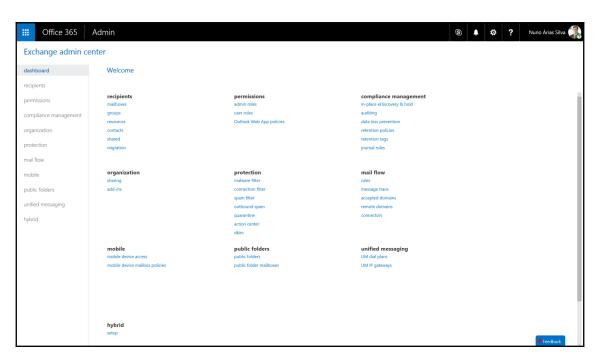

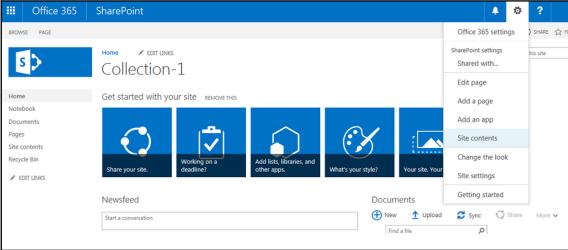

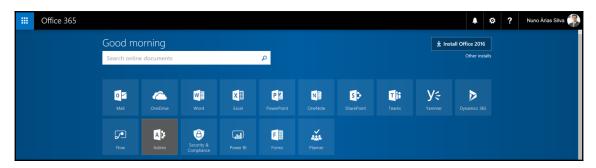

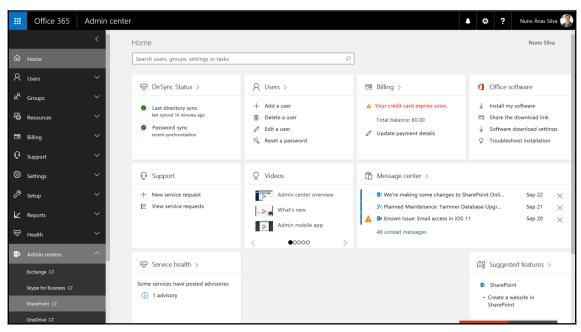

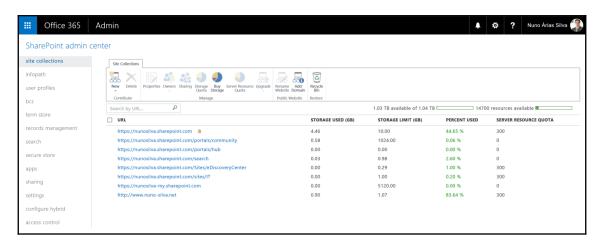

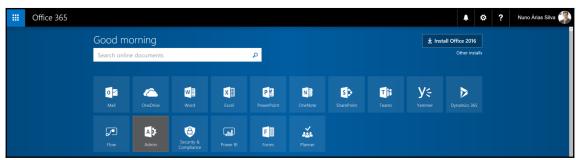

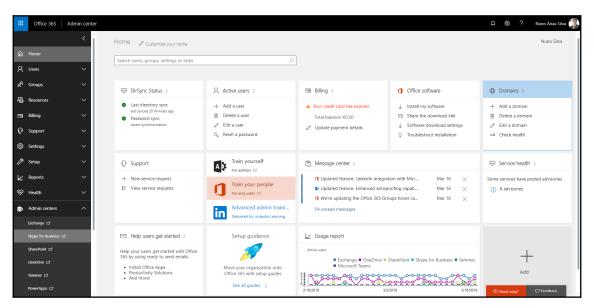

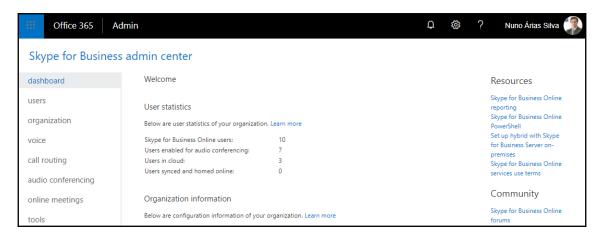

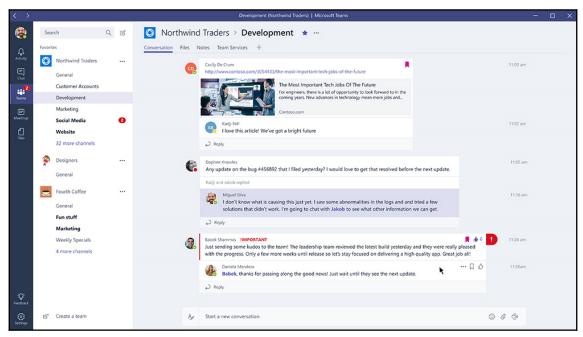

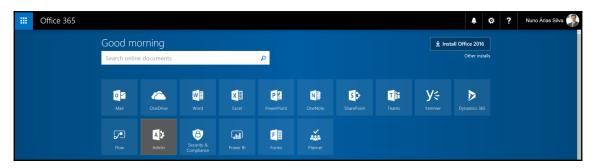

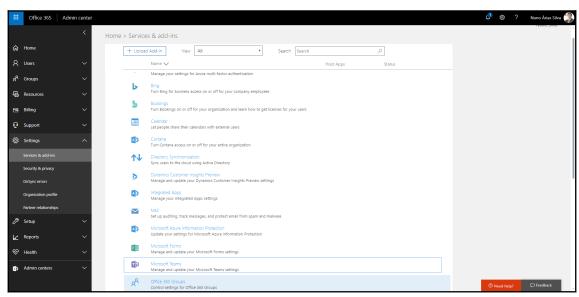

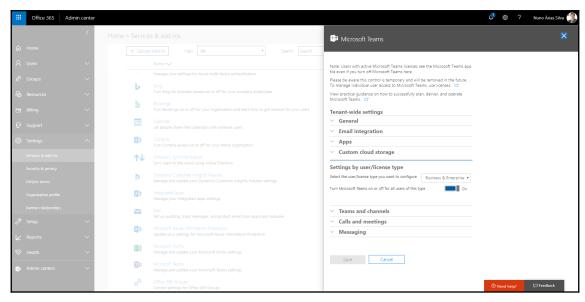

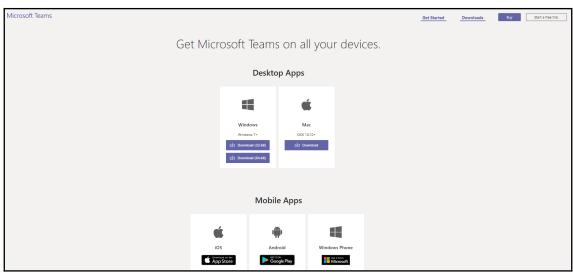

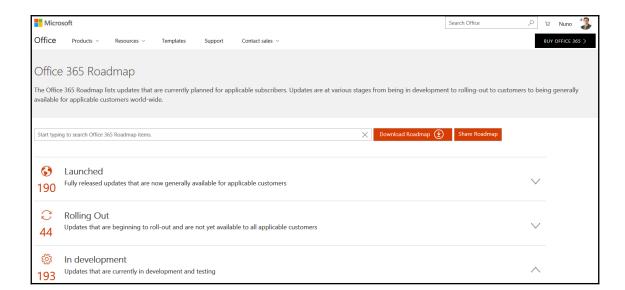

#### **Chapter 4: Identities and Authentication**

#### **Authentication**

**Authorization** 

Verifying that a user, device, or service such as an application provided on a network server is the entity that it claims to be. Determining which actions an authenticated entity is authorized to perform on the network

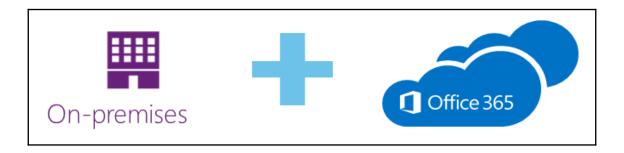

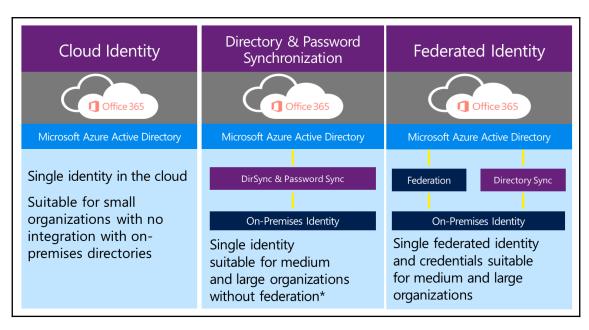

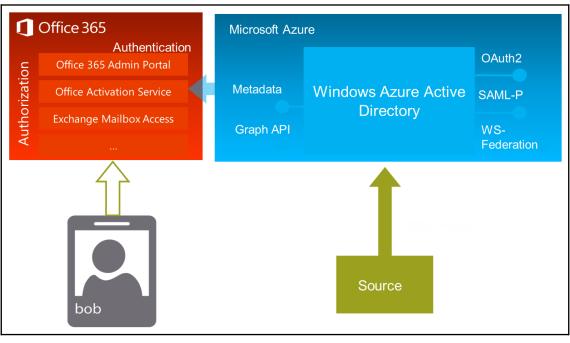

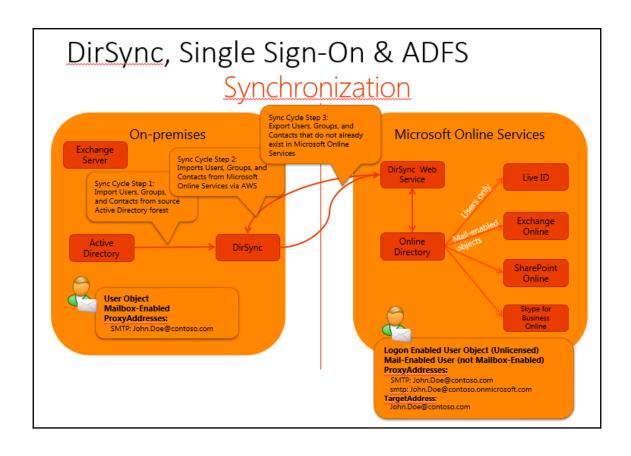

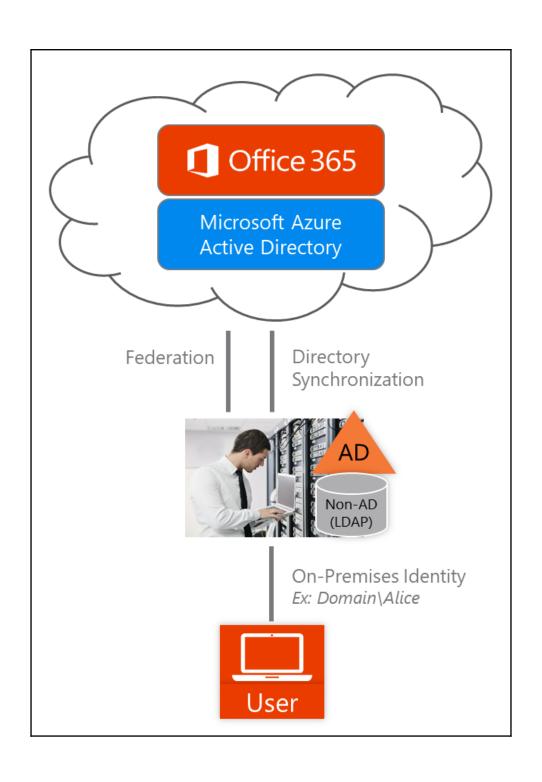

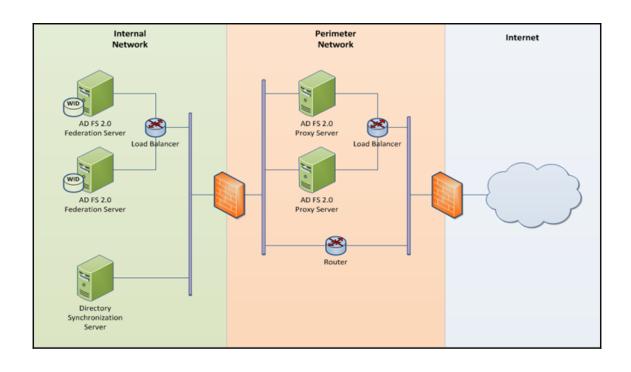

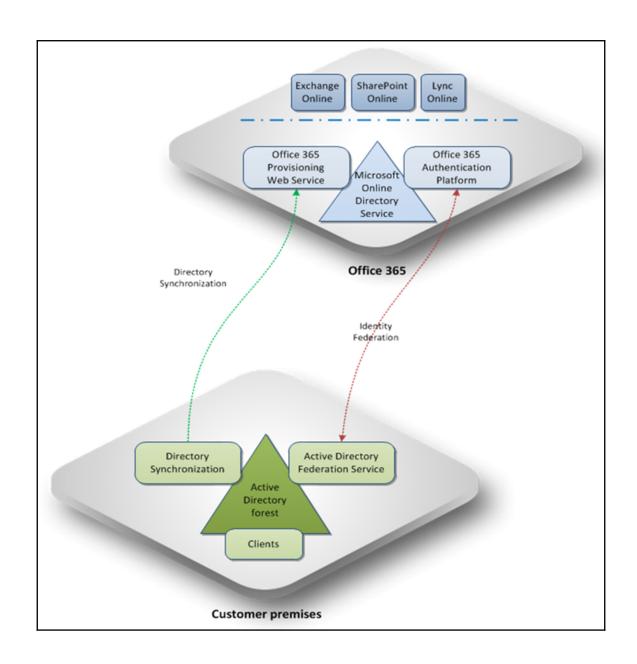

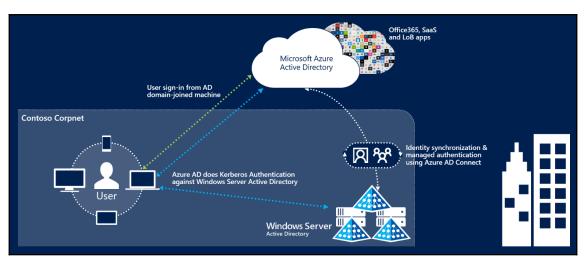

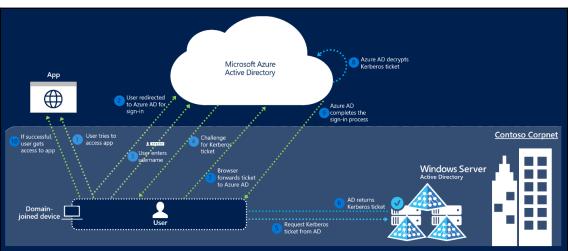

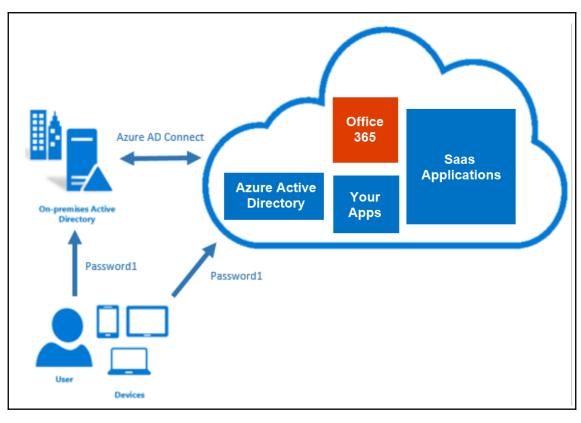

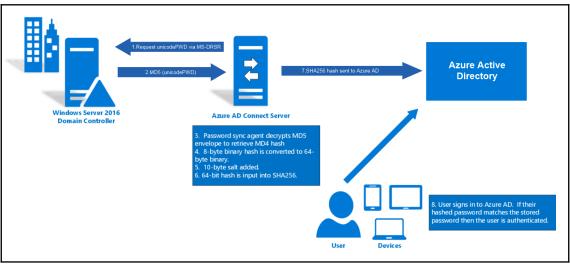

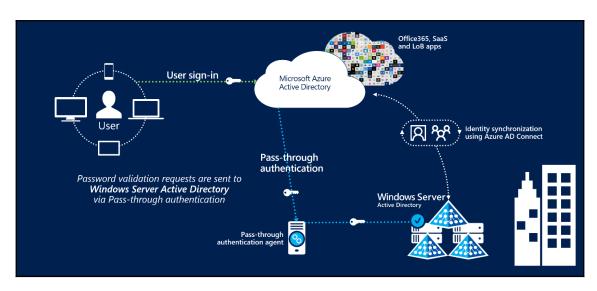

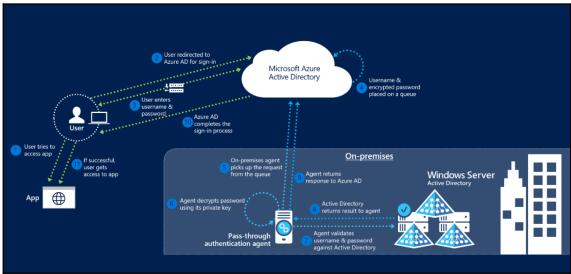

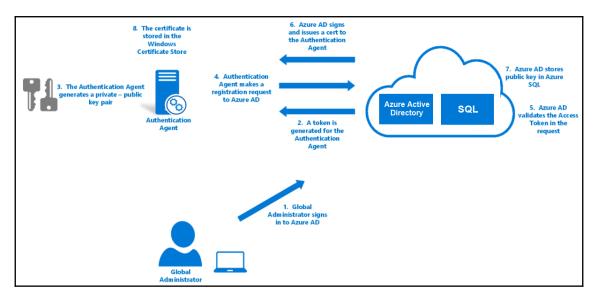

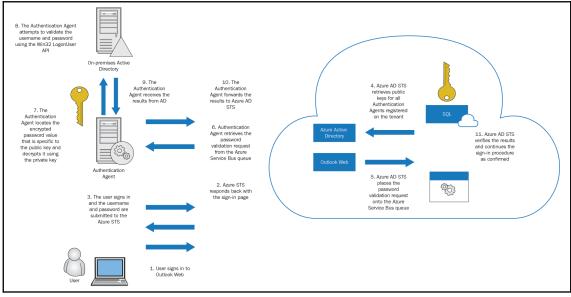

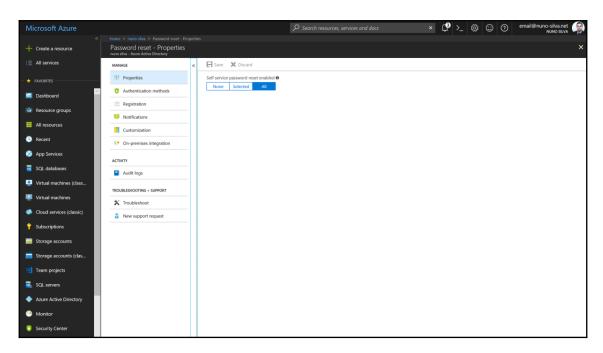

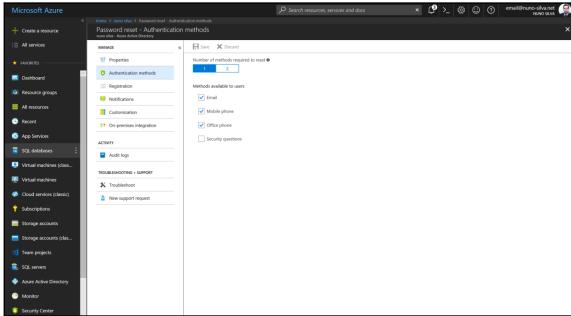

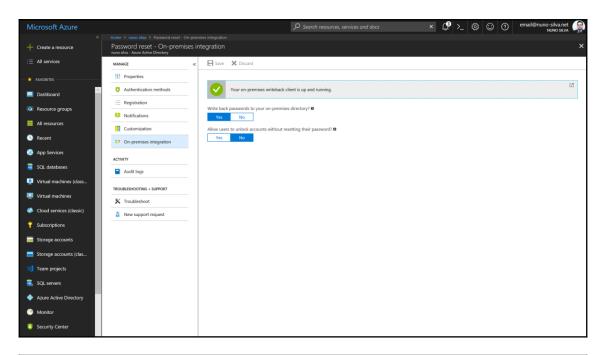

|                                                                                               | FREE                                                                            | BASIC                                                        | PREMIUM P1                                                                                | PREMIUM P2                                                                                | OFFICE 365 APPS                                                                 |
|-----------------------------------------------------------------------------------------------|---------------------------------------------------------------------------------|--------------------------------------------------------------|-------------------------------------------------------------------------------------------|-------------------------------------------------------------------------------------------|---------------------------------------------------------------------------------|
| Common Features                                                                               |                                                                                 |                                                              |                                                                                           |                                                                                           |                                                                                 |
| Directory Objects <sup>1</sup>                                                                | 500,000 Object Limit                                                            | No Object Limit                                              | No Object Limit                                                                           | No Object Limit                                                                           | No Object Limit                                                                 |
| User/Group Management<br>(add/update/delete)/ User-based<br>provisioning, Device registration | ~                                                                               | ~                                                            | ~                                                                                         | ~                                                                                         | ~                                                                               |
| Single Sign-On (SSO)                                                                          | 10 apps per user² (pre-<br>integrated SaaS and<br>developer-integrated<br>apps) | 10 apps per user² (free<br>tier + Application proxy<br>apps) | No Limit (free, Basic<br>tiers + Self-Service App<br>Integration templates <sup>5</sup> ) | No Limit (free, Basic<br>tiers + Self-Service App<br>Integration templates <sup>5</sup> ) | 10 apps per user² (pre-<br>integrated SaaS and<br>developer-integrated<br>apps) |
| B2B Collaboration <sup>7</sup>                                                                | ~                                                                               | <b>~</b>                                                     | ~                                                                                         | ~                                                                                         | ~                                                                               |
| Self-Service Password Change for cloud users                                                  | ~                                                                               | ~                                                            | ~                                                                                         | ~                                                                                         | ~                                                                               |
| Connect (Sync engine that extends on-premises directories to Azure Active Directory)          | ~                                                                               | ~                                                            | ~                                                                                         | ~                                                                                         | ~                                                                               |
| Security/Usage Reports                                                                        | Basic Reports                                                                   | Basic Reports                                                | Advanced Reports                                                                          | Advanced Reports                                                                          | Basic Reports                                                                   |

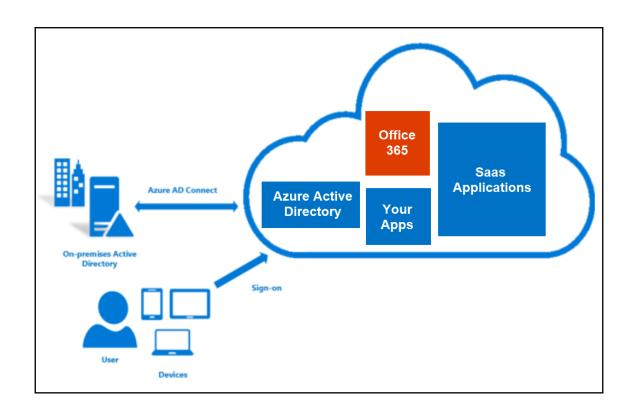

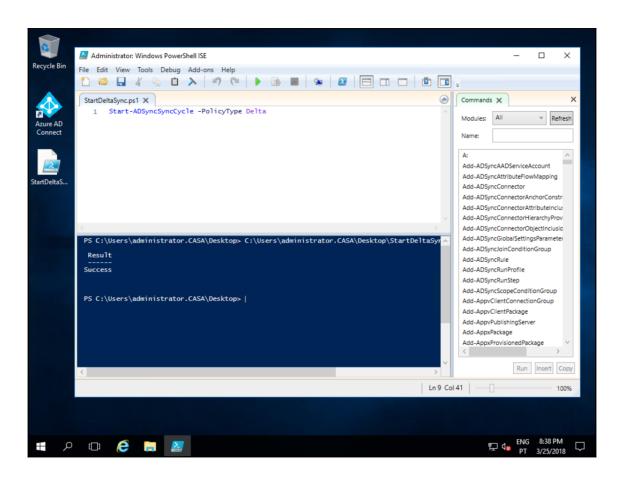

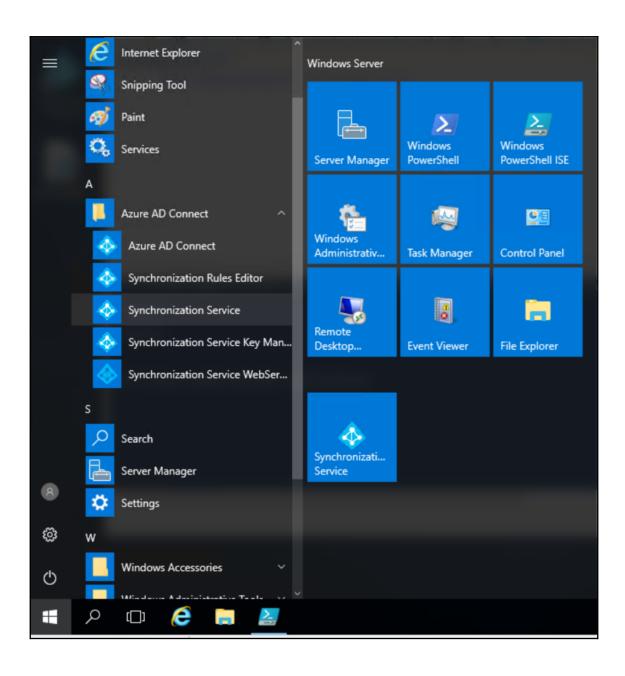

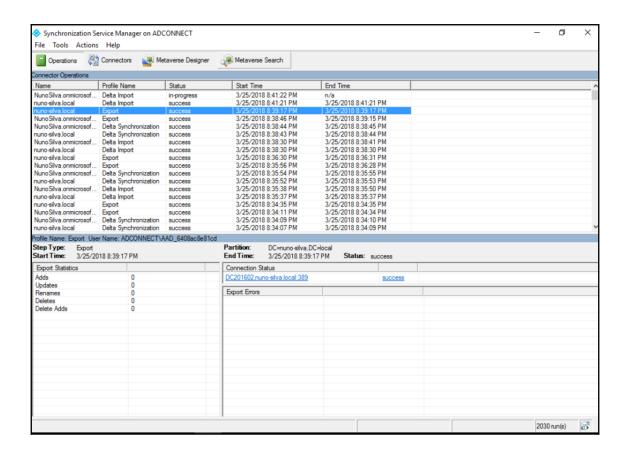

| Permission                                                                | Billing administrator | Global administrator | Password administrator | Service administrator | User management administrator                                                                              |
|---------------------------------------------------------------------------|-----------------------|----------------------|------------------------|-----------------------|----------------------------------------------------------------------------------------------------|
| View company and user information                                         | Yes                   | Yes                  | Yes                    | Yes                   | Yes                                                                                                    |
| Manage support tickets                                                    | Yes                   | Yes                  | Yes                    | Yes                   | Yes                                                                                                    |
| Reset user passwords                                                      | No                    | Yes                  | Yes                    | No                    | Yes; with limitations. He of she cannot reset password for billing, global, and service administrators.    |
| Perform billing and purchasing operations                                 | Yes                   | Yes                  | No                     | No                    | No                                                                                                    |
| Create and manage user views                                              | No                    | Yes                  | No                     | No                    | Yes                                                                                                    |
| Create, edit, and delete<br>users and groups, and<br>manage user licenses | No                    | Yes                  | No                     | No                    | Yes; with limitations. He c<br>she cannot delete a globa<br>administrator or create oth<br>administrators. |
| Manage domains                                                            | No                    | Yes                  | No                     | No                    | No                                                                                                    |
| Manage company information                                                | No                    | Yes                  | No                     | No                    | No                                                                                                    |
| Delegate administrative roles to others                                   | No                    | Yes                  | No                     | No                    | No                                                                                                    |
| Use directory synchronization                                             | No                    | Yes                  | No                     | No                    | No                                                                                                    |

# **Chapter 5: Configuring Office 365**

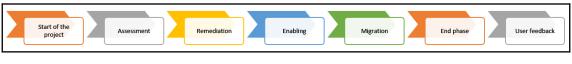

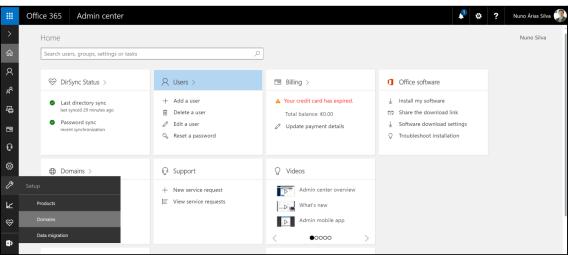

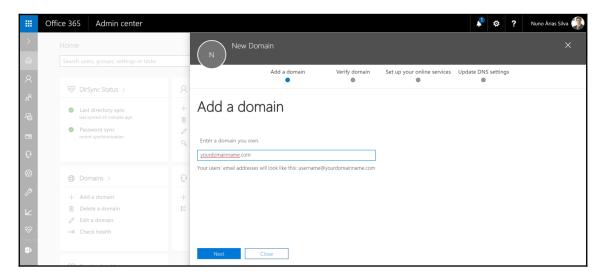

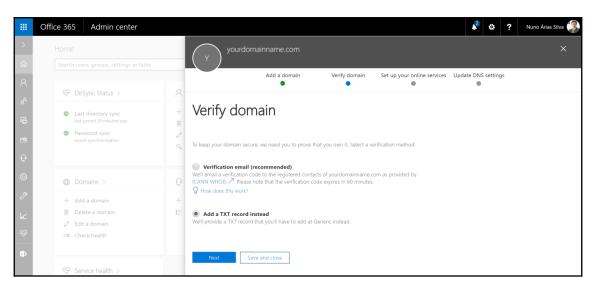

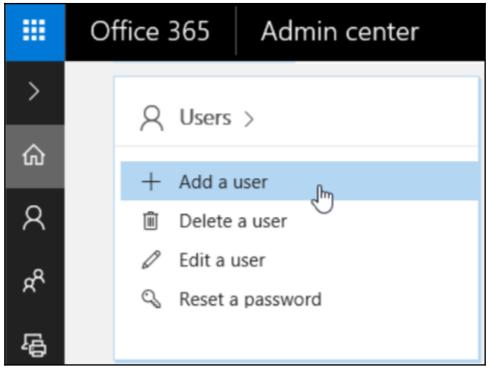

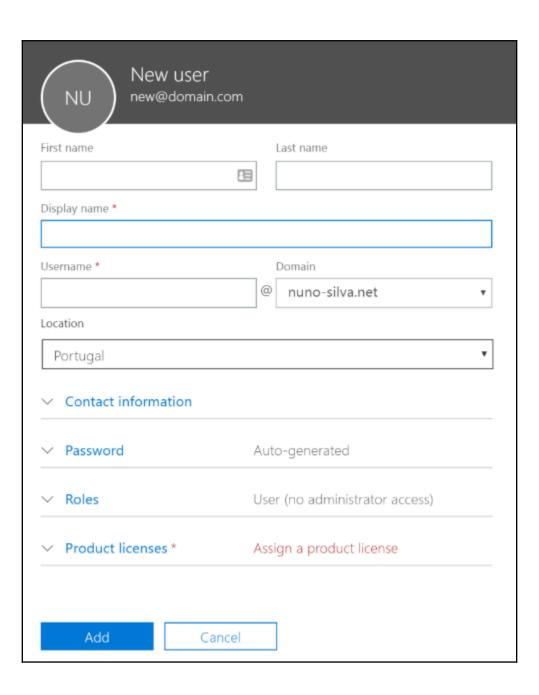

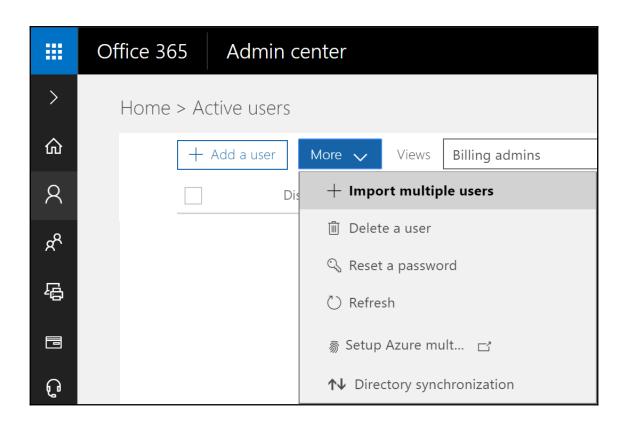

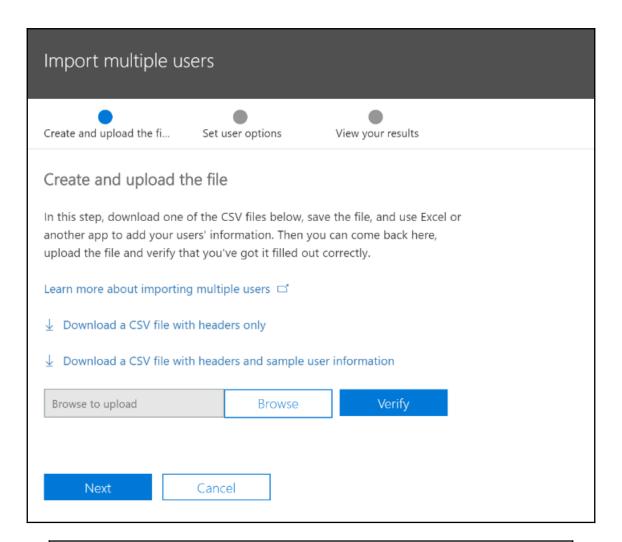

Headers User Name First Name Last Name Display Name Job Title Department Office Number Office Phone Mobile Phone City State or Province ZIP or Postal Code Address Country or Region Data from one user test@nuno-silva.net| Chris Green Chris Green IT Manager Information Technology 123451 212121212 212121211 222121222 City Center Lisbon LX 1000 Portugal

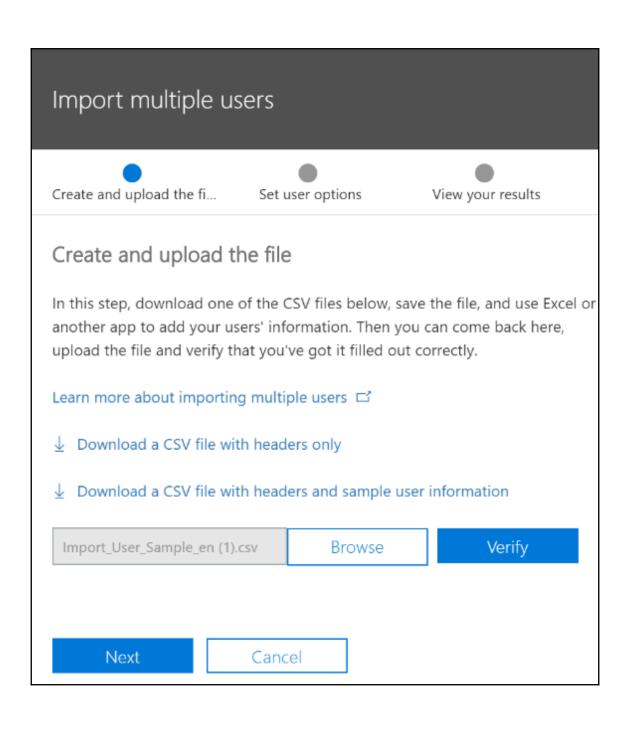

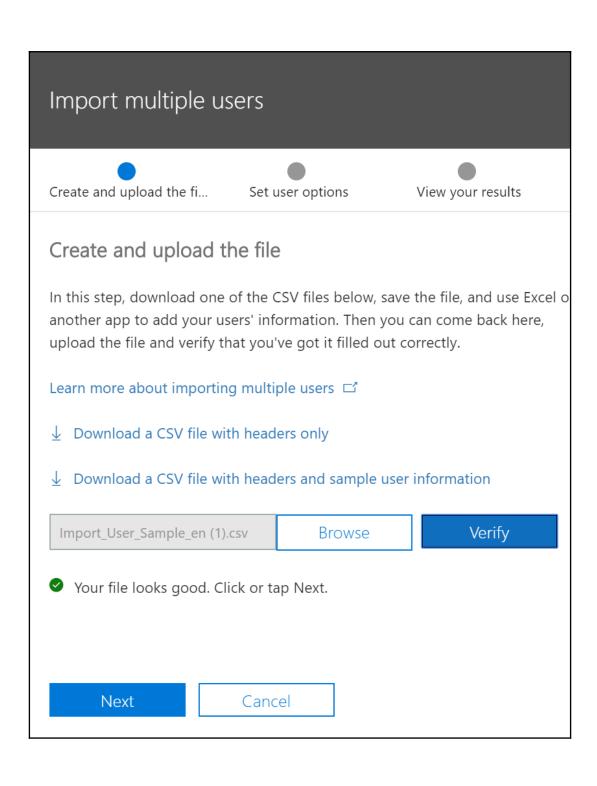

# Import multiple users Create and upload the fi... Set user options View your results Set user options Choose how you want users to be imported by setting the sign-in status and the product license that will be assigned to the users. Sign-in status Sign-in allowed Sign-in blocked Product licenses Office 365 Enterprise E3 Location Portugal Microsoft Stream 9993 of 10000 licenses available ✓ Office 365 Enterprise E3 Developer 25 of 25 licenses available ✓ PowerApps and Logic Flows Off 9993 of 10000 licenses available Power BI Pro Off 1 of 1 licenses available ↑ Office 365 Enterprise E3 43 of 50 licenses available

# Import multiple users

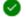

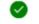

Create and upload the fi... Set user options

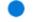

View your results

## View your results

Here are your results reports. You can either download and save them, or email them to yourself and others.

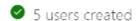

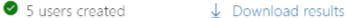

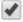

Email the results files to these people

Recipients \*

email@nuno-silva.net

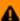

If you choose to send these files by email, the passwords will be sent in plain text.

Send and close

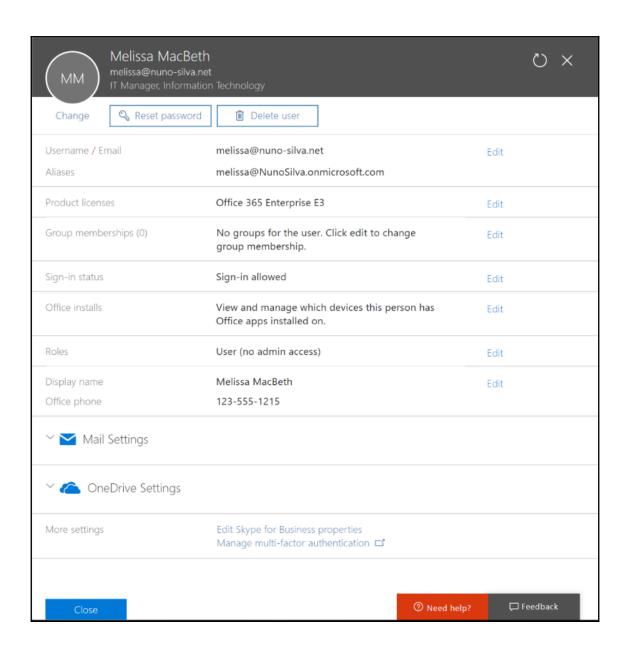

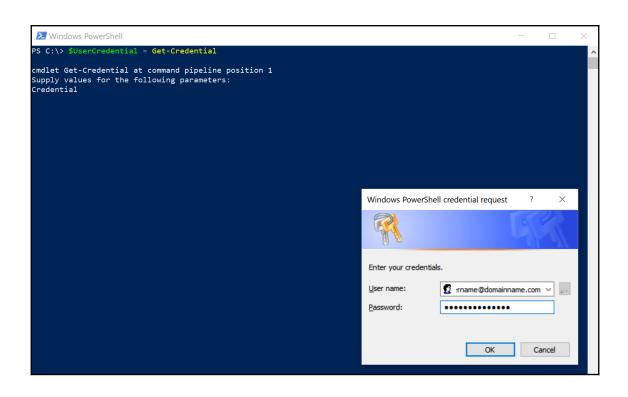

| ≥ Windows PowerShell                                                                                                    | _      |       | ×  |
|----------------------------------------------------------------------------------------------------|--------|-------|----|
| PS C:\> get-help new-msoluser -examples                                                                                                    |        |       |    |
| NAME<br>New-MsolUser                                                                                                    |        |       | ľ  |
| SYNOPSIS Adds a new user to Windows Azure Active Directory.                                                                                                    |        |       |    |
| EXAMPLE 1                                                                                                    |        |       |    |
| C:\PS>New-MsolUser -UserPrincipalName user@contoso.com -DisplayName "John Doe" -FirstName "John" -Las                                                                              | stName | "Doe" |    |
| Returns a user object.                                                                                                    |        |       |    |
| Description                                                                                                    |        |       |    |
|                                                                                                    |        |       |    |
| This command creates a new user. The user will not have any licenses assigned. A random password wi<br>generated for the user.                                                     | ill be |       |    |
|                                                                                                    |        |       |    |
| EXAMPLE 2                                                                                                    |        |       |    |
| C:\PS>New-MsolUser -UserPrincipalName user@contoso.com -DisplayName "John Doe" -FirstName "John" -La:<br>-UsageLocation "US" -LicenseAssignment "Contoso:BPOS_Standard"            | stName | "Doe" |    |
| Returns a user object.                                                                                                    |        |       |    |
| Description                                                                                                    |        |       |    |
|                                                                                                    |        |       |    |
| This command creates a new user and assigns them a license.                                                                                                    |        |       |    |
|                                                                                                    |        |       |    |
|                                                                                                    |        |       |    |
| PS C:\> new-msoluser -UserPrincipalName user365@o365pt.org -DisplayName "Office 365 User" -FirstName "Use 65" -UsageLocation "PT" -LicenseAssignment "NunoSilva:ENTERPRISEPREMIUM" |        |       | "3 |
| Password UserPrincipalName DisplayName isLicensed                                                                                                    |        |       |    |
| Gof67054 user365@o365pt.org Office 365 User True                                                                                                    |        |       |    |
| PS C:\> _                                                                                                    |        |       |    |

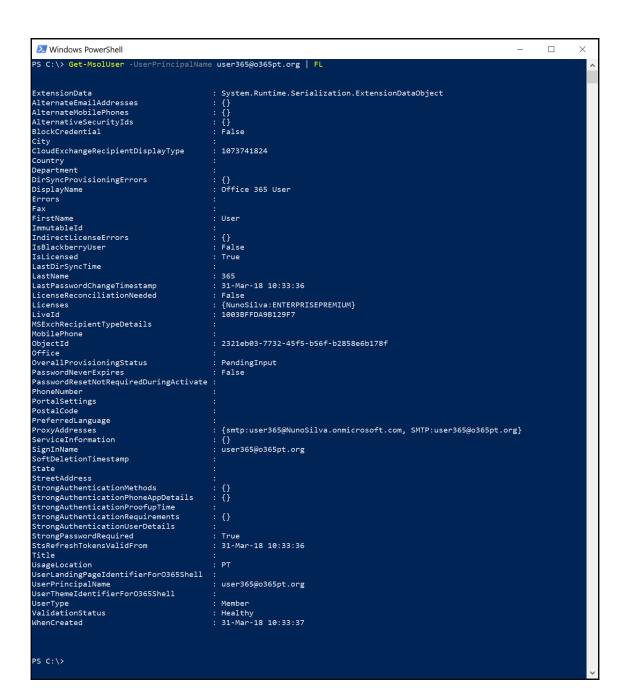

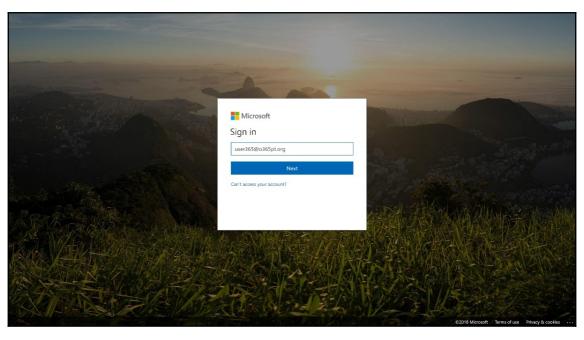

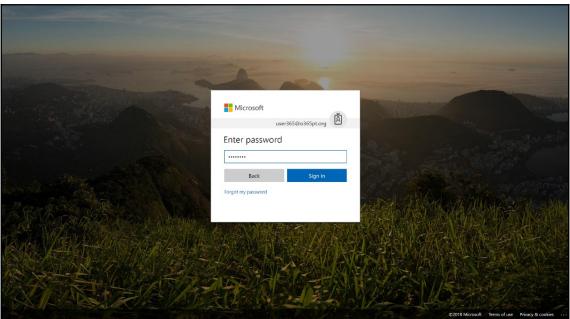

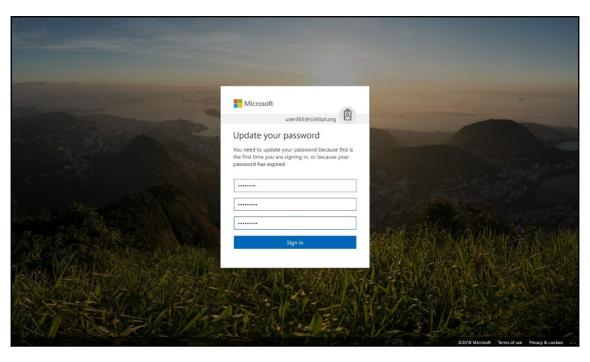

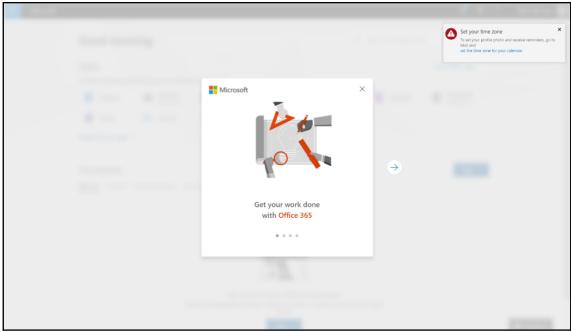

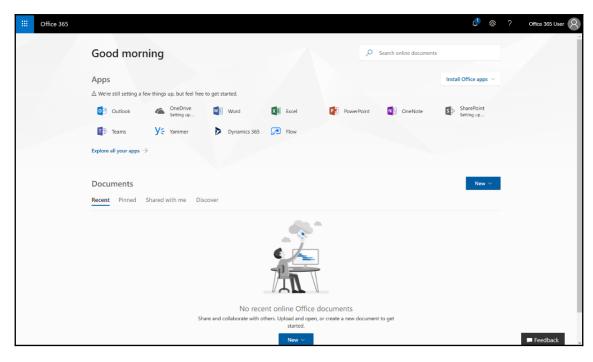

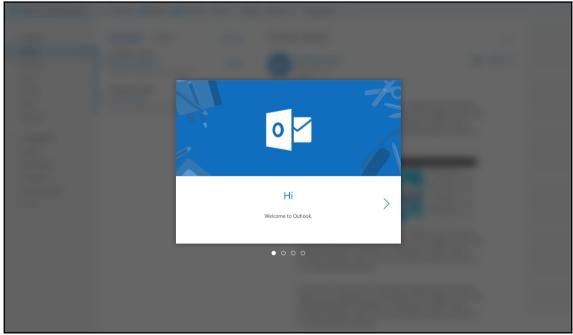

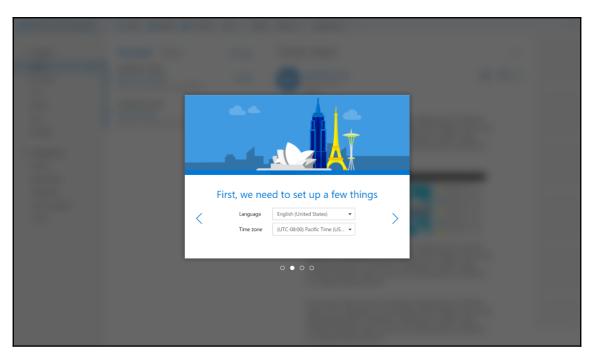

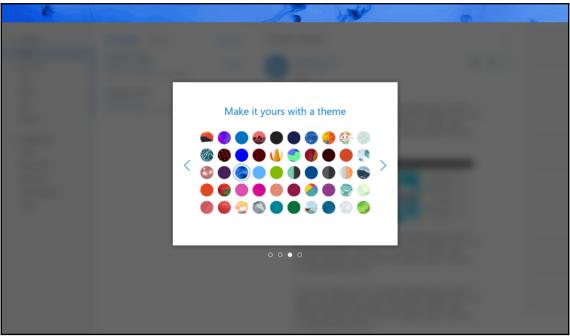

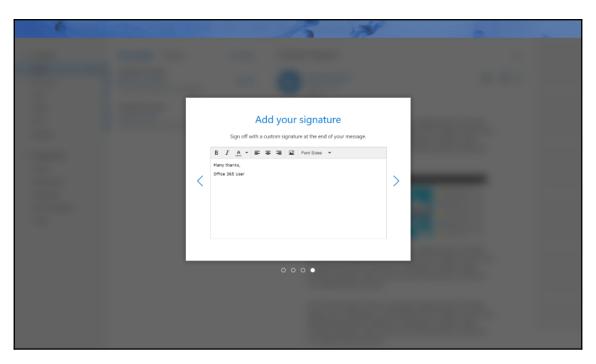

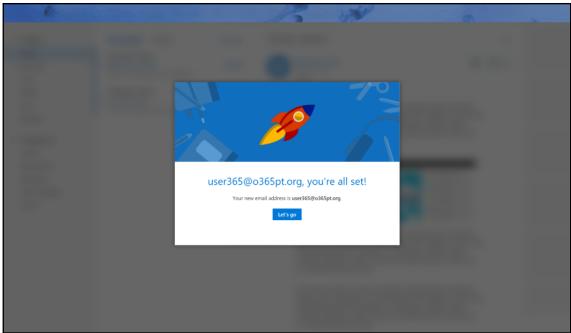

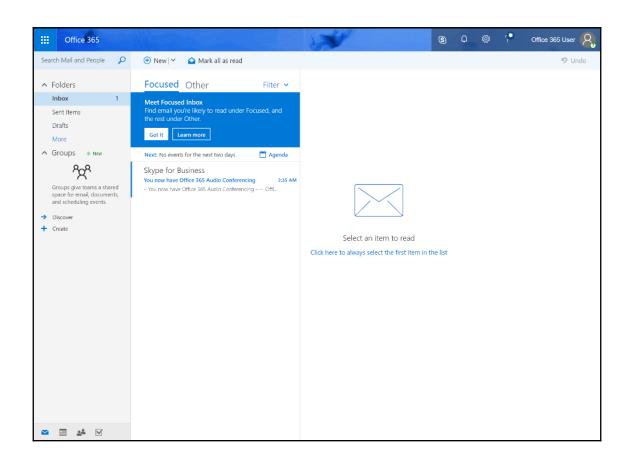

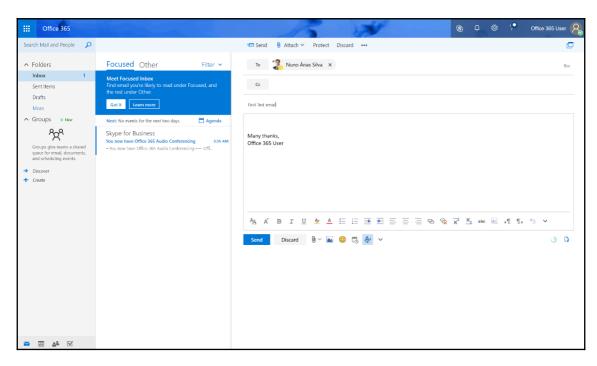

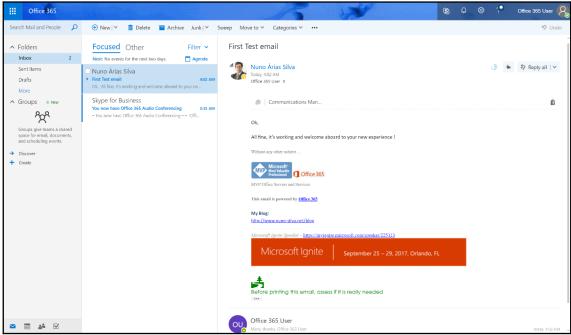

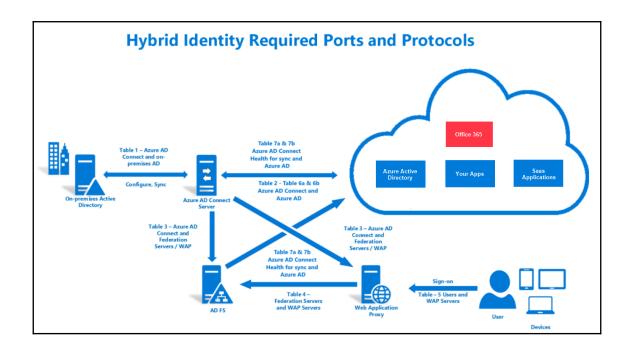

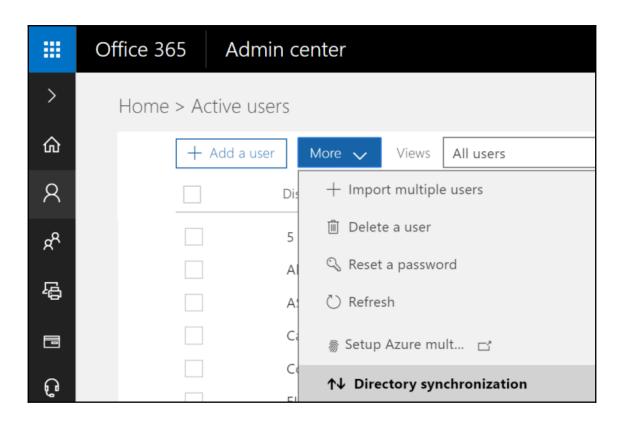

# **Chapter 6: Managing Office 365**

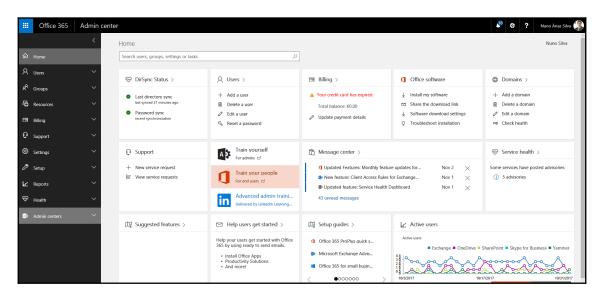

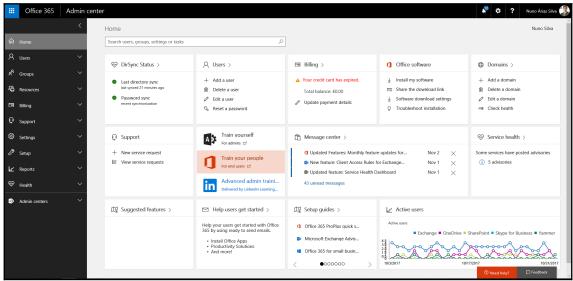

# Home Search users, groups, settings or tasks Try this Add a group Add a domain Delete a user Reset password

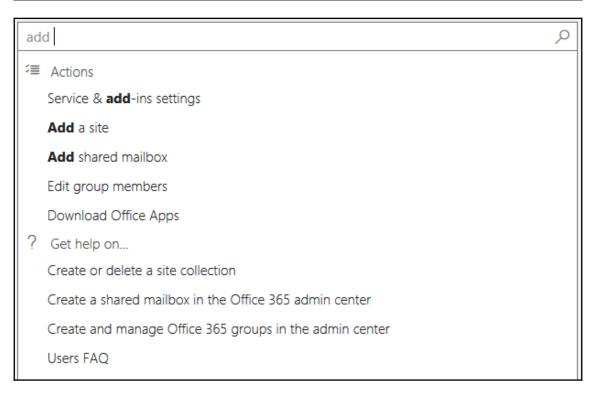

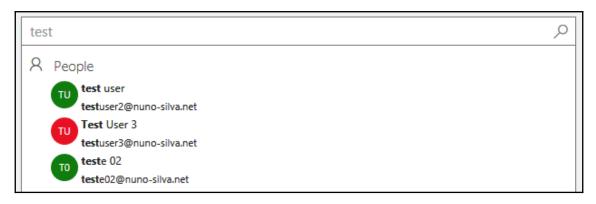

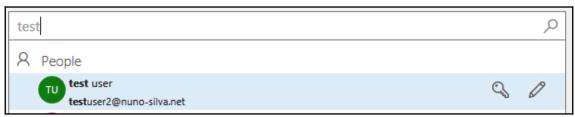

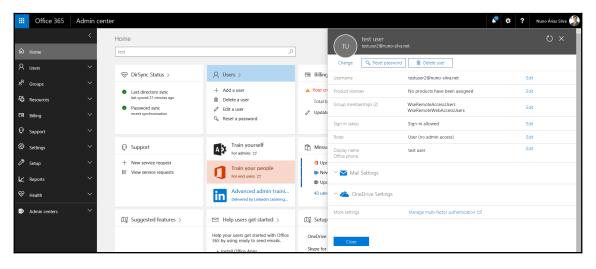

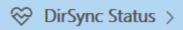

- Last directory sync last synced 21 minutes ago
- Password sync recent synchronization

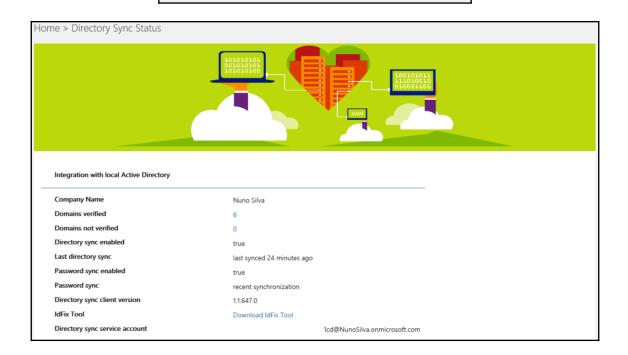

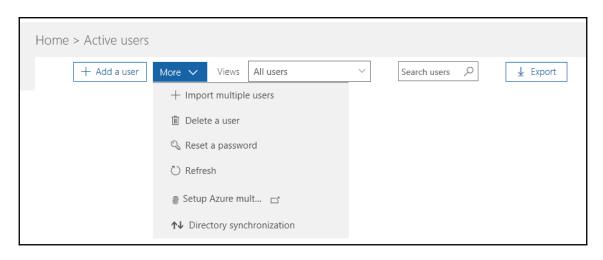

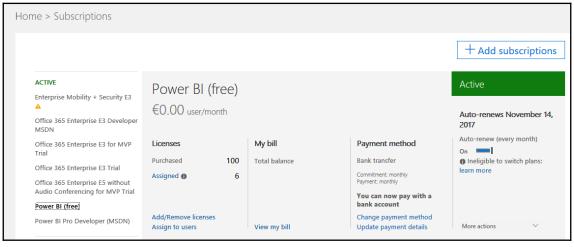

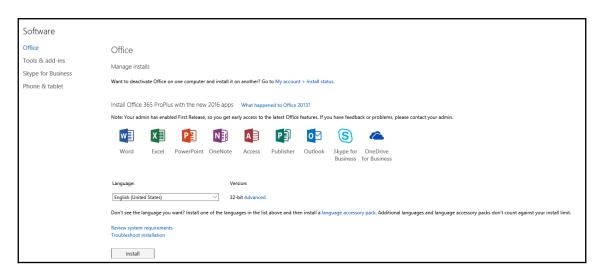

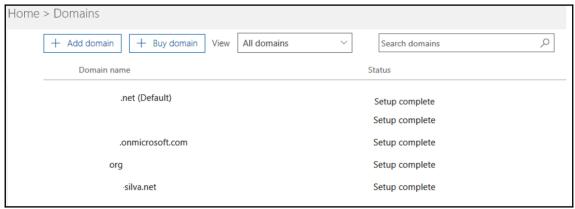

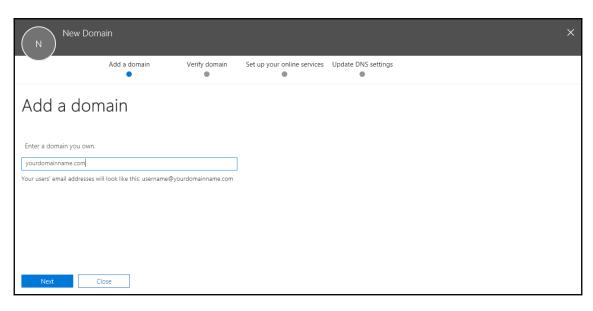

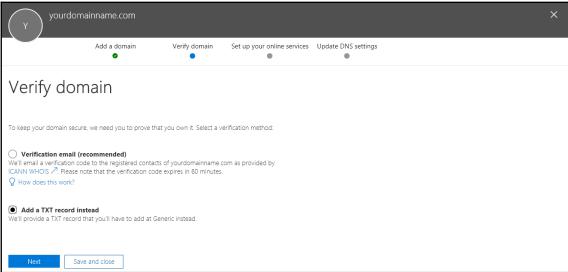

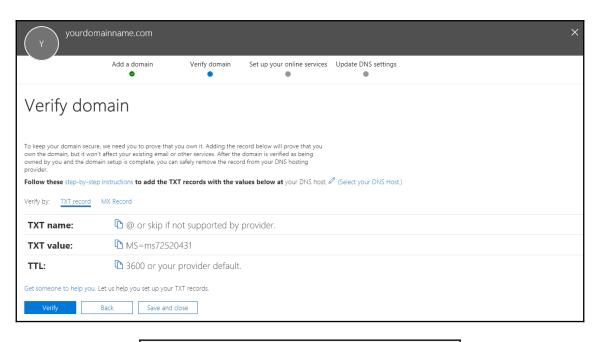

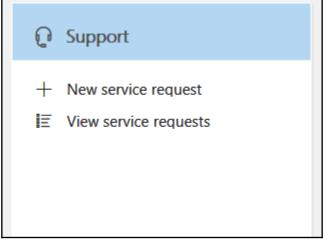

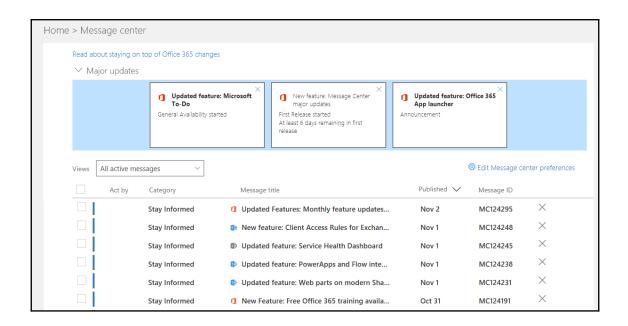

## Updated Features: Monthly feature updates for Office 2016 for Office 365

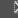

Previous

Next

Dismiss

More 🗸

## **1** Updated Features: Monthly feature updates for Office 2016 for Office 365

MC124295 Stay Informed

Published On: November 2, 2017

### How does this affect me?

The latest feature updates for Office 2016 for Office 365 are now available.

One of the benefits of Office 365 ProPlus is that Microsoft can provide new features for Office apps on a regular basis, through monthly updates.

This month's update includes new feature updates, as well as other security and bug fixes. Here is a list of some of the new features available in the November update:

- Excel, PowerPoint and Word have updates to the Digital Pencil.
- Word is adding support for Microsoft Translator right in Word.
- Project made improvements to Task Board view, and Agile projects.
- Visio made it easier to create wireframe diagrams for a website, and mobile applications.

A more complete list of features and descriptions is available by clicking Additional Information.

## What do I need to do to prepare for this change?

If you have users configured for Monthly Channel release updates, you may want to get up to speed on the new features this month. Other than that, you do not need to do anything to prepare for this change.

Please click Additional Information to see a complete list of all the updates to Office, in November.

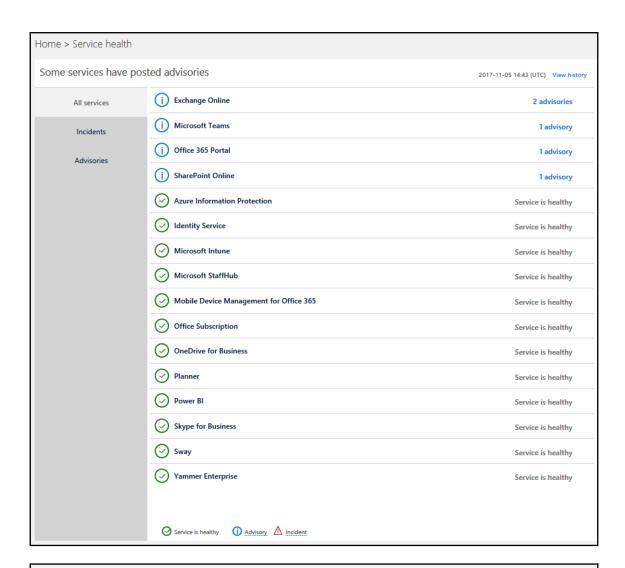

Home > Suggested features

Suggested features: Get more value from your Office 365 subscription!

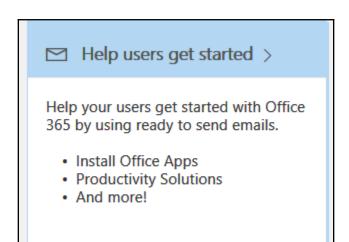

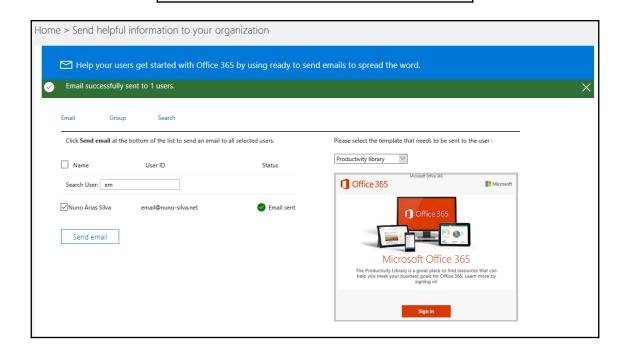

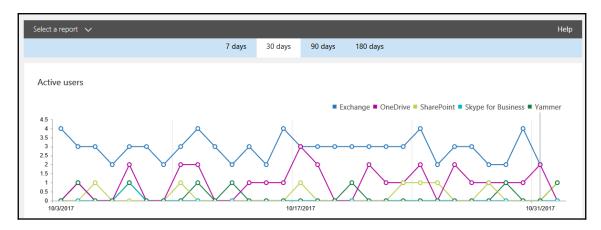

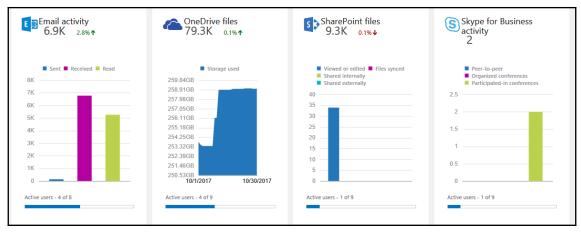

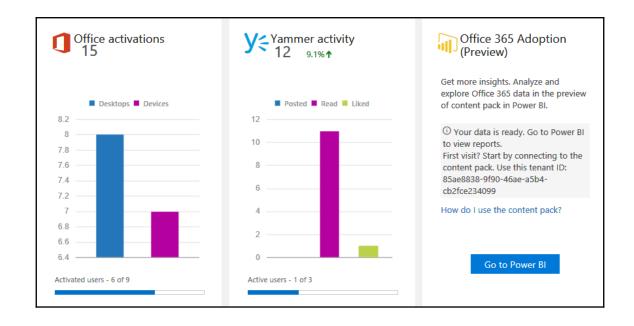

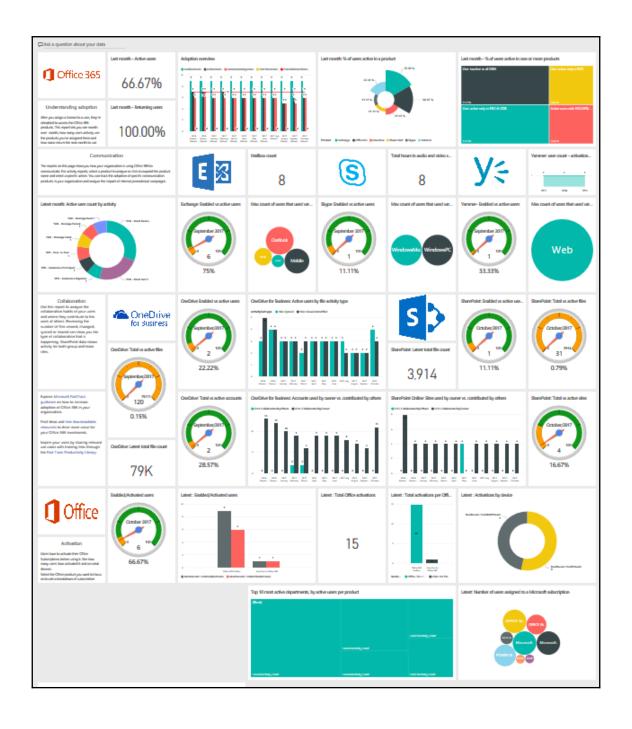

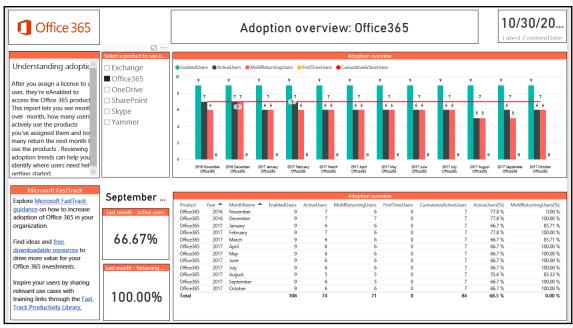

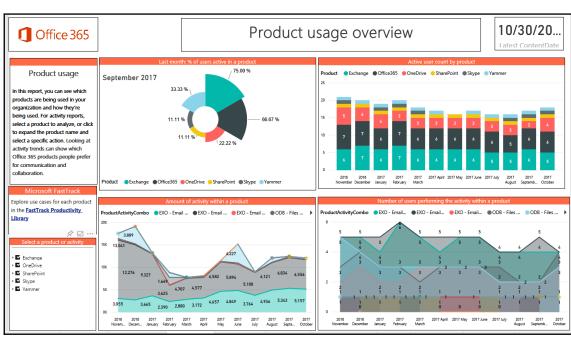

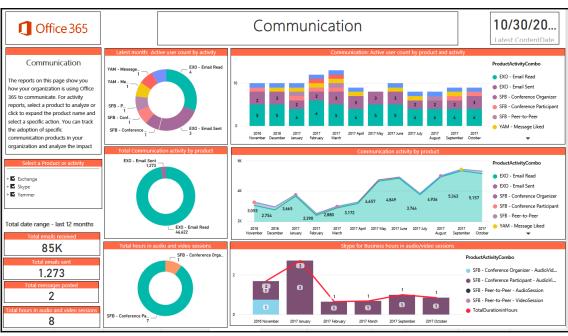

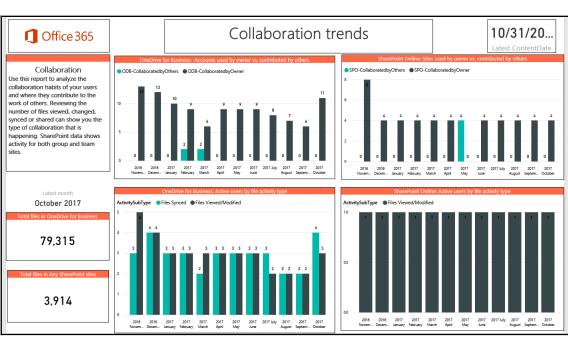

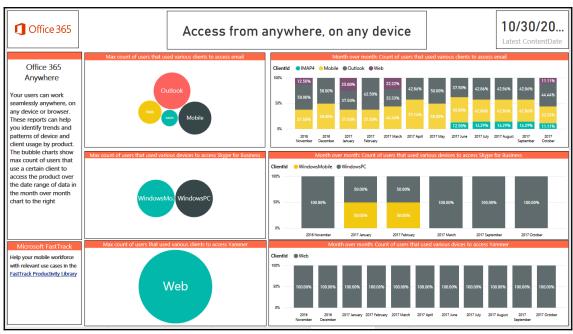

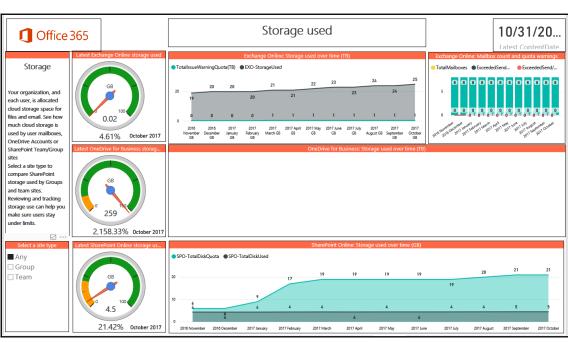

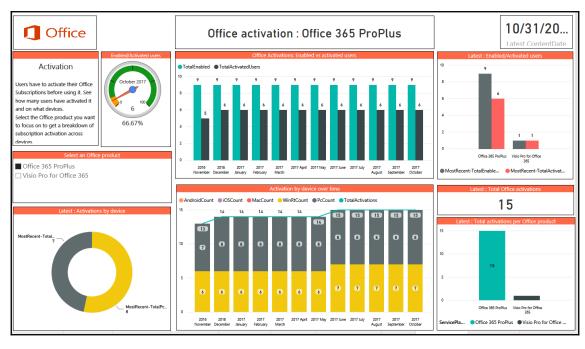

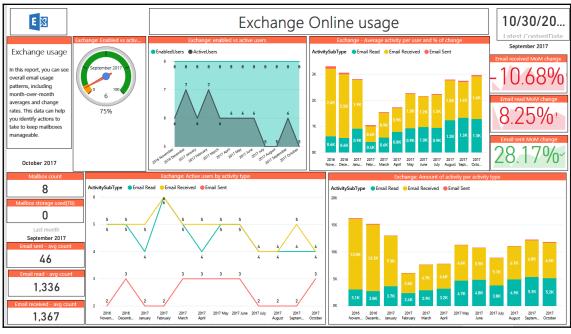

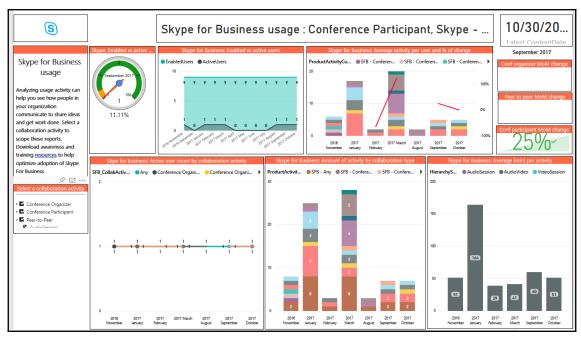

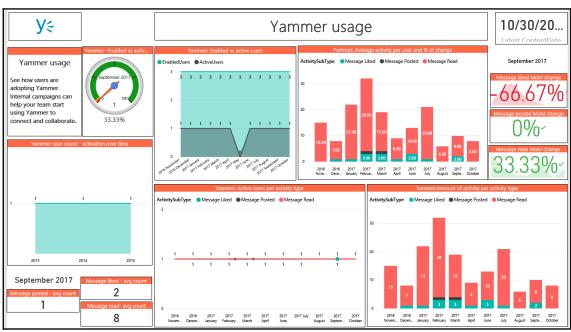

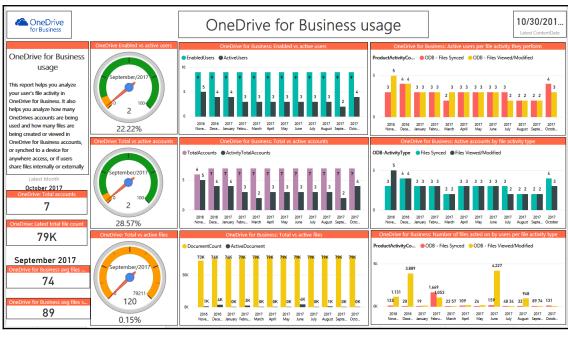

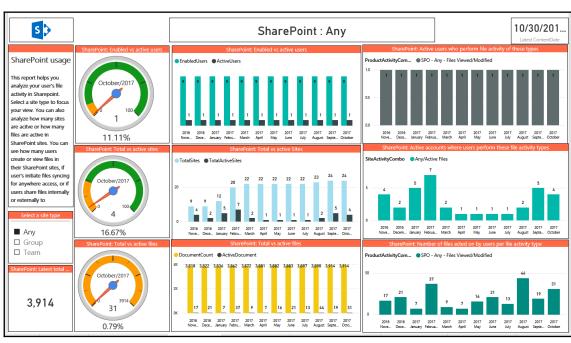

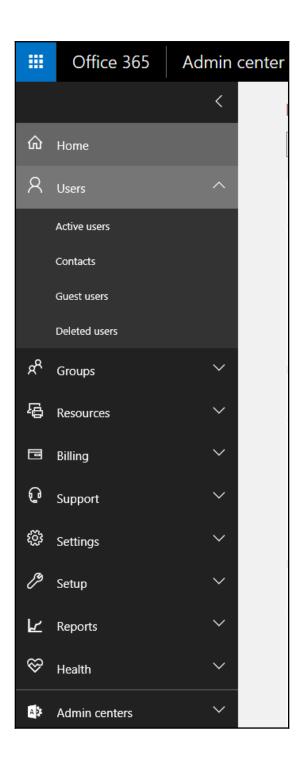

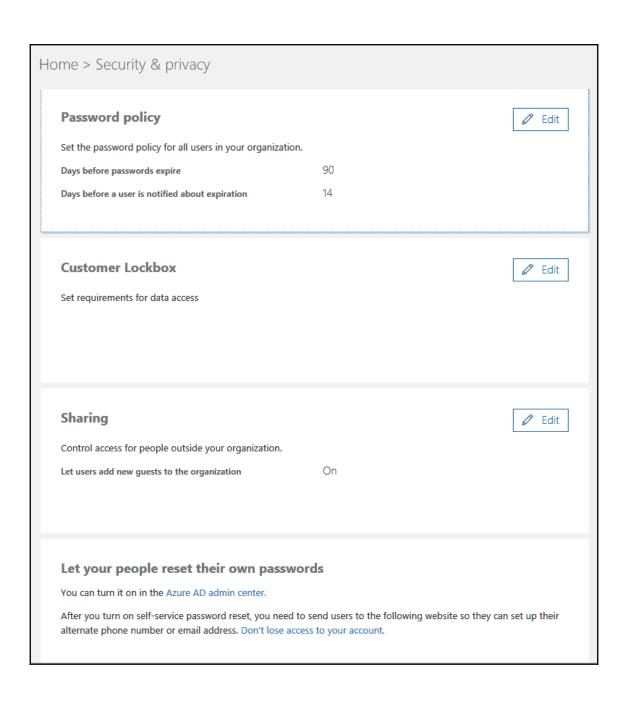

# Home > DirSync errors This report shows errors for objects you have synced from your on-premises directory to the cloud. These are caused by attributes that are required to be unique, like UserPrincipalName and Proxy Address, being added to multiple users, groups, or contacts. To resolve the issue, ensure that the conflicting value only exists on a single object in your company. Click each error to learn more. Provisioning error Value Display name Object type No results found

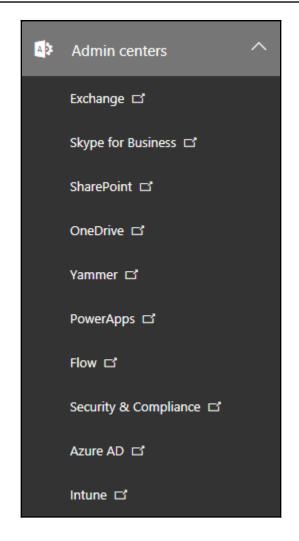

# **Chapter 7: Exchange Online**

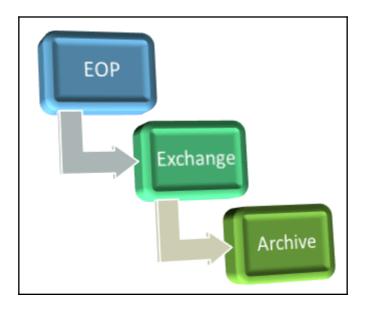

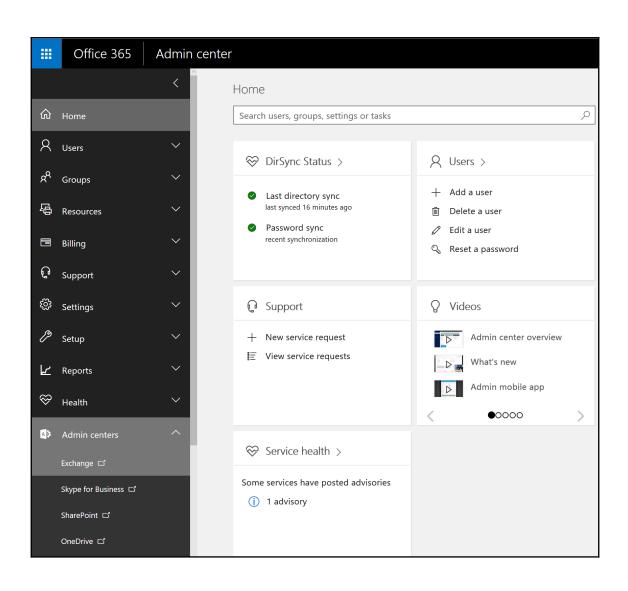

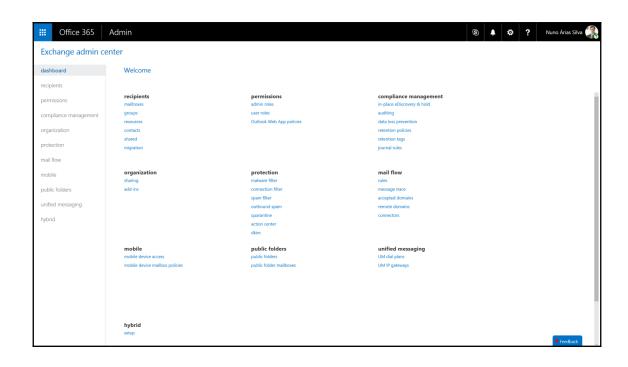

## Microsoft Exchange Server Deployment Assistant

The Exchange Server Deployment Assistant is a web-based tool that asks you a few questions about your current environment and then generates a custom step-by-step checklist that will help you deploy different versions of Exchange Server for different types of scenarios.

#### Launch the Deployment Assistant

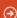

# Exchange 2016 scenarios

The following deployment scenarios are available for Exchange Server 2016:

## On-premises deployments

- New installation of Exchange Server 2016
- Upgrade from Exchange 2010 to Exchange 2016
- Upgrade from Exchange 2013 to Exchange 2016
- Upgrade from mixed Exchange 2010 and Exchange 2013 to Exchange 2016

## Hybrid deployments (On-premises + Office 365)

- Exchange 2016 on-premises with Exchange Online
- Exchange 2013 on-premises with Exchange Online
- Exchange 2010 on-premises with Exchange Online

# Exchange 2013 scenarios

The following deployment scenarios are available for Exchange Server 2013:

## On-premises deployments

- New installation of Exchange Server 2013
- Upgrade from Exchange 2010 to Exchange 2013
- Upgrade from Exchange 2007 to Exchange 2013
- Upgrade from mixed Exchange 2007 and Exchange 2010 to Exchange 2013

## Hybrid deployments (On-premises + Office 365)

- Exchange 2013 on-premises with Exchange Online
- Exchange 2010 on-premises with Exchange Online
- Exchange 2007 on-premises with Exchange Online

# Exchange 2010 scenarios

The following deployment scenarios are available for Exchange Server 2010:

## On-premises deployments

- New installation of Exchange 2010
- Upgrade from Exchange 2007 to Exchange 2010
- Upgrade from Exchange 2003 to Exchange 2010
- Upgrade from mixed Exchange 2003 and Exchange 2007 to Exchange 2010

#### Hybrid deployments

(On-premises + Office 365) including Exchange Online Archiving

- Exchange 2010 on-premises with Exchange Online
- Exchange 2007 on-premises with Exchange Online
- Exchange 2003 on-premises with Exchange Online

#### Cloud-only scenarios

Understand your options for migrating email to Exchange Online and Office 365:

#### Exchange migrations

- Cut-over
- Staged
- IMAP

#### Third-party migrations

IMAP

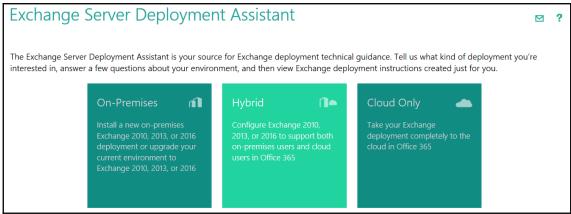

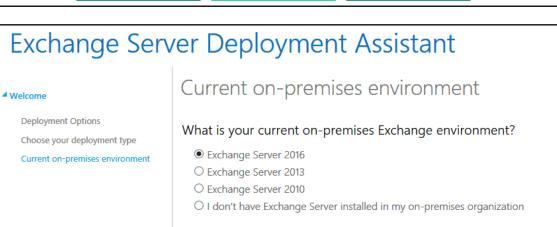

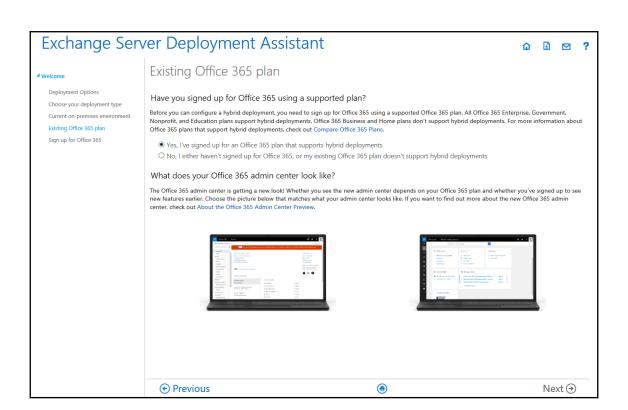

### **Exchange Server Deployment Assistant** ± igwedgeAuthentication method ■ Welcome Deployment Options Do you want to synchronize user credentials to Office 365 or require authentication to be performed by your on-Choose your deployment type premises Active Directory? Current on-premises environment To help make your users' experience with Office 365 as seamless as possible, you need to configure single sign-on. Single sign-on lets users sign into Office 365 using the same username and password that they use to sign into your on-premises organization. This means they only have to remember one username and password to access both their Office 365 mailbox and their on-premises network account, and reduces the administrative overhead involved with managing both organizations. There are a couple of different ways you can implement single sign-on with Office 365: • Password synchronization Password synchronization syncs a user's on-premises username and password with Azure Active Directory. Azure Active Directory is the directory service that Office 365 uses to authenticate users trying to log in to your Office 365 organization. Any time a user's password is changed, the change is automatically synchronized with Azure Active Directory and, in turn, Office 365. This is the recommended choice for most organizations. • Active Directory Federation Services (AD FS) AD FS directs authentication requests from users logging into your Office 365 organization to your onpremises Active Directory domain controllers. Only after users successfully authenticate with your on-premises Active Directory are they allowed to access your Office 365 organization. This choice should only be used by very large organizations with specific requirements or deployments, such as multiple Active Directory forests. To help you choose the right options, check out Single sign-on with hybrid deployments see the advantages and disadvantages of both choices. Password synchronization (recommended)

•

Next →

Previous

| Exchange Sei                                                                                                    | ver Deployment As                                                                                                    | ssistant                                                                                                    | <b>△</b>                                                 | £            | $\blacksquare$ |
|----------------------------------------------------------------------------------------------------|----------------------------------------------------------------------------------------------------|----------------------------------------------------------------------------------------------------|----------------------------------------------------------|--------------|----------------|
| Welcome                                                                                                    | Deploy Edge Transpor                                                                                                    | t                                                                                                    |                                                          |              |                |
| Deployment Options Choose your deployment type Current on-premises environment Existing Office 365 plan Authentication method Deploy Edge Transport | Transport server?  An Edge Transport server is typically deployed surface of the organization. If you don't want to 2016 Edge Transport server to your hybrid depto route messages between the on-premises a | our Exchange Online and on-premises organizations on a computer located in an Exchange organization's perimeter network of expose your internal Mailbox server to the Internet, answer Yes, and Is oloyment. The Edge Transport server works with internal Mailbox servers and Exchange Online organizations.  If the Exchange Online organizations organizations organizations organizations. | k and is designed to minin<br>ater we'll show you how to | nize the att | change         |
|                                                                                                    | ⊕ Previous                                                                                                    |                                                                                                    |                                                          | Next         | <b>→</b>       |

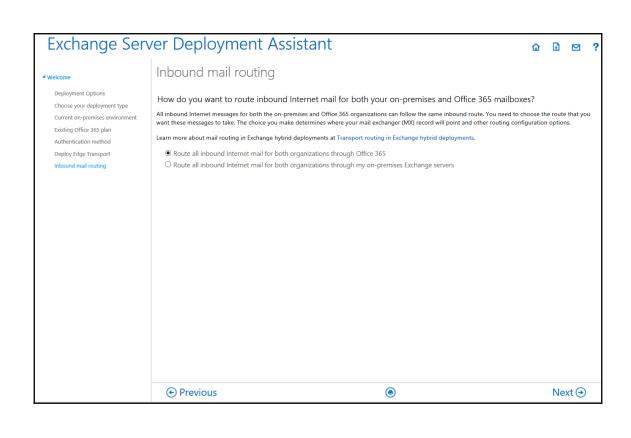

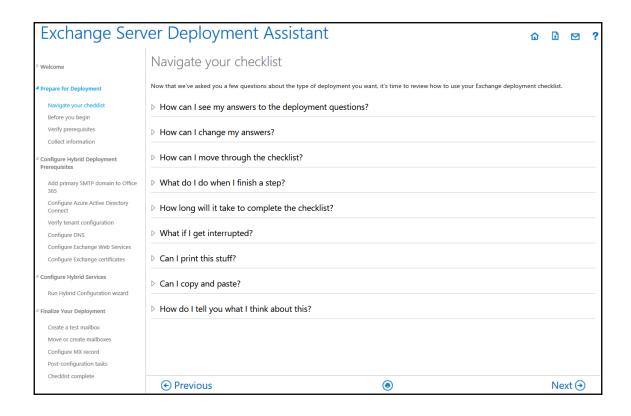

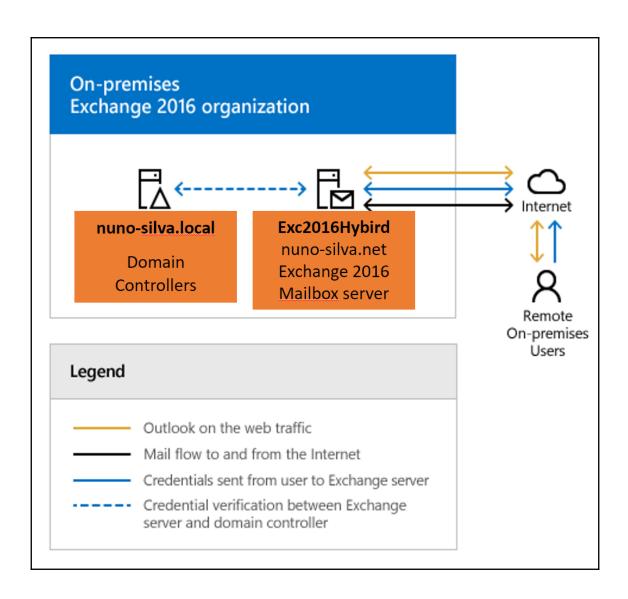

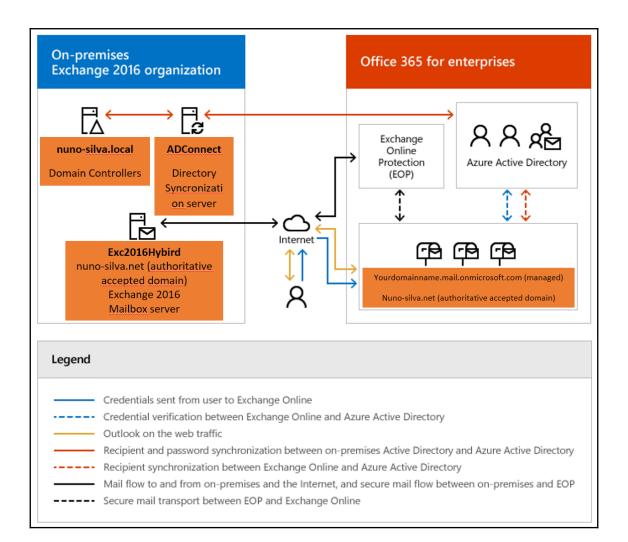

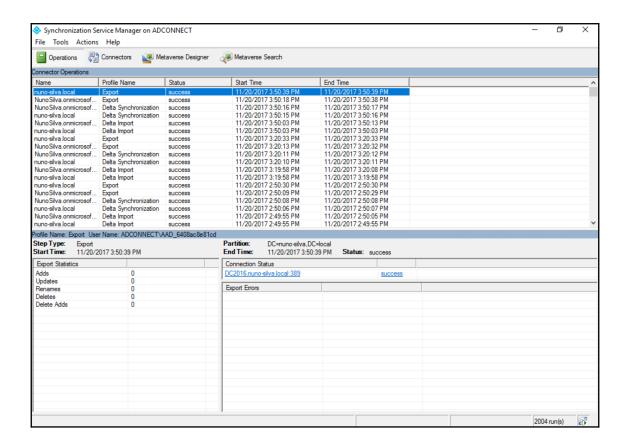

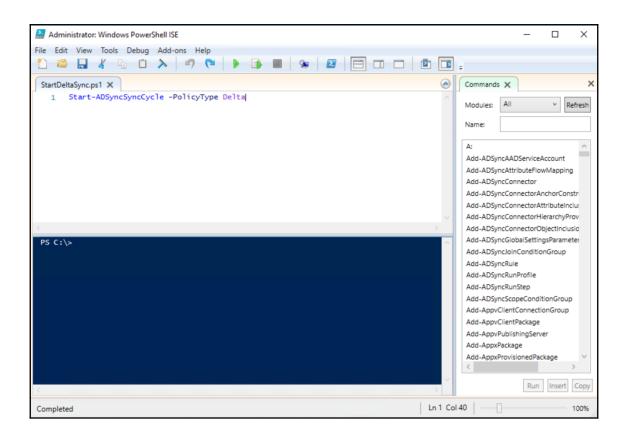

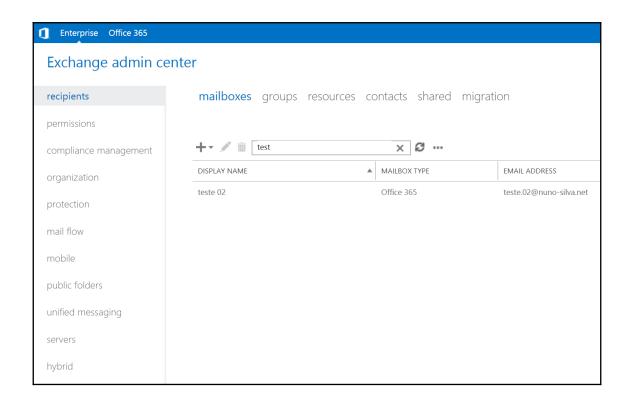

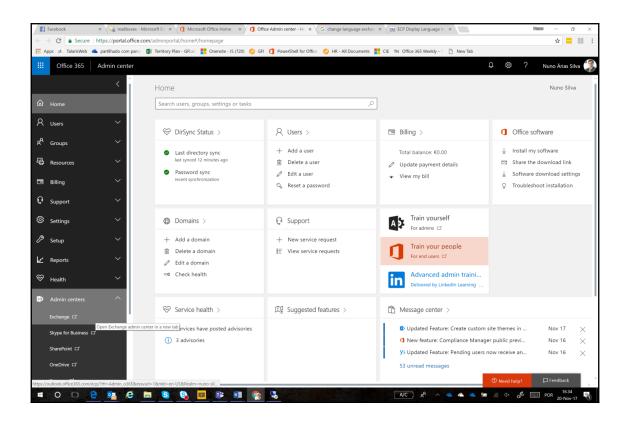

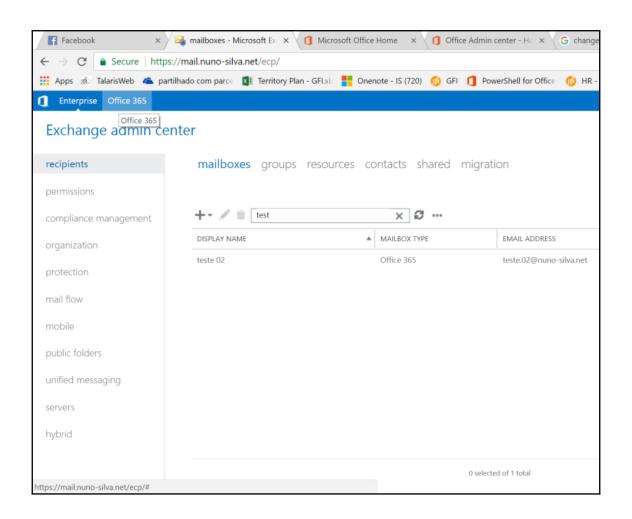

# **Chapter 8: SharePoint Online**

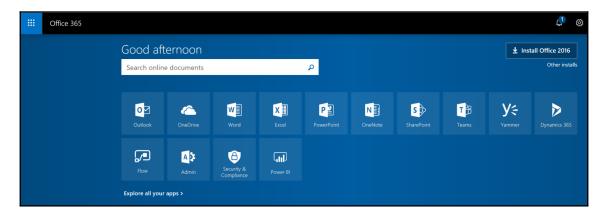

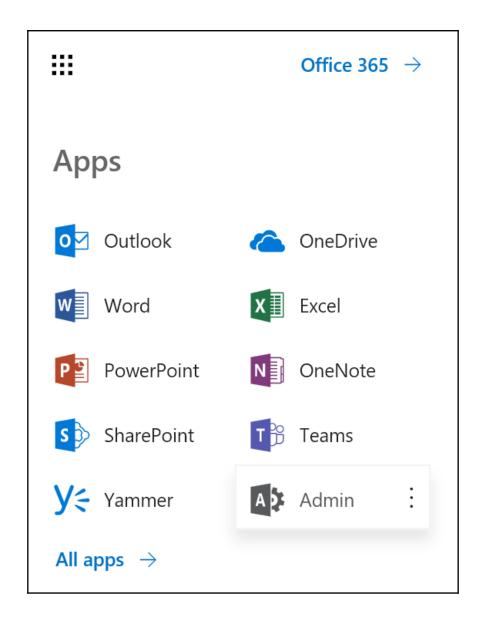

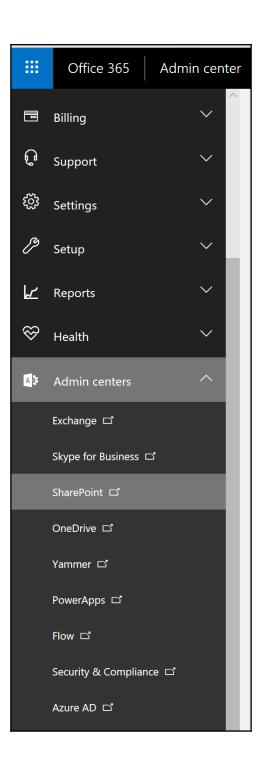

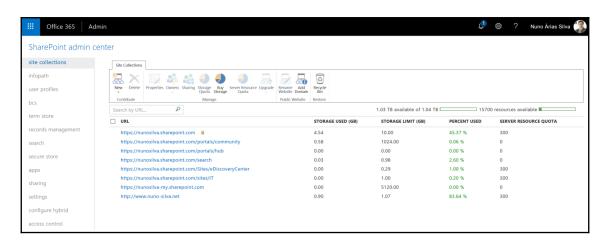

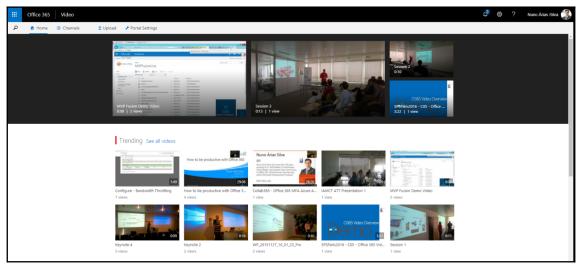

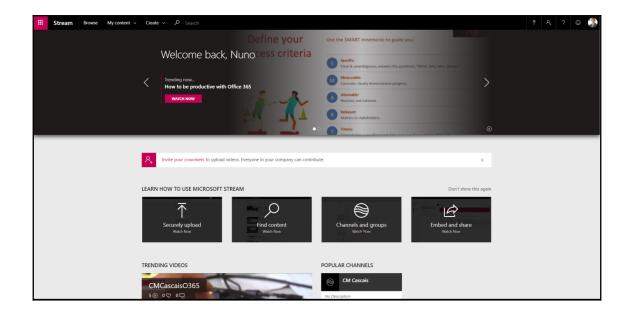

| new site collection   |                                                                                                    |  |
|-----------------------|----------------------------------------------------------------------------------------------------|--|
| Title                 | Community Site                                                                                                    |  |
| Web Site Address      | https://nunosilva.sharepoint.com  ✓  /sites/  Community                                                                                                    |  |
| Template Selection    | 2013 experience version will be used                                                                                                    |  |
| remplate Selection    | Select a language:  English  Select a template:  Collaboration Enterprise Publishing Custom  Team site (classic experience)  Blog Developer Site Project Site Community Site                                                                                                    |  |
|                       | A place where community members discuss topics of common interest.  Members can browse and discover relevant content by exploring categories, sorting discussions by popularity or by viewing only posts that have a best reply. Members gain reputation points by participating in the community, such as starting discussions and replying to them, liking posts and specifying best replies. |  |
| Time Zone             | (UTC) Dublin, Edinburgh, Lisbon, London ▼                                                                                                    |  |
| Administrator         | Nuno Árias Silva;                                                                                                    |  |
| Storage Quota         | 1 GB                                                                                                    |  |
| Server Resource Quota | resources of 15700 resources available                                                                                                    |  |

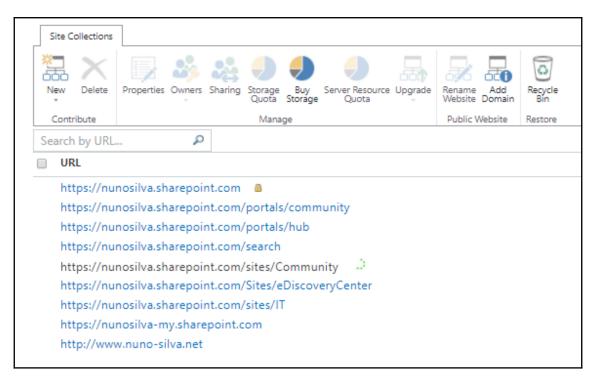

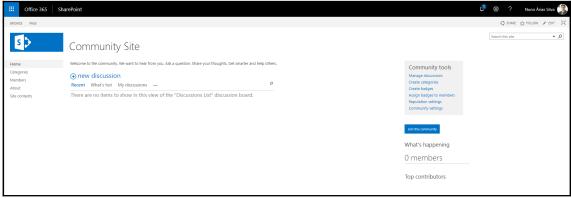

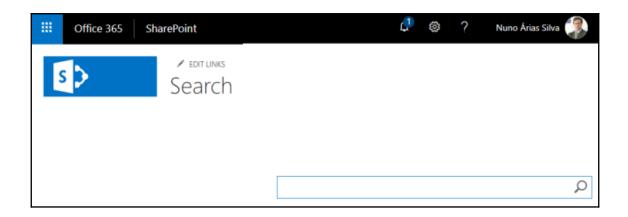

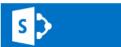

#### test

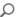

## Everything People Conversations Videos

Preference for results in Portuguese (Portugal) -

## Search on Yammer

#### Result type

Excel

PDF

PowerPoint

Web page

Word

Zip

SHOW MORE

### Author

Nuno Árias Silva

Manuela Árias

Conta de Sistema

Rui Silva

John Rudow

SHOW MORE

#### Modified date

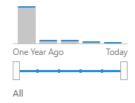

#### Test

nunosilva.sharepoint.com/portals/Test

#### Test Demo

nunosilva.sharepoint.com/sites/.../Documentos Partilhados/Test Demo

#### Test Channel

nunosilva.sharepoint.com/portals/Test-Channel

#### Test Tab Channel

nunosilva.sharepoint.com/sites/TeamDevOfficeDay/.../Test Tab Channel

#### Test Channel - Videos

Tipo de ConteúdoVídeo na Nuvem NomeConfigure - Bandwidth Throttling Modificado15/09/2016 12:49 Modificado por Nuno Árias Silva Duração (segundos)109

nunosilva.sharepoint.com/portals/.../pVid/Forms/Thumbnails.aspx

#### **Test** - Channel Settings

Categoria Definições Versão do Canal Nome Descrição Cor do Mosaico Vídeos em Destaque

nunosilva.sharepoint.com/portals/.../Channel Settings/AllItems.aspx

#### Test - Pages

nunosilva. share point.com/portals/Test/pPg/Forms/AllItems. as px

#### Test Post using Word - WPC 2014

**Test** of Blog using Word this post was using Word 2013 with an image automatically uploaded ...

nunosilva-public.sharepoint.com/Lists/Posts/ViewPost.aspx?ID=255

#### Test Channel - Settings

nunosilva.sharepoint.com/portals/.../pSet/Forms/AllItems.aspx

#### Test - Settings

nunosilva.sharepoint.com/portals/Test/pSet/Forms/AllItems.aspx

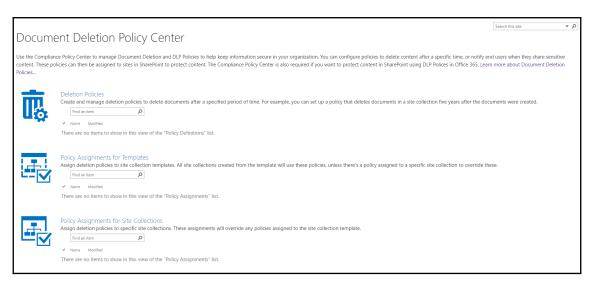

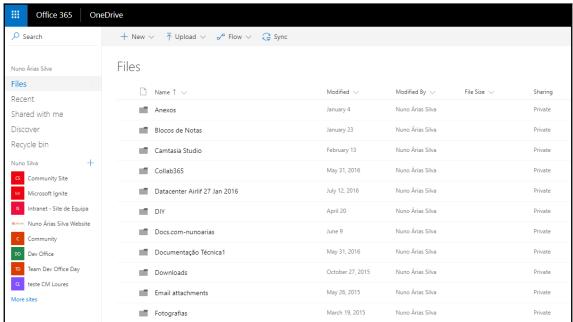

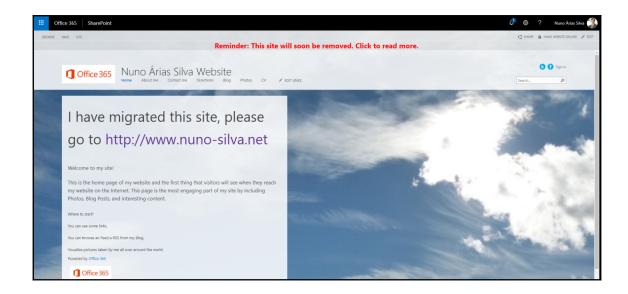

|                                   | arePoint<br>Online | Hybrid | Azure/<br>IaaS | On-<br>premises |
|-----------------------------------|--------------------|--------|----------------|-----------------|
| a governance &<br>ts management   |                    |        |                |                 |
| nt endpoints                      |                    |        |                |                 |
| ount & access<br>nagement         |                    |        |                |                 |
| ntity and directory<br>astructure |                    |        |                |                 |
| work controls                     |                    |        |                |                 |
| lications                         |                    |        |                |                 |
| rating system                     |                    |        |                |                 |
| sical hosts                       |                    |        |                |                 |
| sical network                     |                    |        |                |                 |
| sical datacenter                  |                    |        |                |                 |
| Siour databeriter                 |                    | Mi     | crosoft Cu     | stomei          |

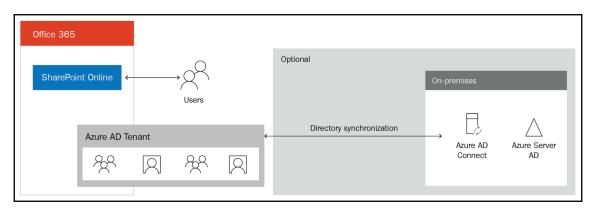

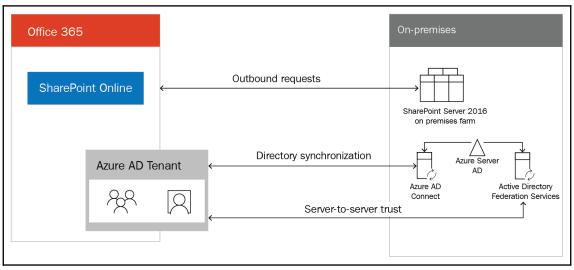

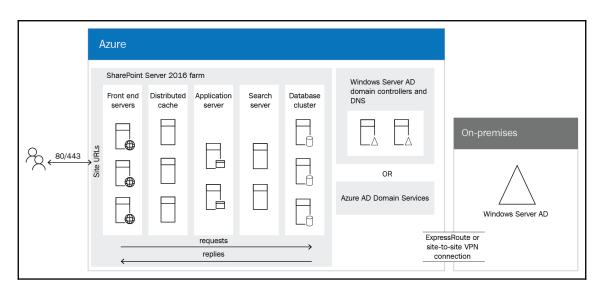

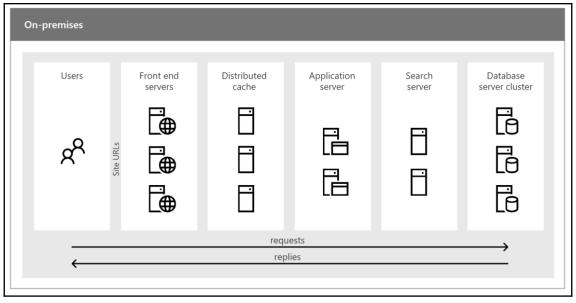

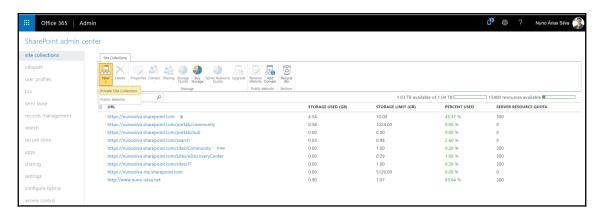

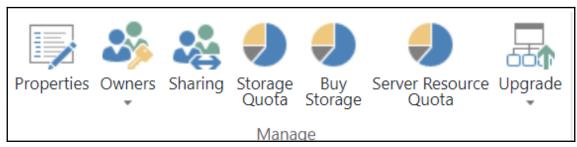

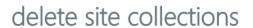

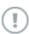

Important: Deleted site collections will remain in the Recycle Bin for 30 days. After 30 days these site collections will be permanently removed, along with all Web parts, lists, document workspaces, content types, user associations, and any other customizations you have made to these site collections.

## Do you want to send this site collection to the recycle bin?

| URL                                       | USAGE (GB) |
|-------------------------------------------|------------|
| https://nunosilva.sharepoint.com/sites/IT | 0.00       |

Total storage to be freed: 0.00 GB

Delete

Cancel

×

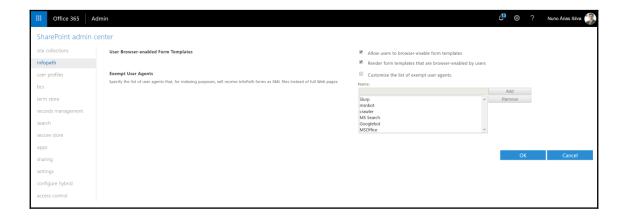

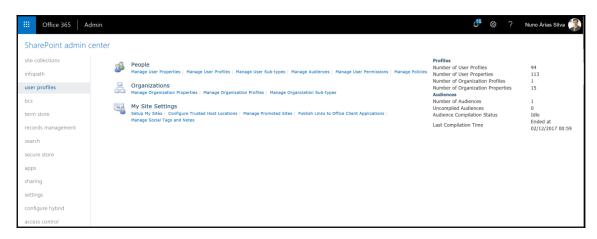

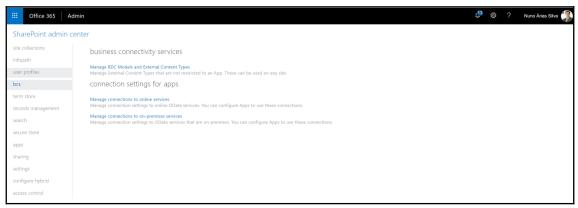

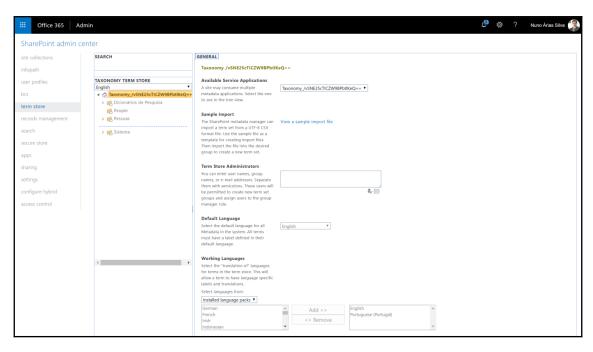

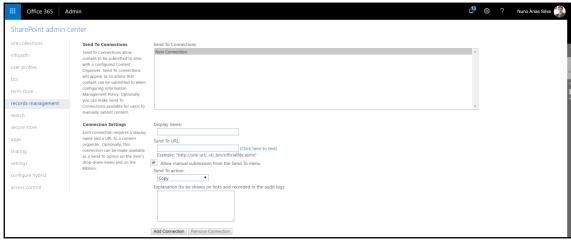

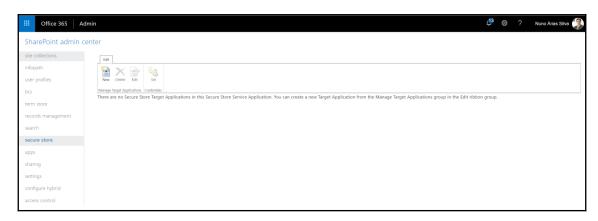

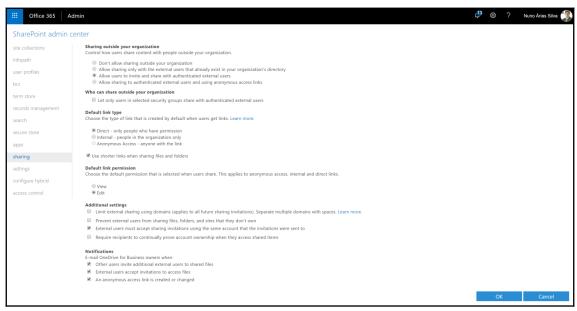

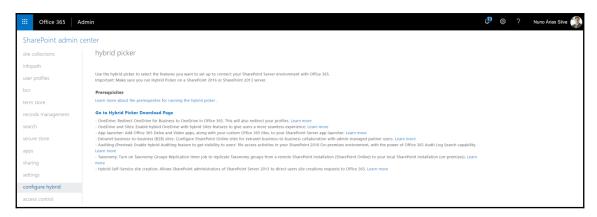

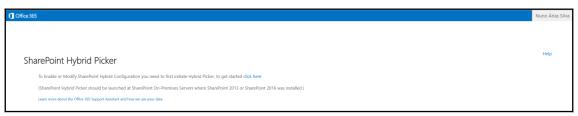

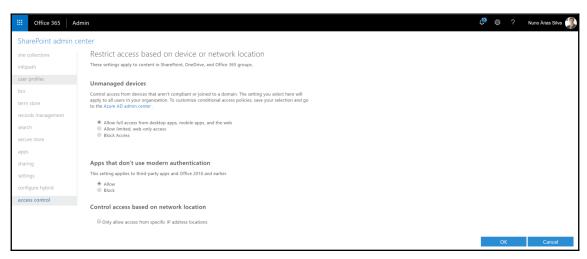

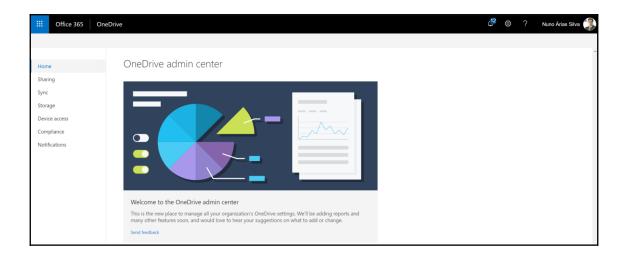

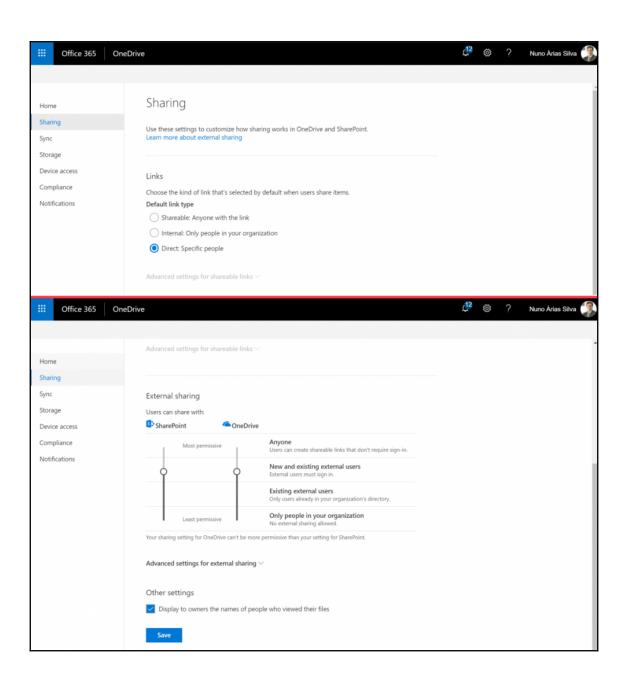

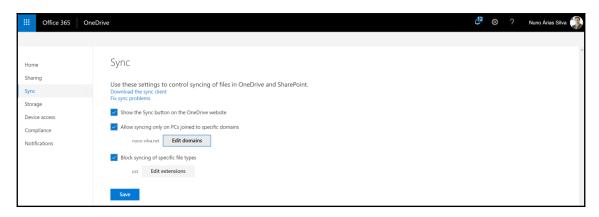

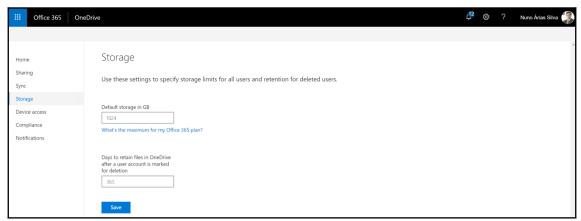

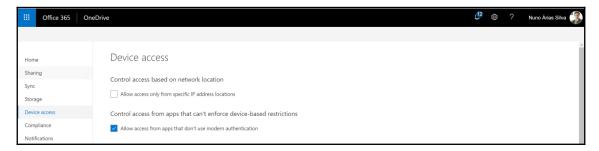

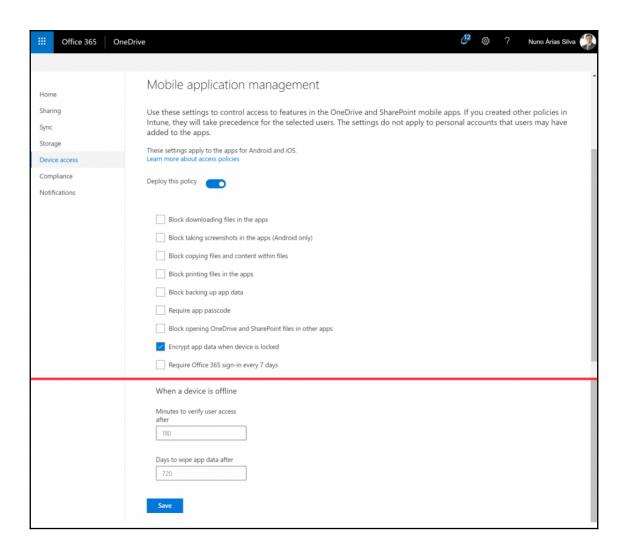

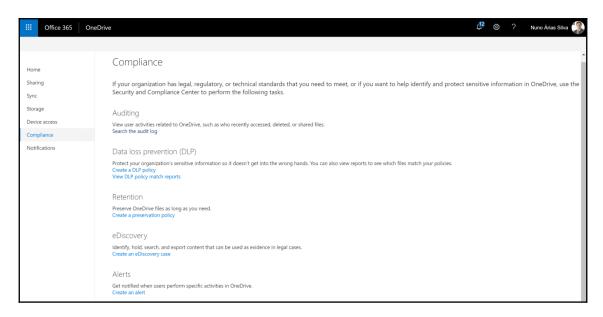

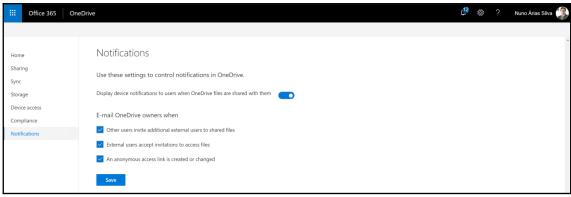

# **Chapter 9: Skype for Business**

# Enables you to

- Text, call, communicate
- Meet, discuss, collaborate
- Connect, present, demonstrate

# From your

- Laptop
- Desktop
- Tablet
- Phone

# With

- Collegues
- Customers
- Skype contacts
- Remote users

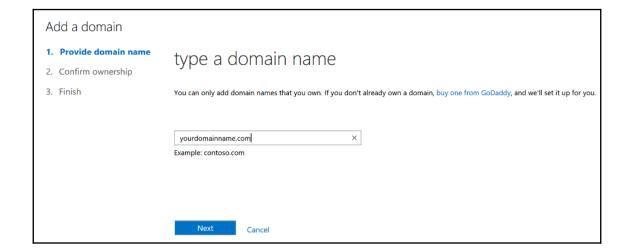

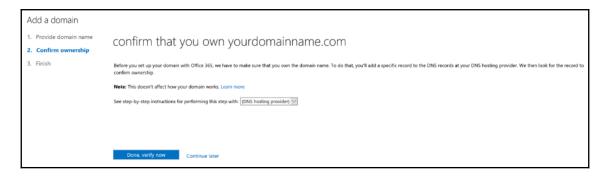

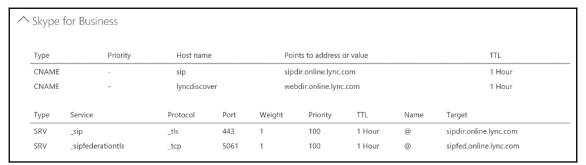

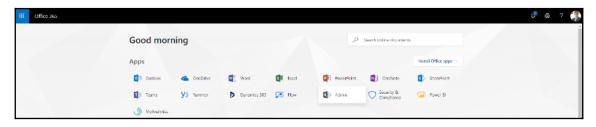

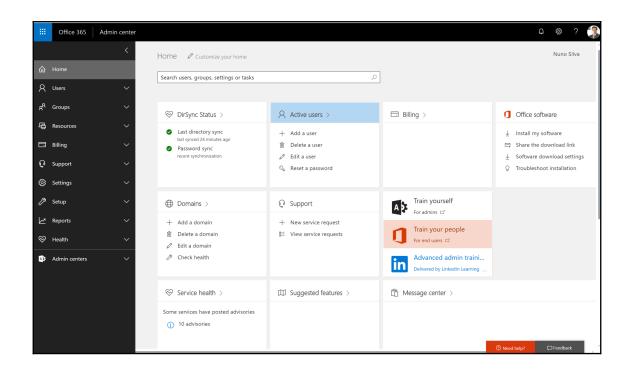

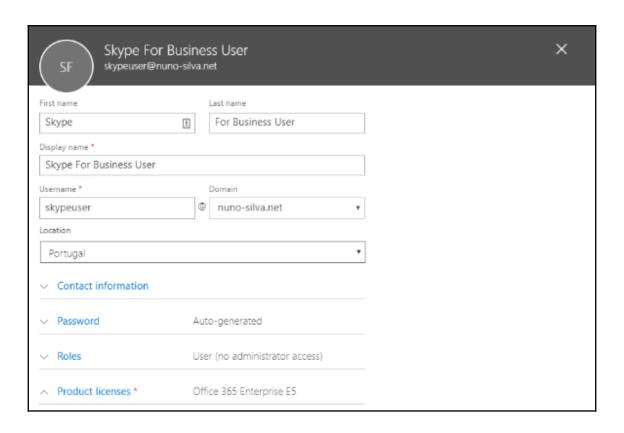

| <ul> <li>Office 365 Enterprise E5</li> <li>42 of 50 licenses available</li> </ul>                         | On  |
|----------------------------------------------------------------------------------------------------|-----|
| To-Do (Plan 3)                                                                                            | Off |
| Microsoft Forms (Plan E5)                                                                                 | Off |
| Stream for Office 365                                                                                     | Off |
| Office 365 Threat Intelligence                                                                            | Off |
| Microsoft StaffHub                                                                                        | Off |
| Flow for Office 365                                                                                       | Off |
| PowerApps for Office 365                                                                                  | Off |
| Microsoft Teams                                                                                           | Off |
| Office 365 Cloud App Security                                                                             | Off |
| Office 365 Advanced eDiscovery                                                                            | Off |
| Customer Lockbox                                                                                          | Off |
| Microsoft MyAnalytics                                                                                     | Off |
| Sway                                                                                                    | Off |
| Exchange Online Advanced Threat Protection<br>(These licenses do not need to be individually<br>assigned) | On  |
| Phone System                                                                                              | On  |
| Audio Conferencing                                                                                        | On  |
| Power BI Pro                                                                                              | Off |
| Mobile Device Management for Office 365 (These licenses do not need to be individually assigned)          | On  |
| Microsoft Planner                                                                                         | Off |
| Azure Rights Management                                                                                   | Off |
| Yammer Enterprise                                                                                         | Off |
| Office 365 ProPlus                                                                                        | Off |
| Skype for Business Online (Plan 2)                                                                        | On  |
| Exchange Online (Plan 2)                                                                                  | Off |
| SharePoint Online (Plan 2)                                                                                | Off |
| Office Online                                                                                             | Off |
| Domestic and International Calling Plan<br>43 of 50 licenses available                                    | On  |

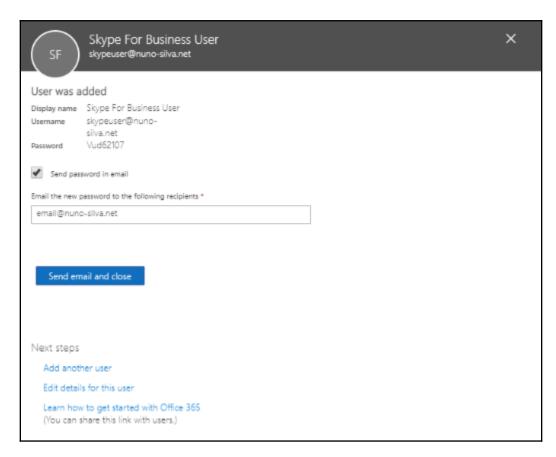

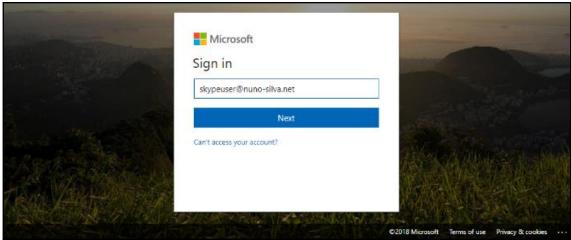

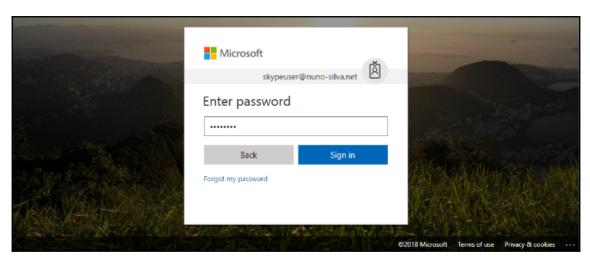

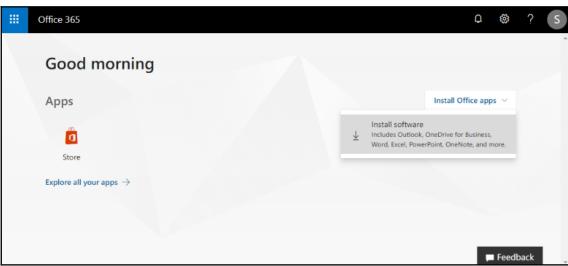

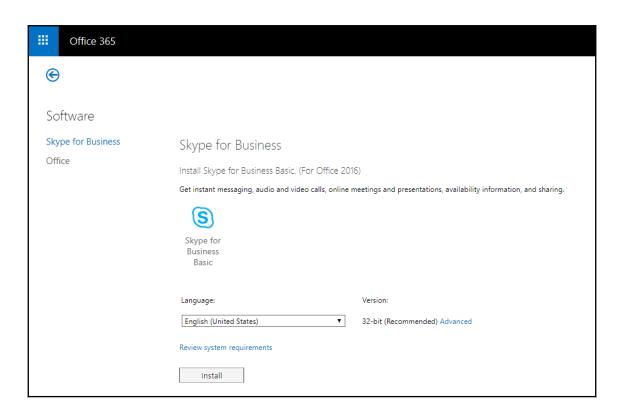

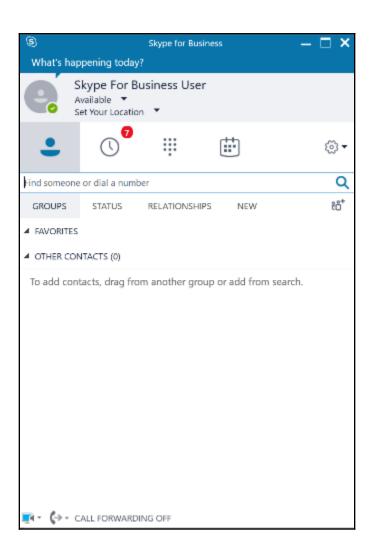

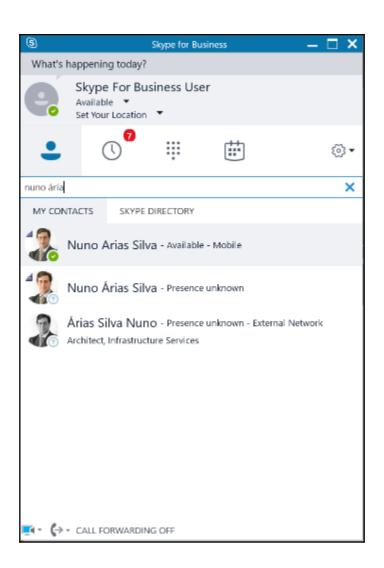

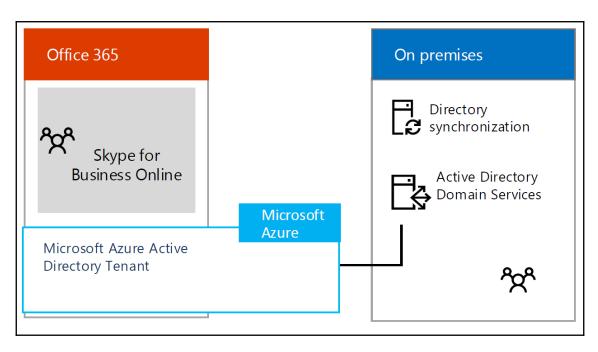

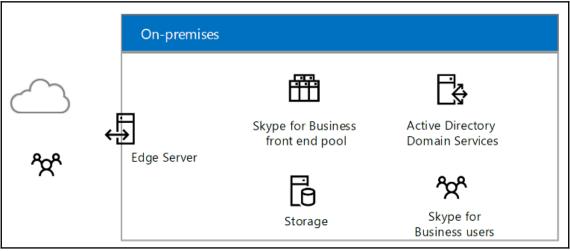

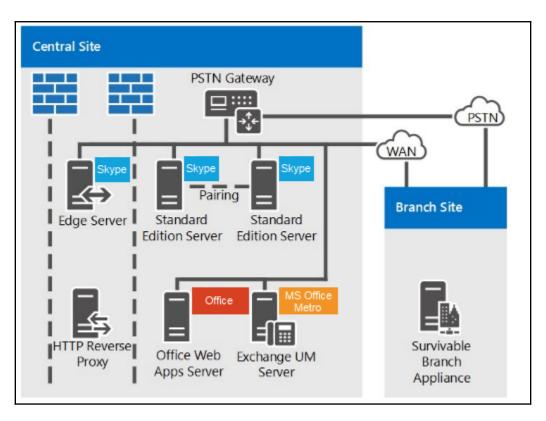

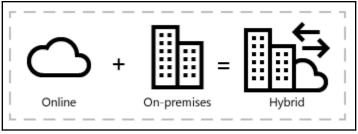

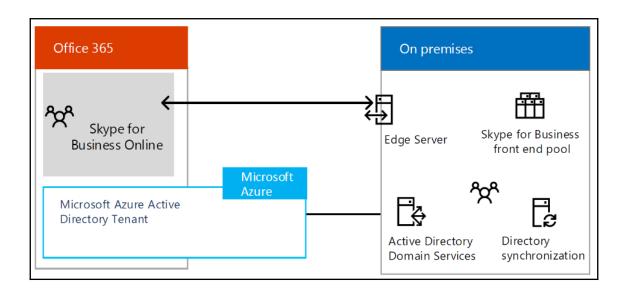

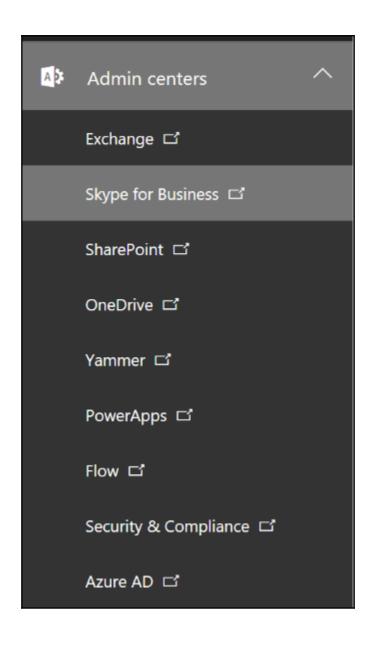

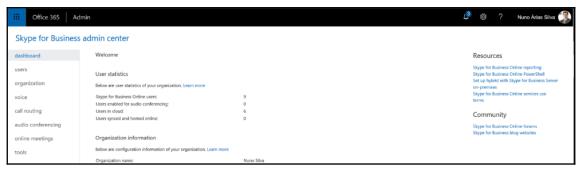

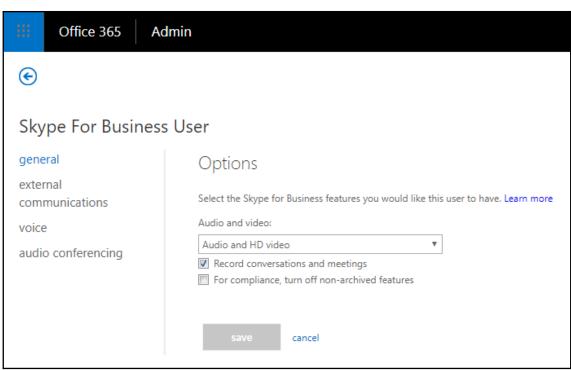

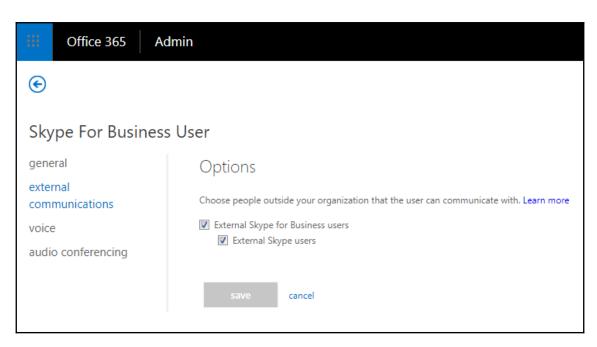

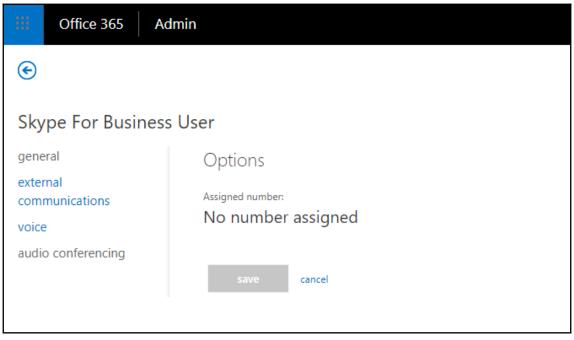

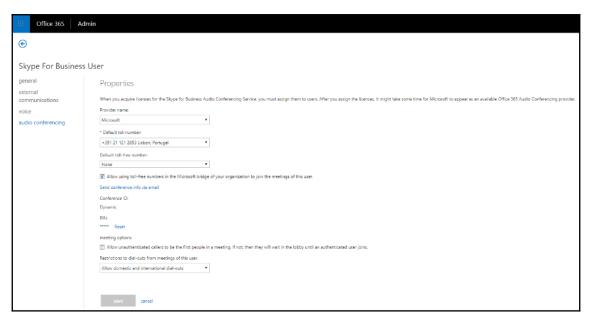

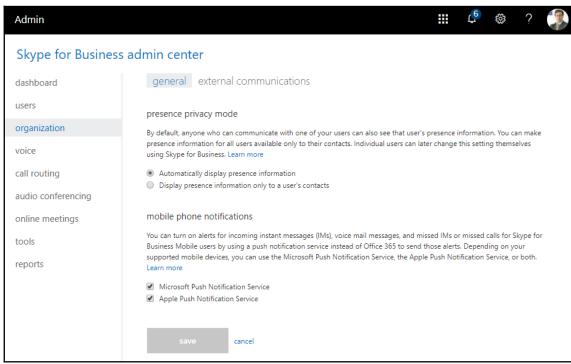

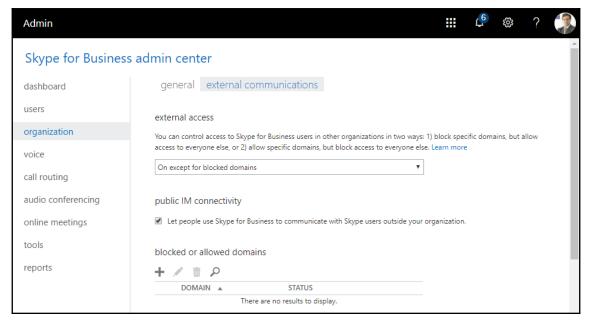

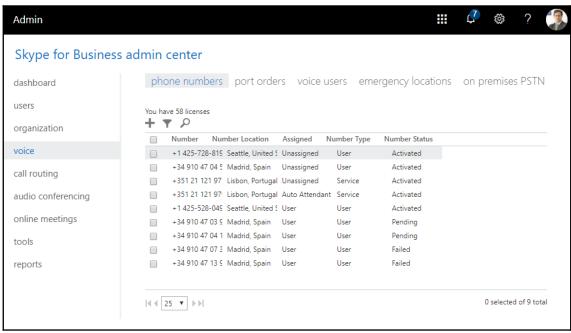

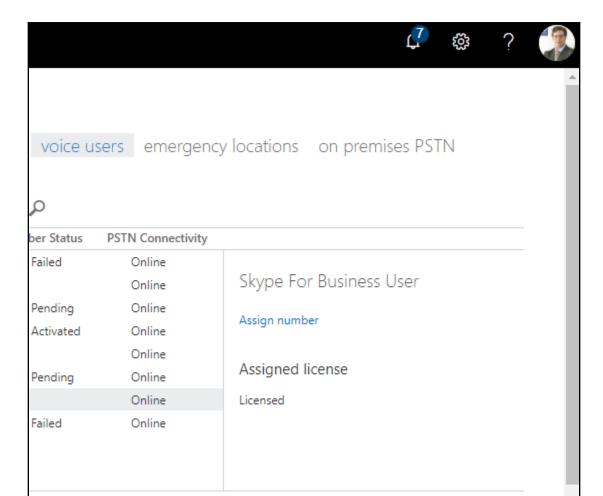

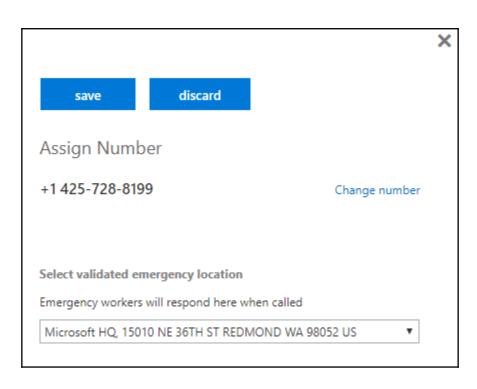

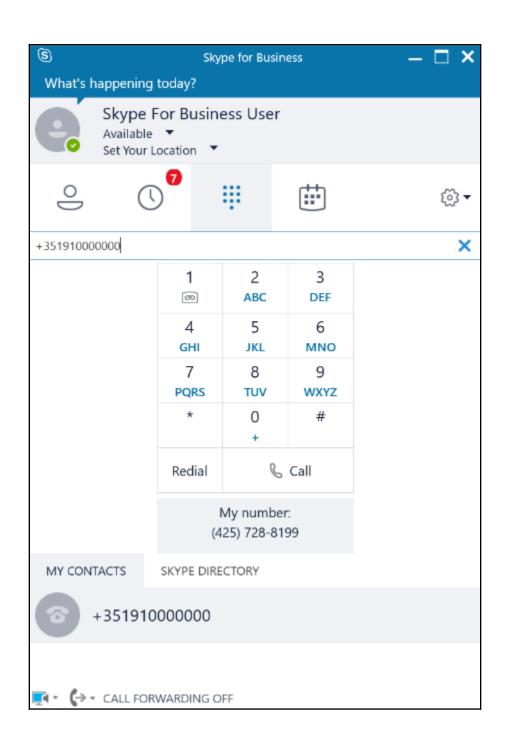

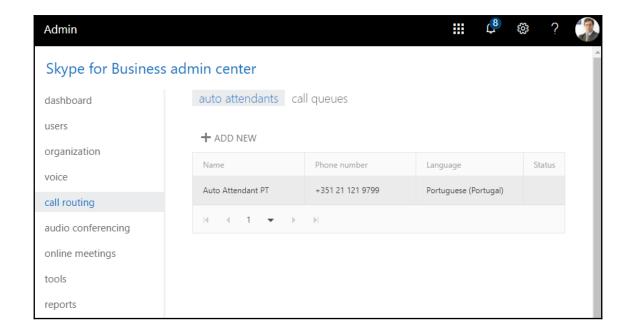

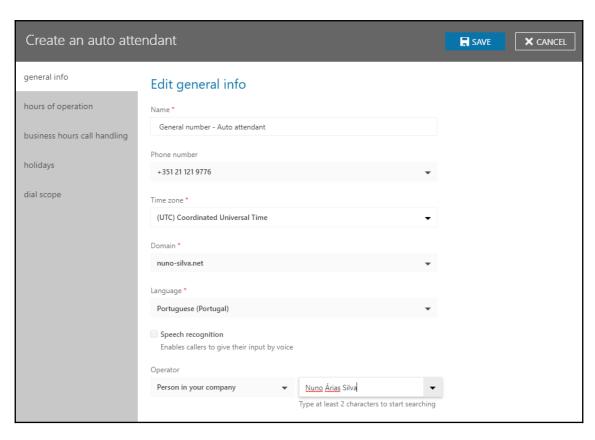

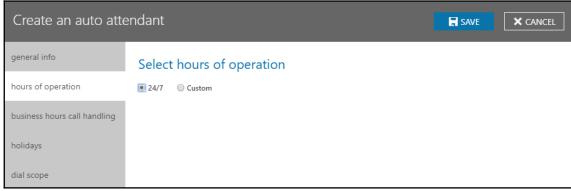

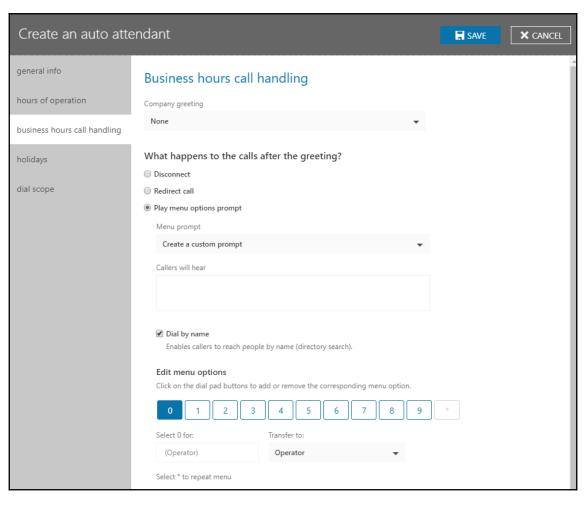

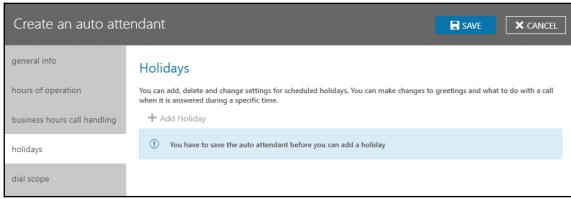

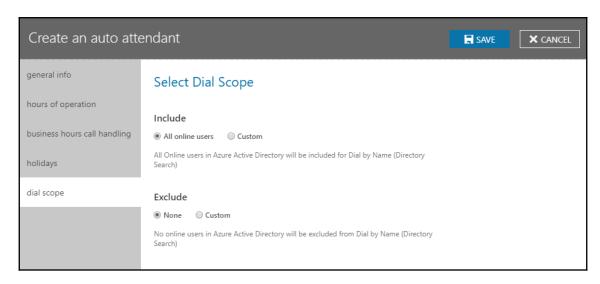

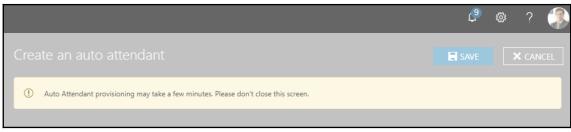

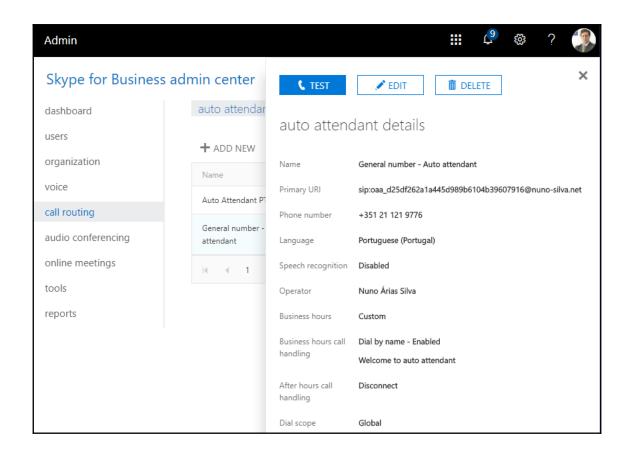

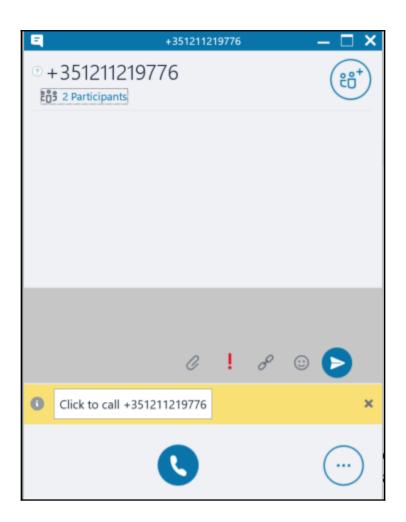

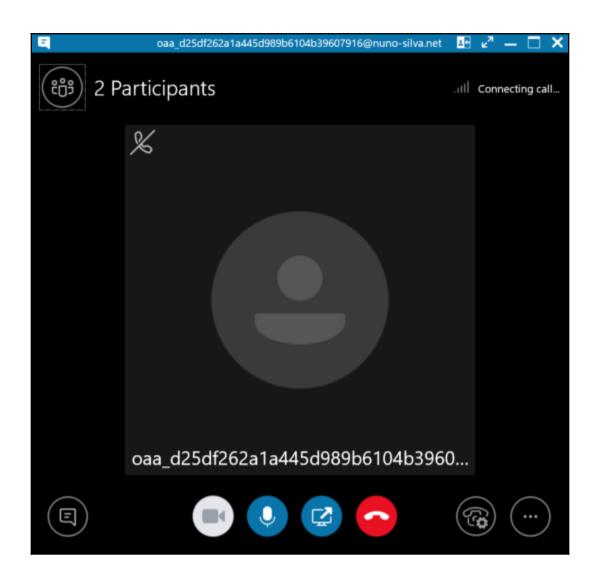

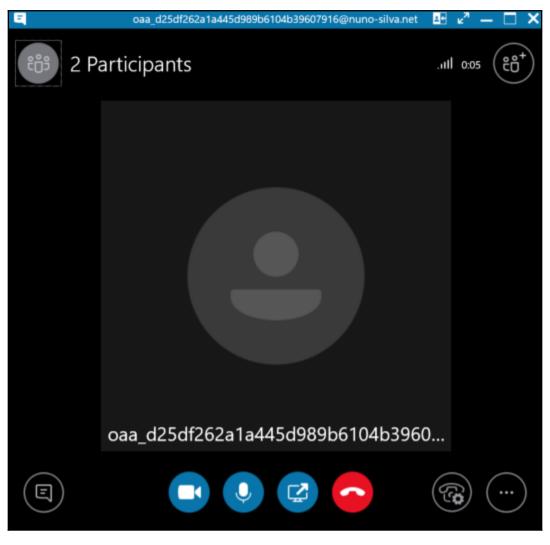

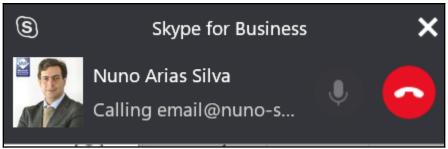

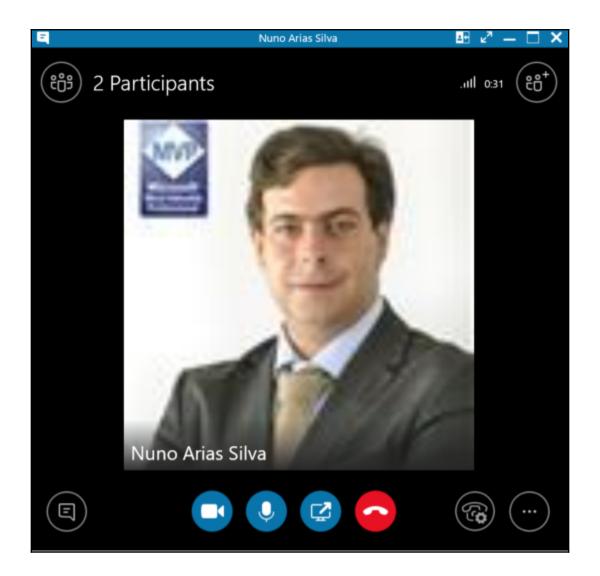

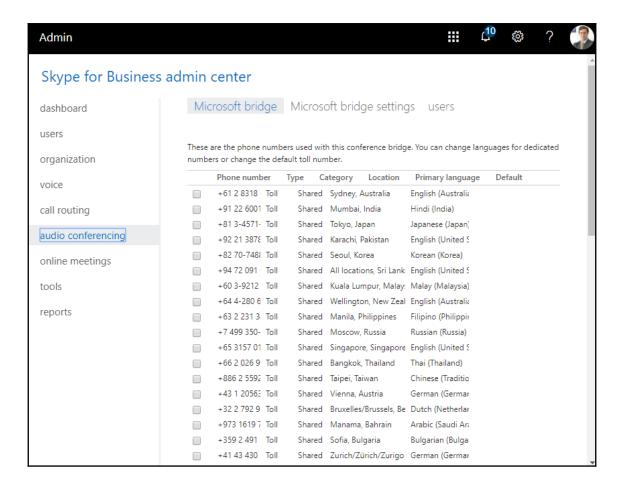

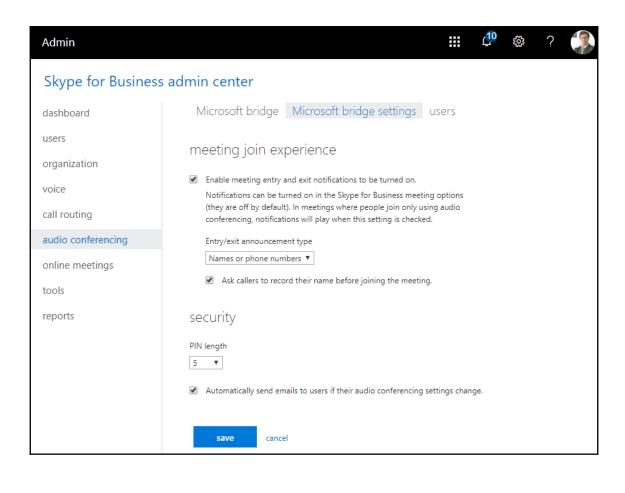

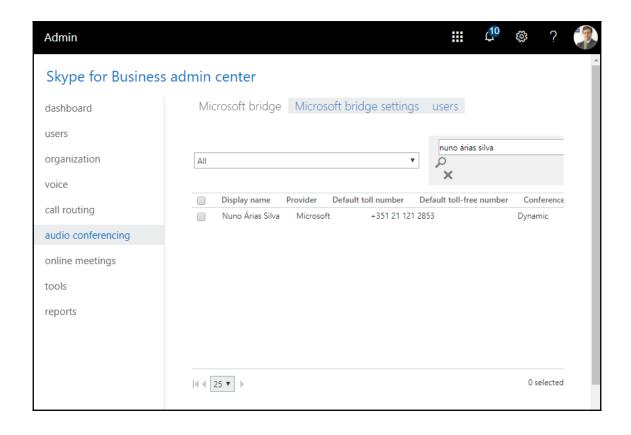

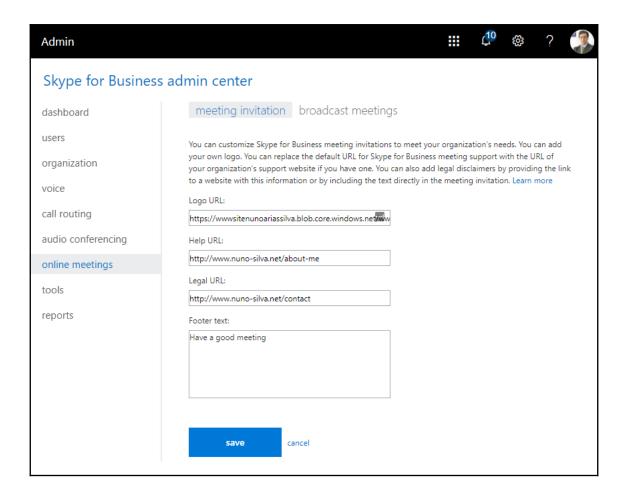

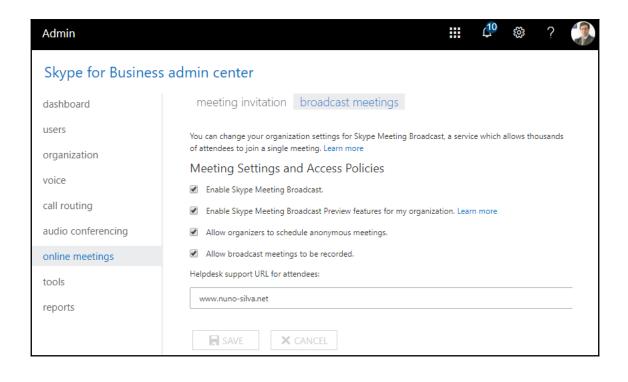

# Admin

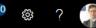

## Skype for Business admin center

dashboard

users

organization

voice

call routing

audio conferencing

online meetings

### tools

reports

You can use the tools to manage or troubleshoot the Skype for Business Online service for your organization.

#### Troubleshooting Skype for Business Online sign-in for administrators

Diagnoses and resolves Skype for Business Online sign-in issues.

### Skype for Business Connectivity Analyzer tool

Determines whether your Office 365 setup meets the requirements to make connections from mobile devices that have Skype for Business apps installed.

### Microsoft Remote Connectivity Analyzer

Tests connectivity to the Office 365 DNS servers.

#### Setting up Skype for Business Online external communications

Sets up Skype for Business Online external communications to let your Skype for Business users IM and talk with Skype users and Skype for Business contacts in other organizations.

Learn more

#### Skype for Business Online Call Quality Dashboard

Displays call quality information for troubleshooting network issues that can impact call quality. Learn more

#### Skype for Business Call Analytics (Preview)

Allows you to search for users, view the quality details of their calls and meetings, and troubleshoot issues.

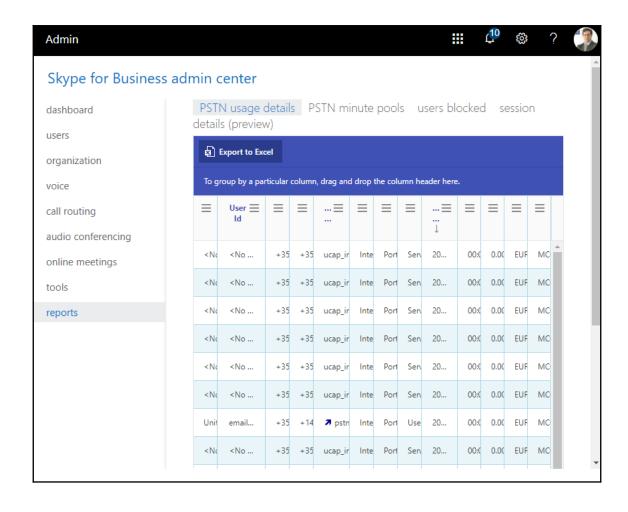

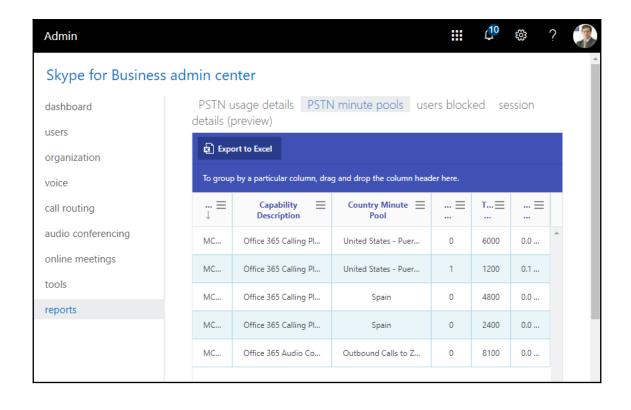

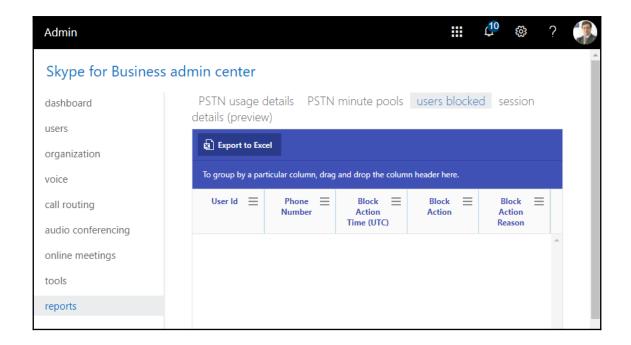

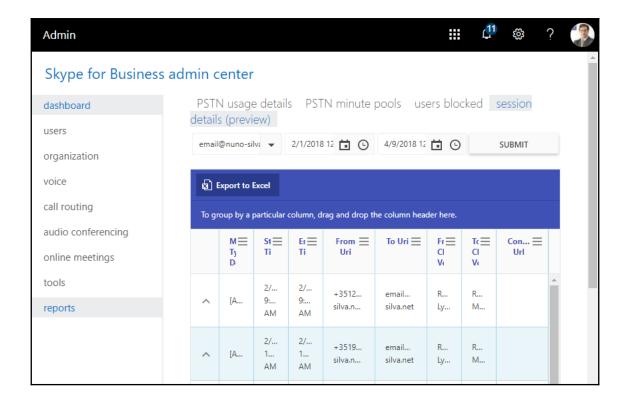

# **Chapter 10: Working with Microsoft Teams**

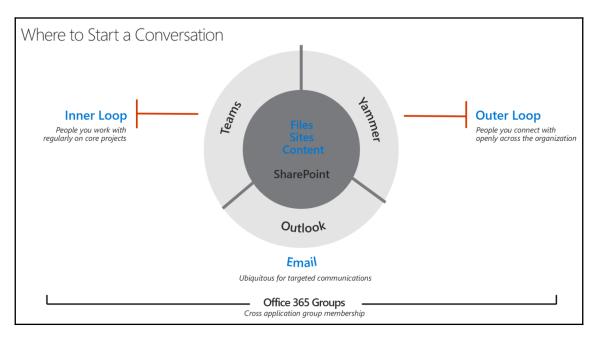

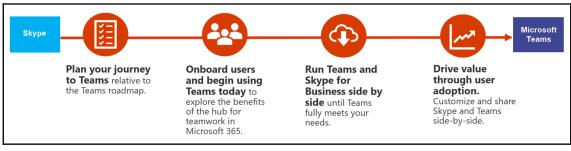

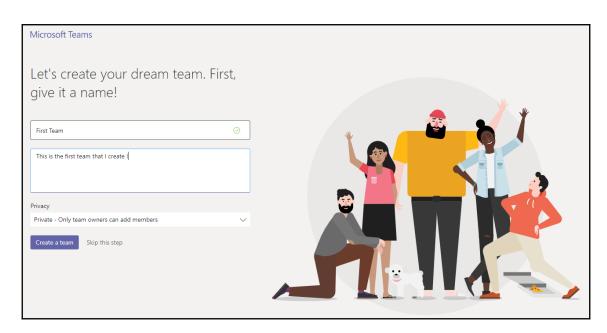

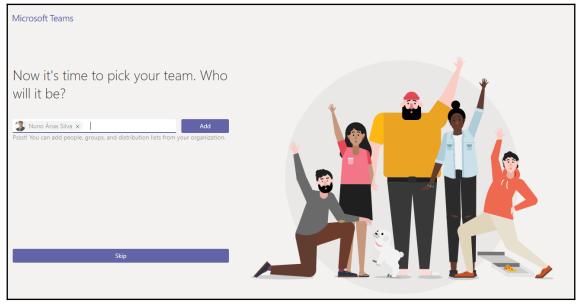

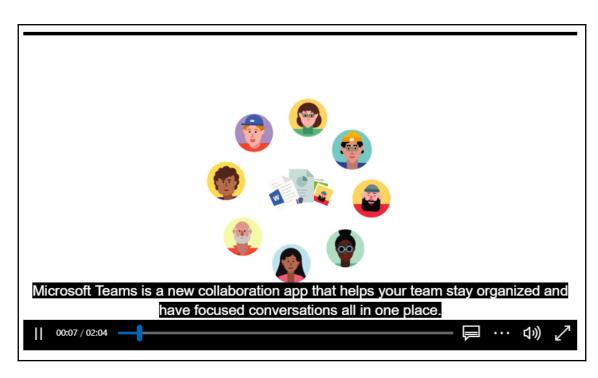

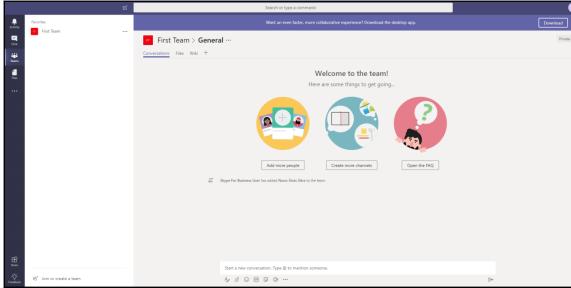

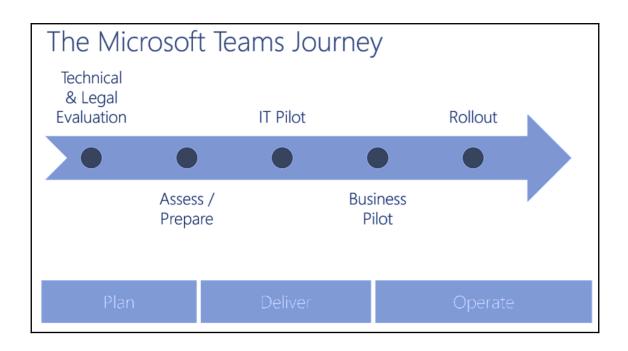

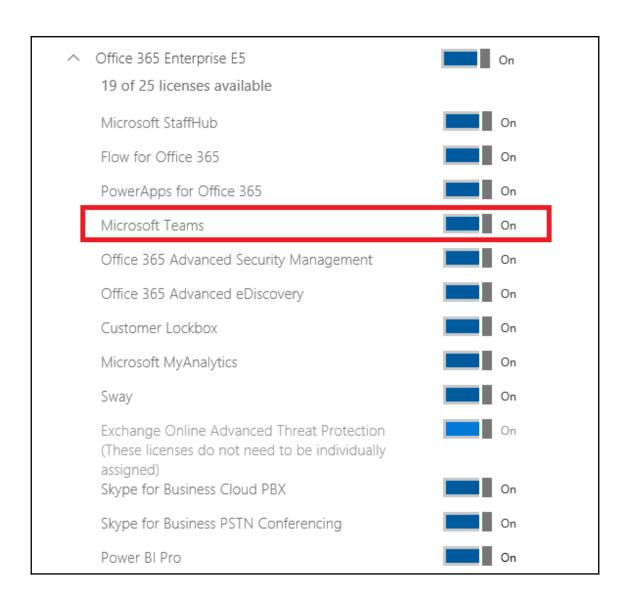

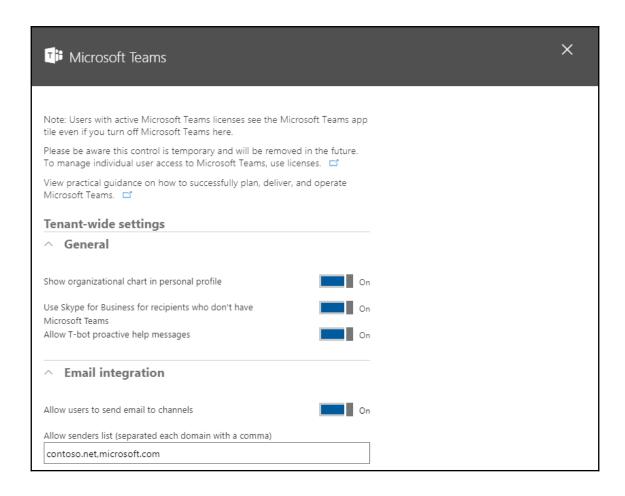

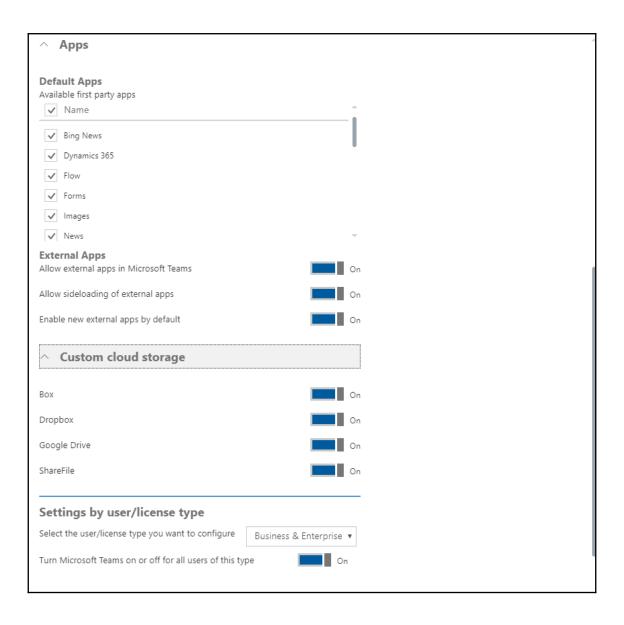

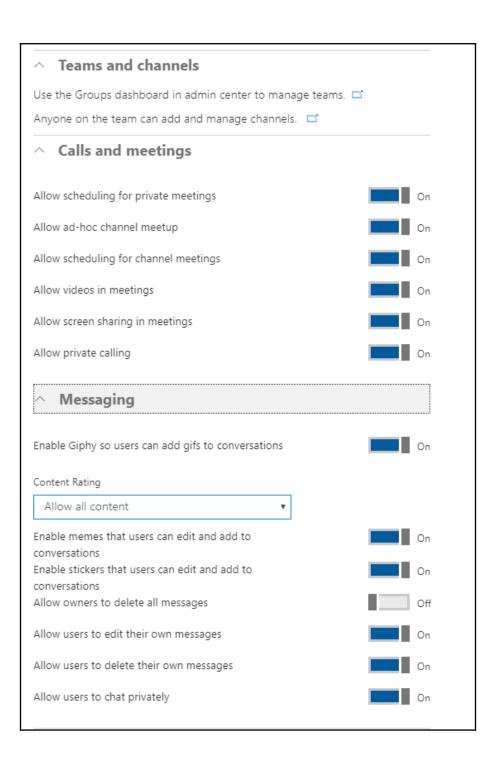

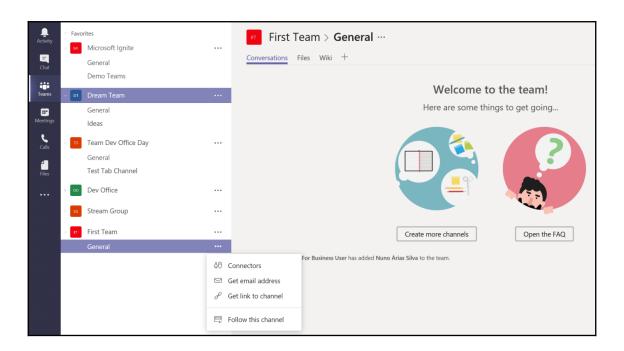

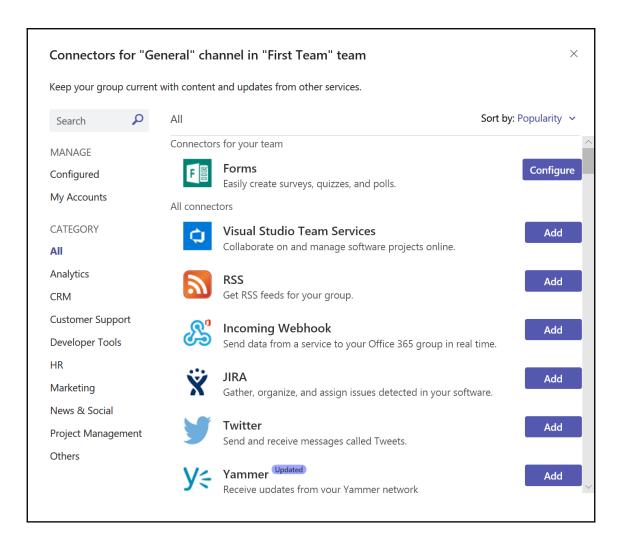

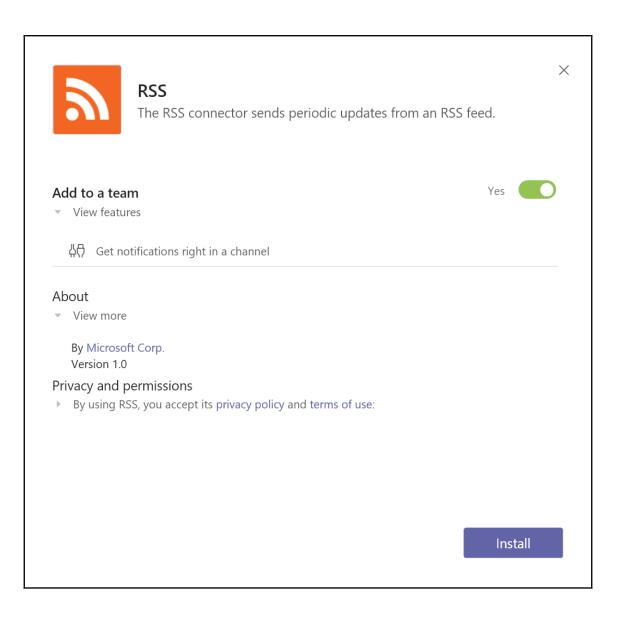

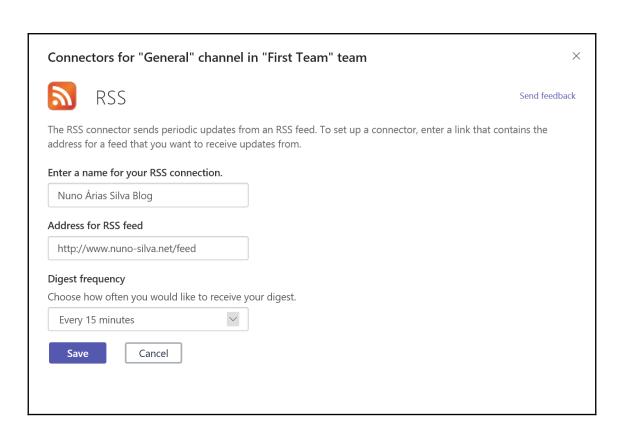

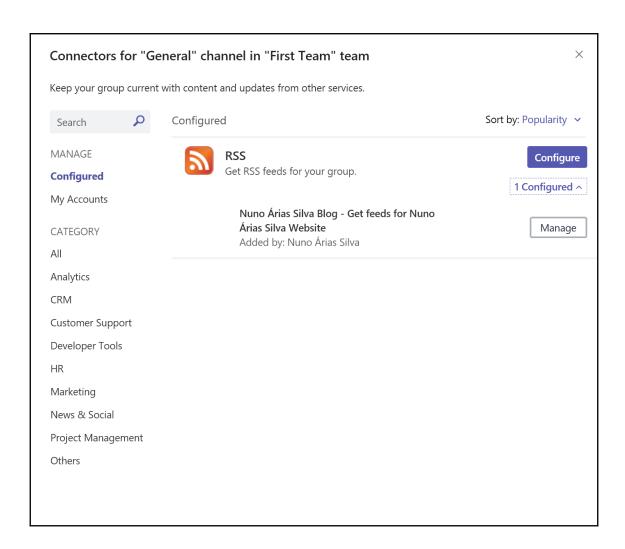

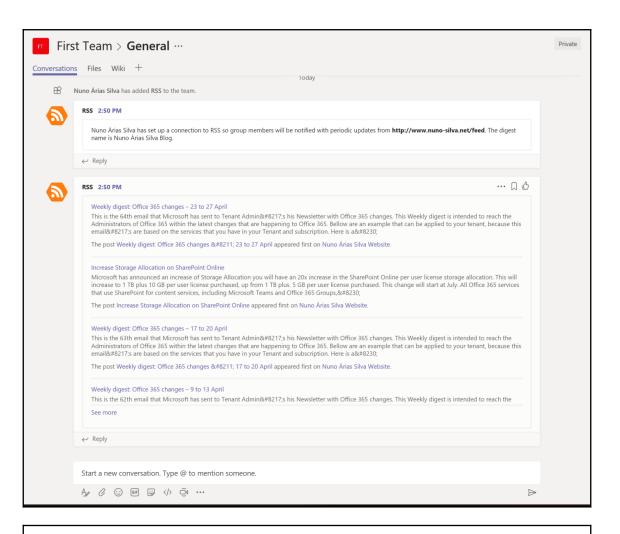

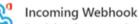

Add

Send data from a service to your Office 365 group in real time.

## Connectors for "General" channel in "First Team" team

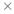

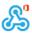

# Incoming Webhook

Send feedback

The Incoming Webhook connector enables external services to notify you about activities that you want to track. To use this connector, you'll need to create certain settings on the other service, which needs to support a webhook that's compatible with the Office 365 connector format.

To set up an Incoming Webhook, provide a name and select Create.

Name your connection

Customize the image to associate with the data from this Incoming Webhook.

**Upload Image** 

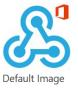

Create

Cancel

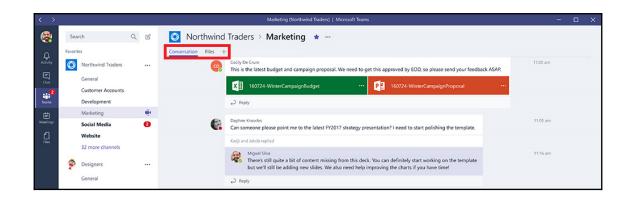

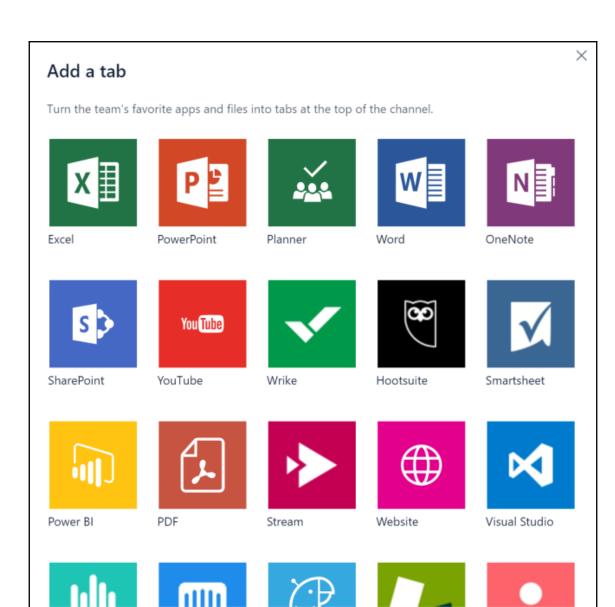

Add Excel spreadsheet tabs you can easily get to.

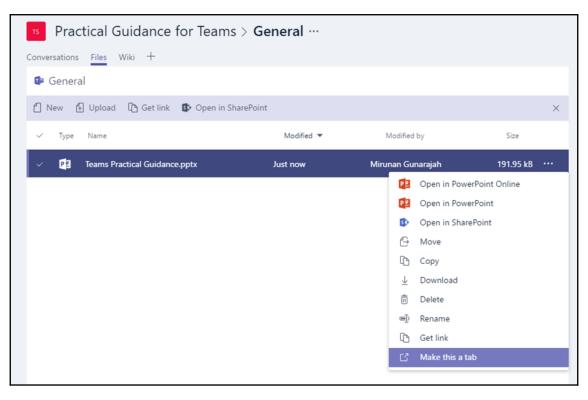

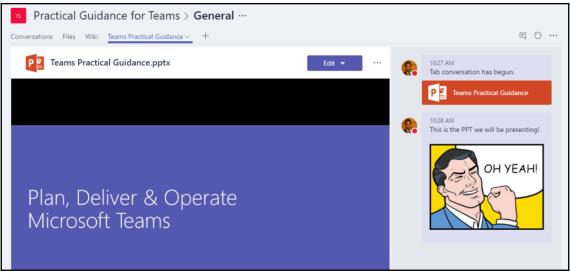

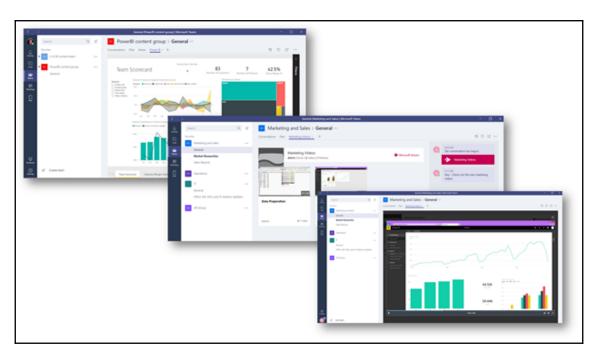

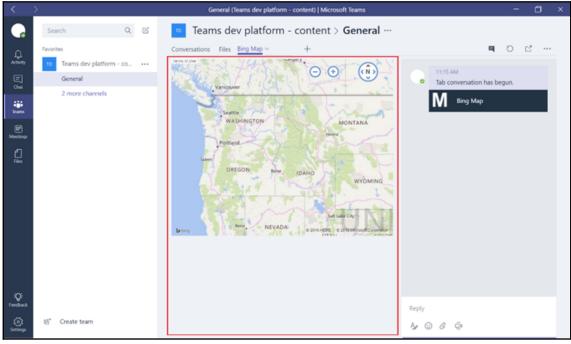

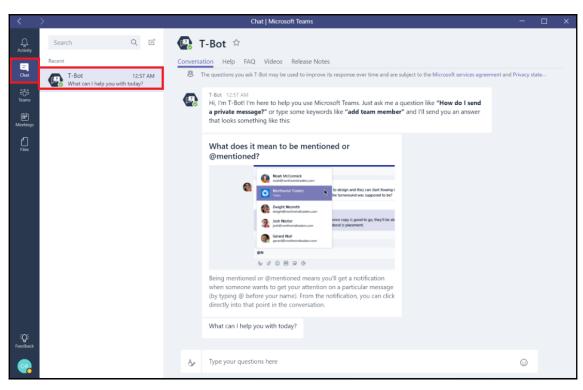

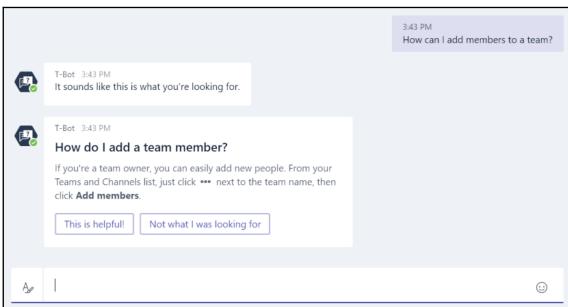

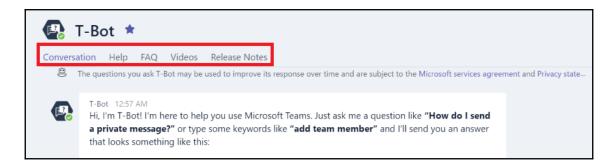

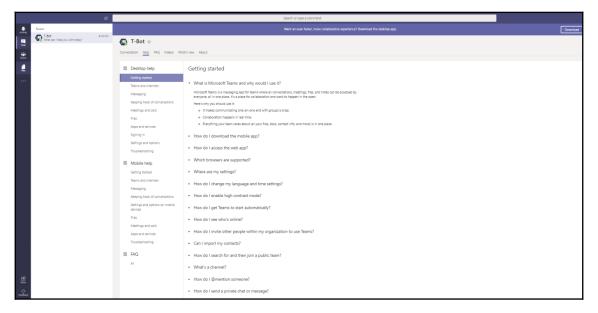

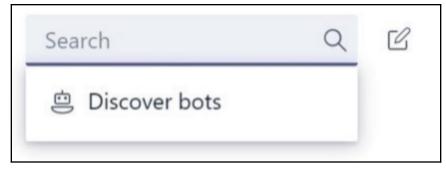

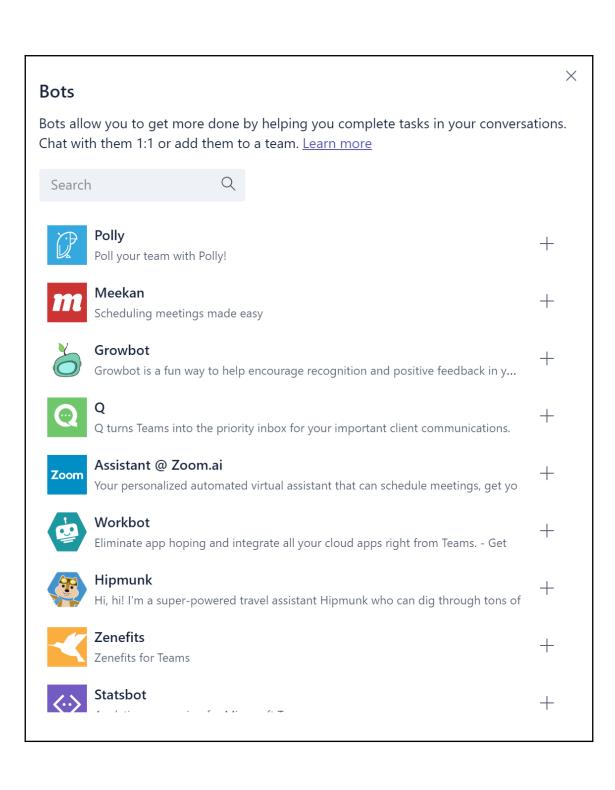

#### Add a bot

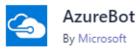

Be more productive with your own Microsoft Azure subscriptions using natural language. You can start, stop, and list Azure VMs and start Azure Automation runbooks. Note: Only supports Azure AD accounts, not Microsoft / MSA accounts.

#### This bot has the following permissions:

- Receive messages and data that I provide to it.
- Send me messages and notifications.
- Receive messages and data that team members provide to it in a channel.
- Send messages and notifications in a channel.
- Access my profile information such as my name, email address, company name, and preferred language.
- Access this team's information such as team name, channel list and roster (including team member's names and email addresses) - and use this to contact them.
- · Send messages and notifications directly to team members.

Where do you want to use it?

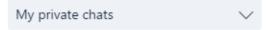

By using this bot, you accept its privacy policy and terms of use

Back

Done

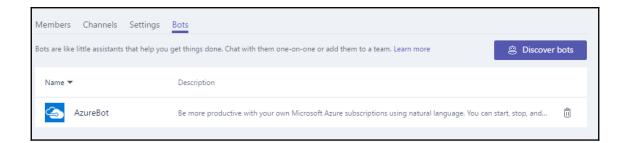

## **Chapter 11: Delve**

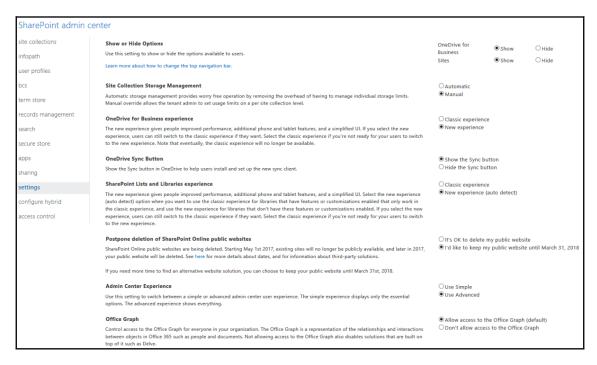

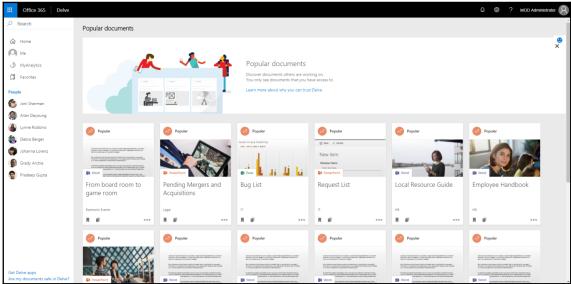

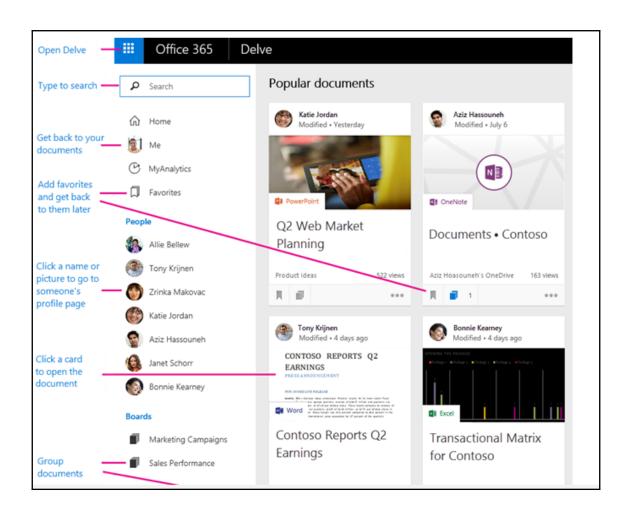

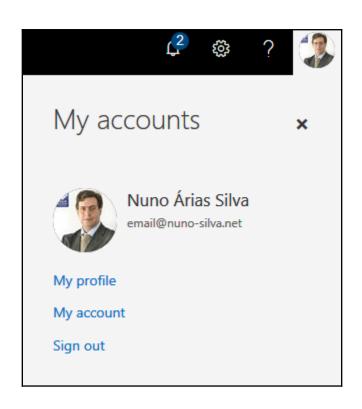

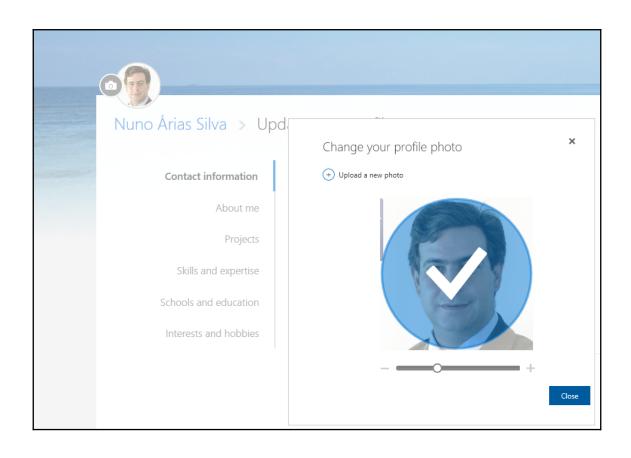

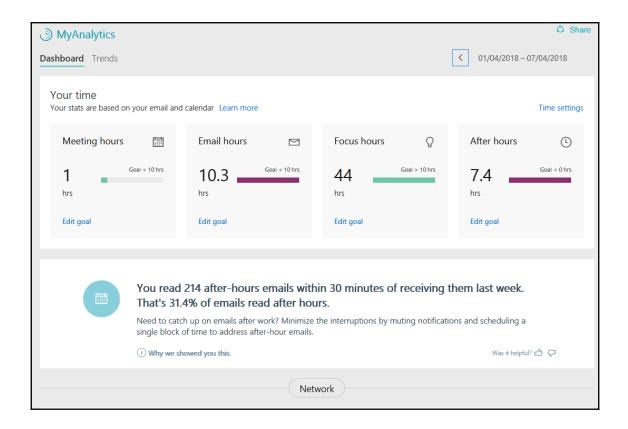

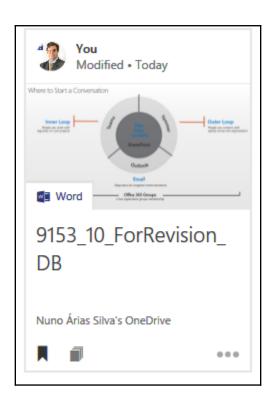

# **Chapter 12: Managing Workloads**

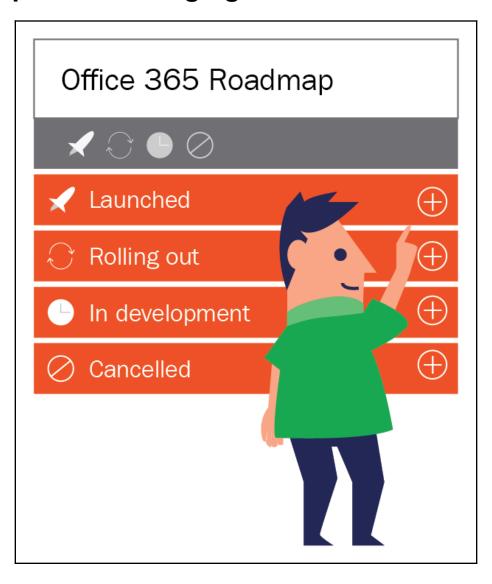

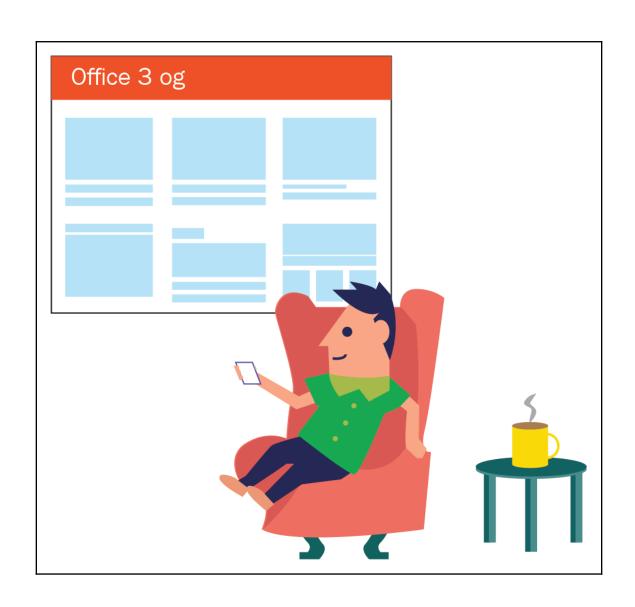

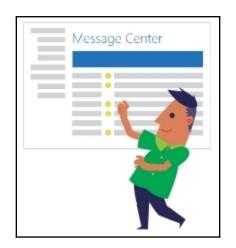

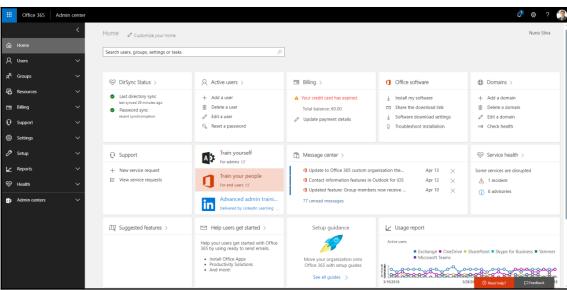

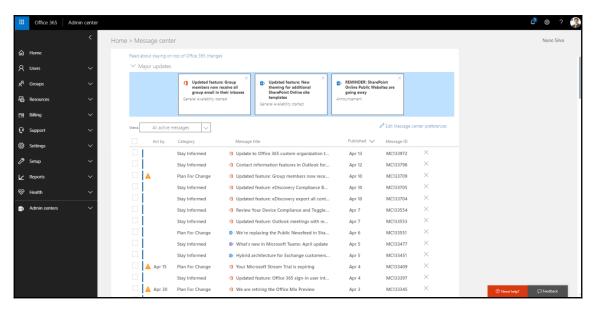

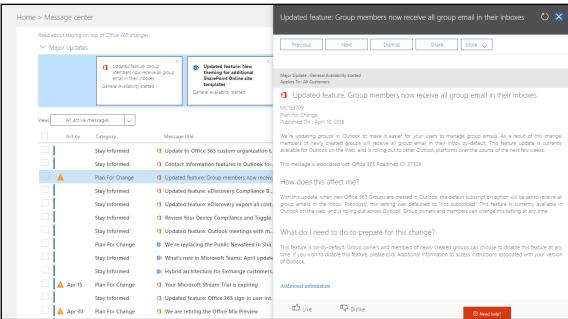

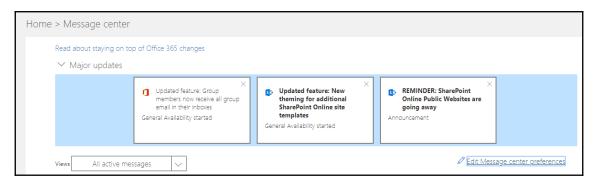

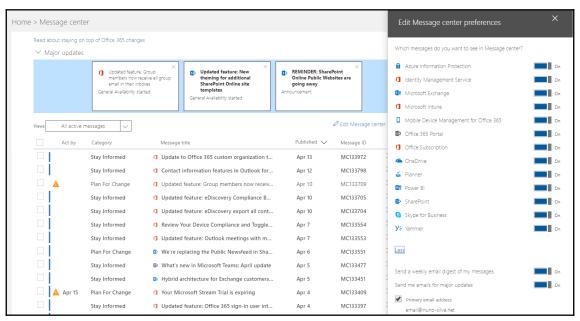

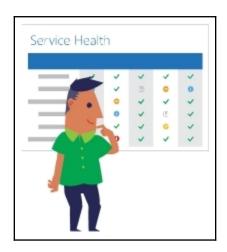

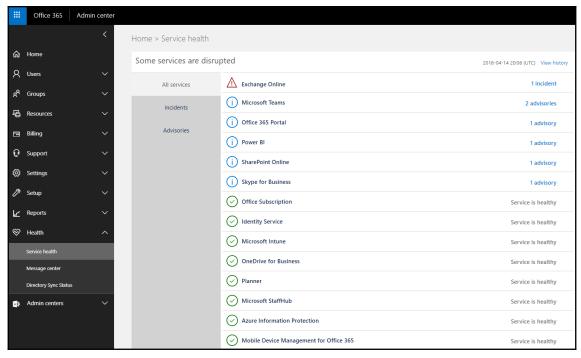

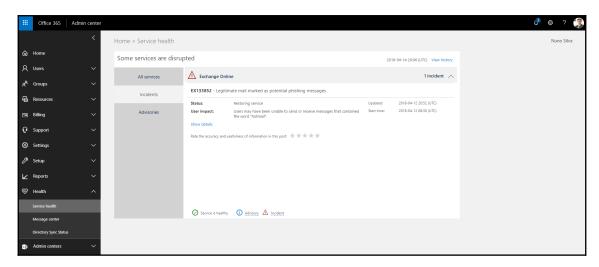

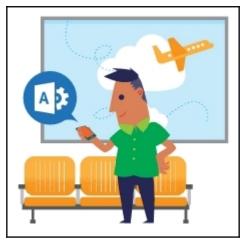

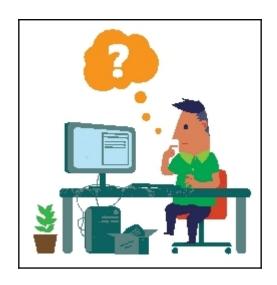

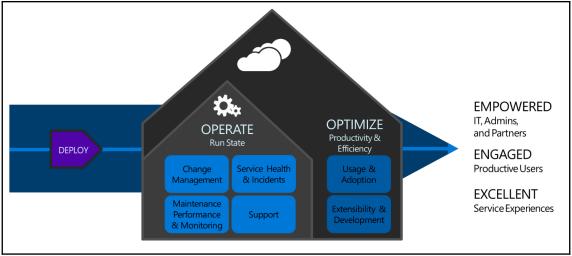

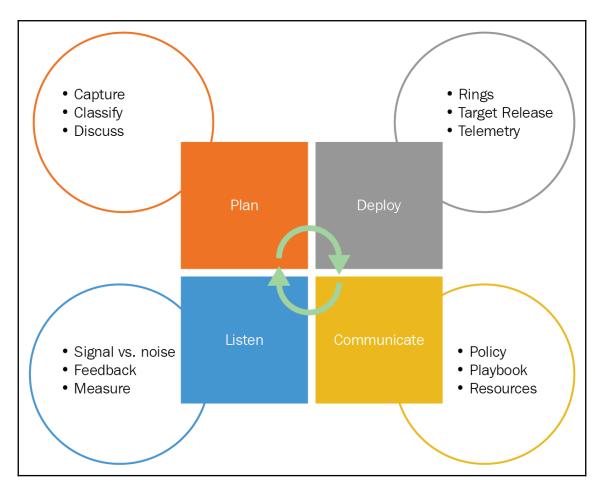

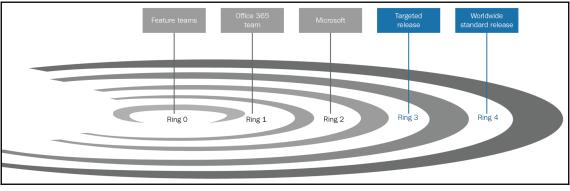

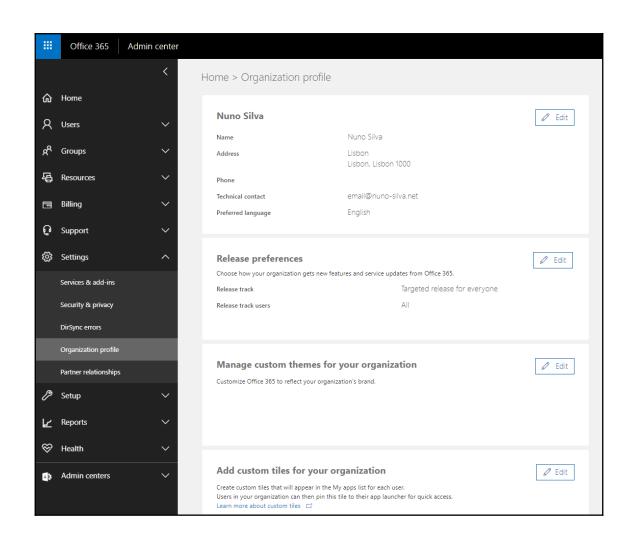

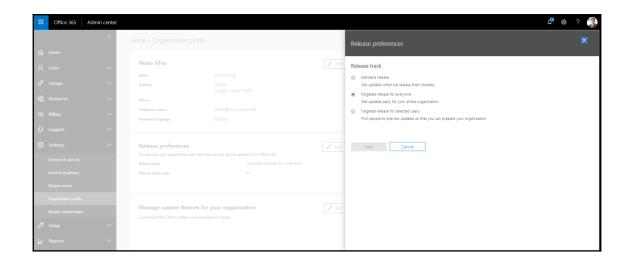

## **Chapter 13: Adopting Office 365**

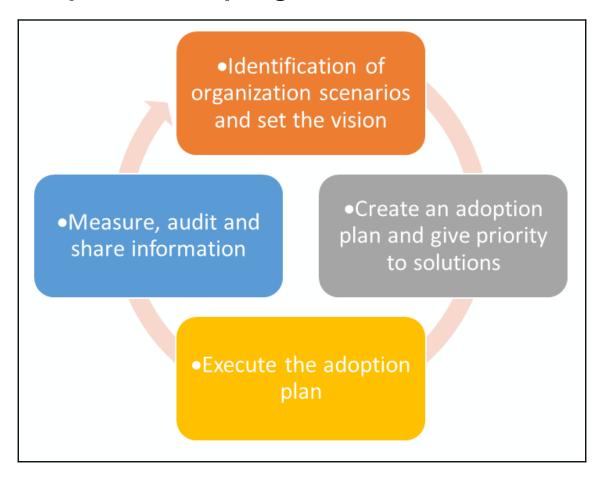

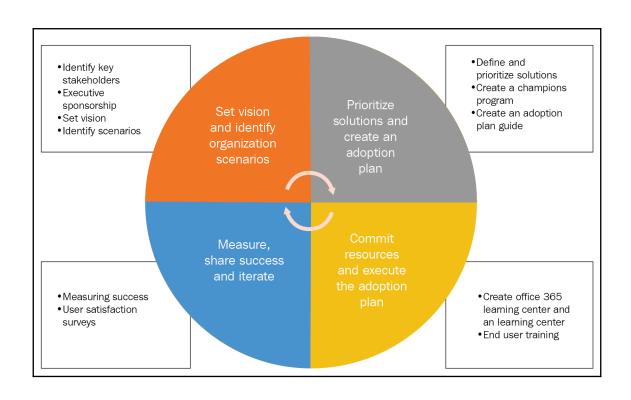

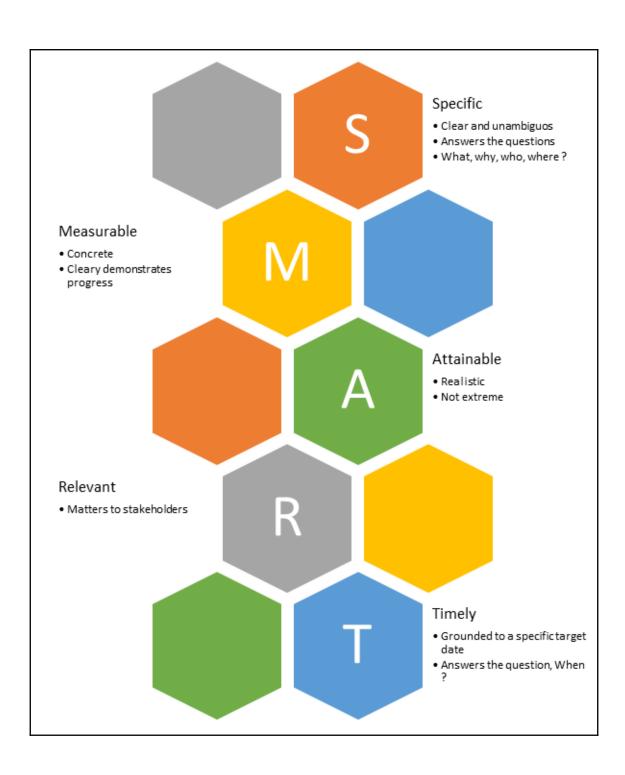

#### **Training**

•Which can vary from classroom-style sessions to self-help getting started guides, is essential to ensure that employees understand how to actually use the new technologies to get their work done

#### Communications

•With internal announcements or newsletters, is critical to driving adoption, as it informs and inspires users about the new technology and helps create a natural "buzz" or excitement

### **Engagement Events**

 Such as parties, town hall meetings, contests, and giveaways, can help further momentum and encourage employees to start interacting with the new tools. Events should require users to interact with Office 365, so that they can experience the value first hand

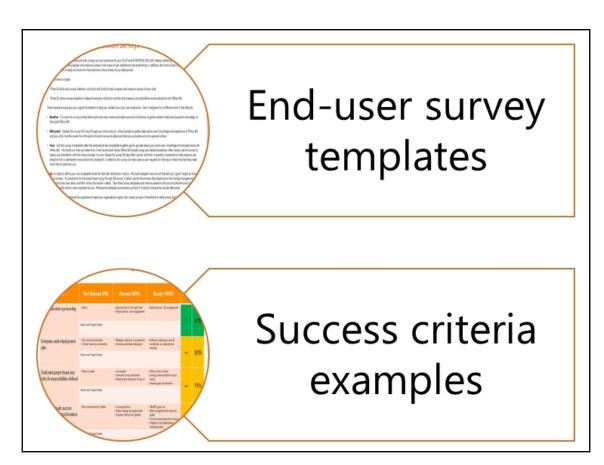

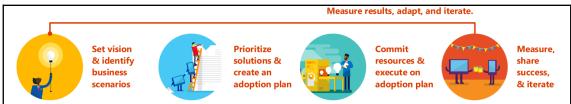

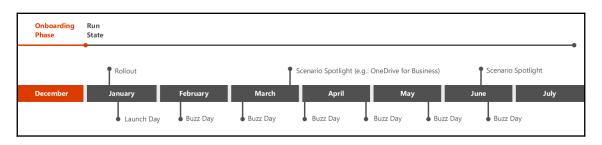

# **Chapter 14: Monitoring and Support**

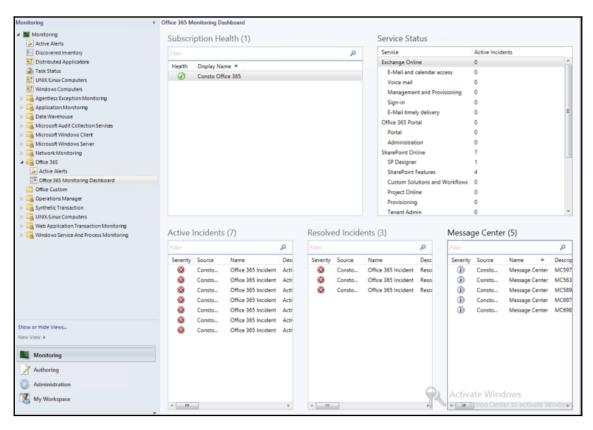

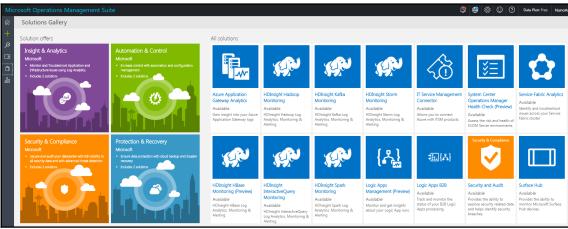

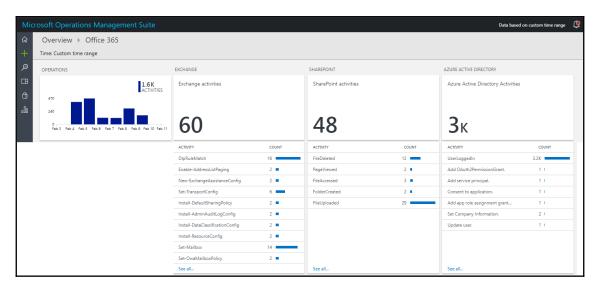

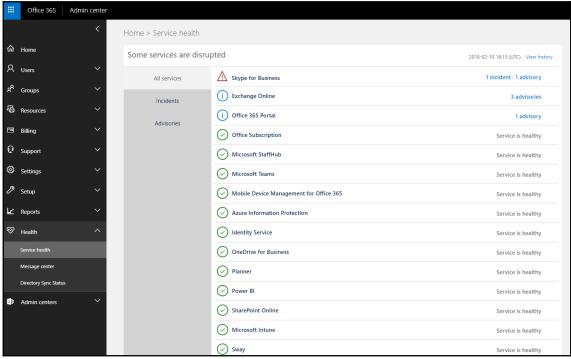

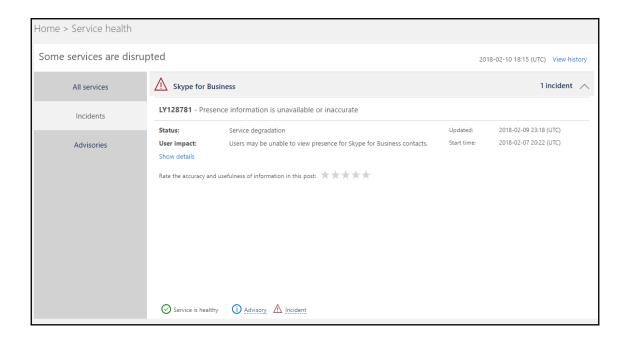

#### LY128781 - Presence information is unavailable or inaccurate

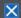

Status: Service degradation Updated: 2018-02-09 23:18 (UTC)

2018-02-07 20:22 (UTC) User impact: Users may be unable to view presence for Skype for Business Start time:

Title: Presence information is unavailable or inaccurate Latest message:

User Impact: Users may be unable to view presence for Skype for

Business contacts.

contacts.

Current status: We've completed our initial analysis of the client logs and suspect a portion of infrastructure is not processing traffic as efficiently as expected, causing presence issues within the Skype for Business service. We're monitoring traffic over the weekend to confirm our findings and determine next steps.

Scope of impact: Impact is specific to a subset of users who are

served through the affected infrastructure.

Preliminary root cause: A portion of infrastructure may not processing traffic as efficiently as expected, causing presence

issues within the Skype for Business service.

Next update by: Monday, February 12, 2018, at 6:00 PM UTC

Rate the accuracy and usefulness of information in this post:

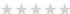

#### Message history

Title: Presence information is unavailable or inaccurate

Updated: 2018-02-09 23:18 (UTC)

User Impact: Users may be unable to view presence for Skype for Business contacts.

Current status: We've completed our initial analysis of the client logs and suspect a portion of infrastructure is not processing traffic as efficiently as expected, causing presence issues within the Skype for Business service. We're monitoring traffic over the weekend to confirm our findings and determine next steps.

Scope of impact: Impact is specific to a subset of users who are served through the affected infrastructure.

Preliminary root cause: A portion of infrastructure may not processing traffic as efficiently as expected, causing presence issues within the Skype for Business service.

Next update by: Monday, February 12, 2018, at 6:00 PM UTC

Title: Presence information is unavailable or inaccurate

User Impact: Users may be unable to view presence for Skype for Business contacts.

Current status: We're continuing our efforts to review the client logs and determine our next steps for remediating the issue.

Scope of impact: Impact is specific to a subset of users who are served through the affected infrastructure.

Next update by: Friday, February 9, 2018, at 11:30 PM UTC

Updated:

2018-02-09 00:25 (UTC)

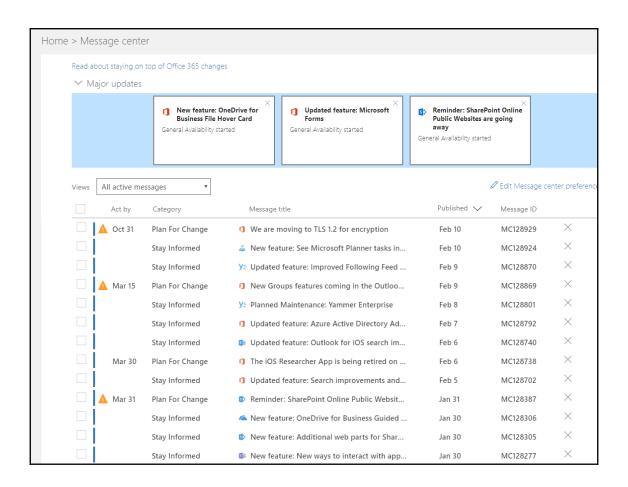

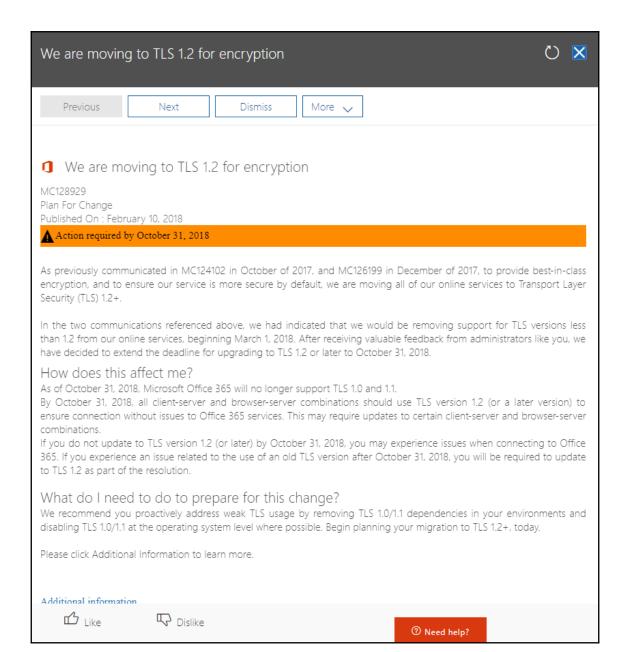

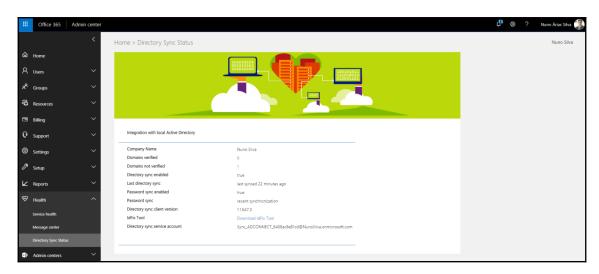

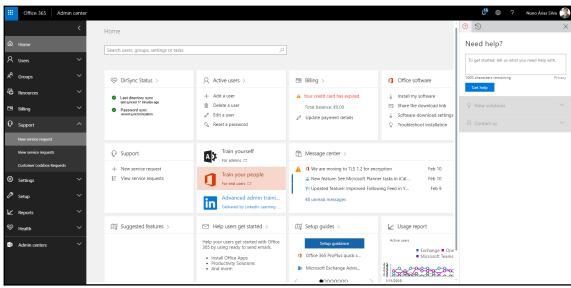

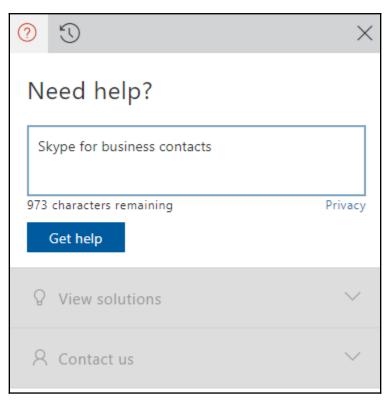

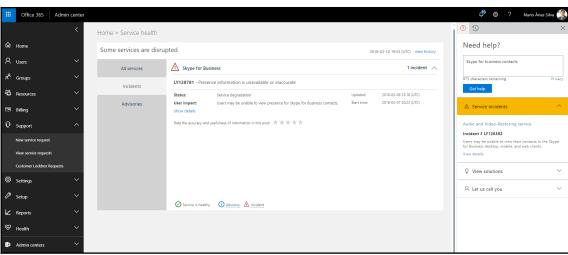

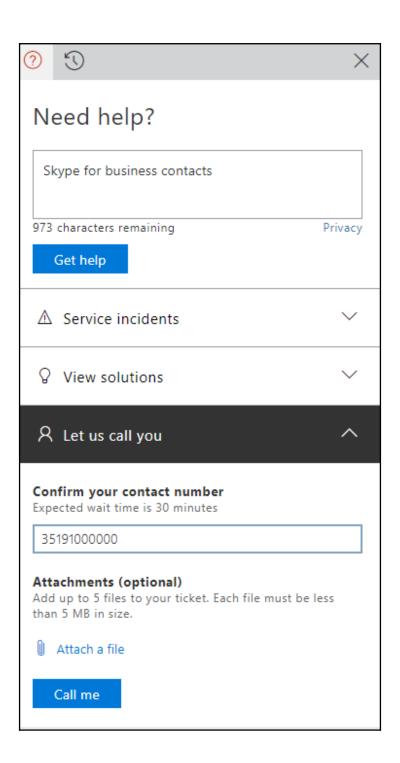